# RENESAS

# RL78/G13

CPU 时钟切换和待机设定(汇编语言篇) CC-RL

# R01AN2912CC0100 Rev.1.00 2017.06.30

应用说明

# 要点

本篇应用说明介绍了 RL78/G13 群 CPU 时钟切换和待机设定(工作模式的切换)的方法。

本应用说明中,每按下一次开关,就进行一次 CPU 时钟和工作模式的切换,并通过控制四个 LED 灯的点 亮状态,来表示 CPU 时钟的状态和工作模式。

# 对象 MCU

# RL78/G13

本篇应用说明也适用于其他与上面所述的 MCU 具有相同 SFR (特殊功能寄存器)定义的产品。关于产品 功能的改进,请参看手册中的相关信息。在使用本篇应用说明的程序前,需进行详细的评价。

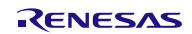

# 目录

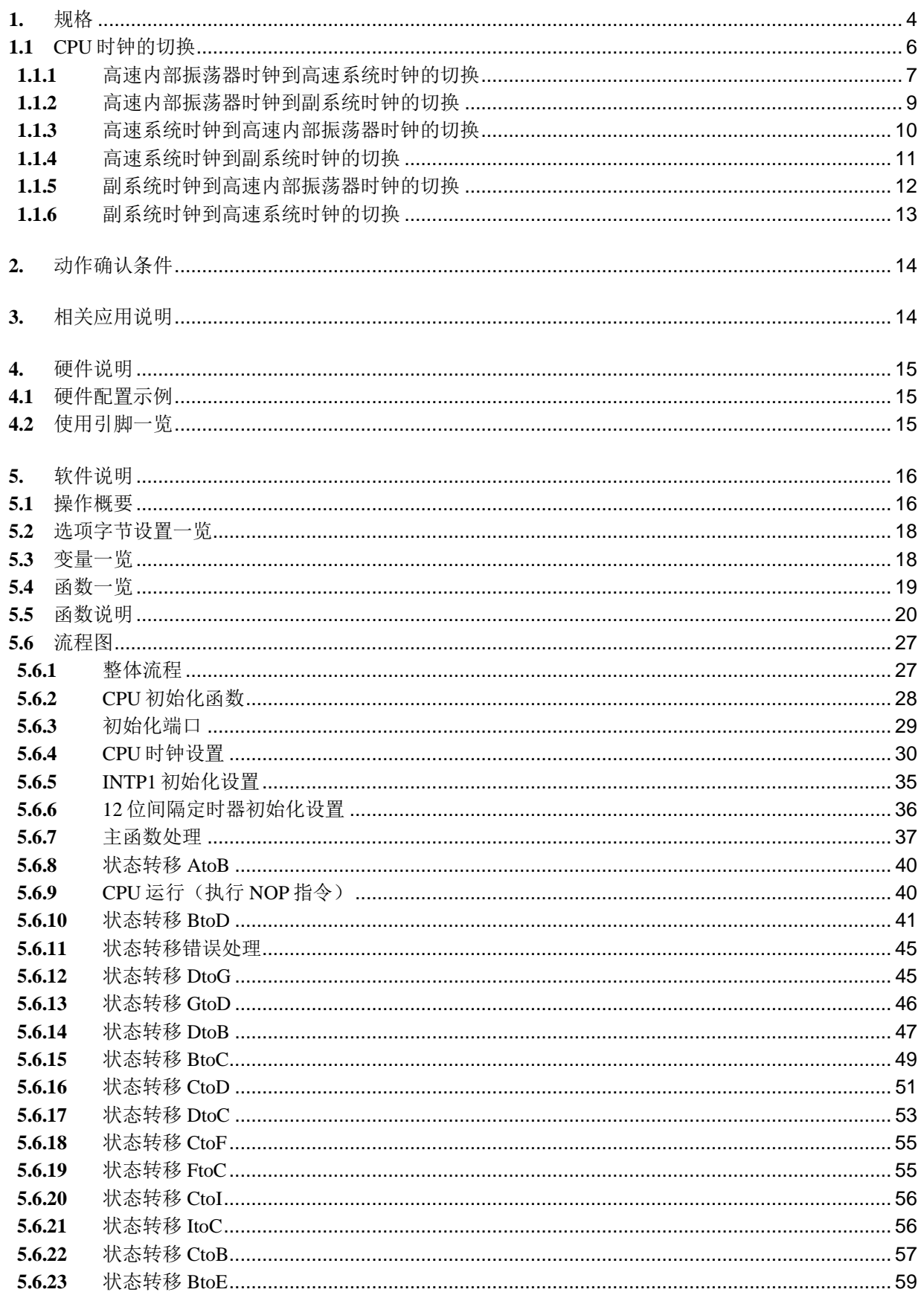

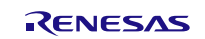

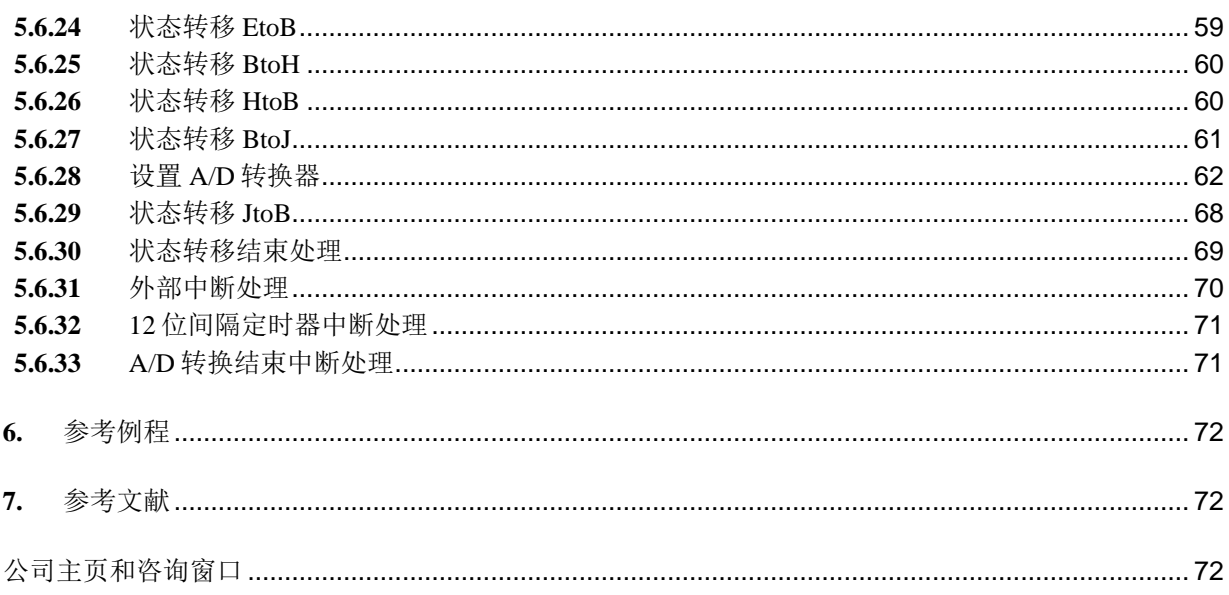

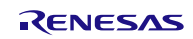

# <span id="page-3-0"></span>**1.** 规格

本篇应用说明中,通过按下开关,系统按照"图 1.1 工作模式状态转移图"的顺序进行 CPU 时钟和工作模 式的切换。

此外,根据 CPU 时钟和工作模式的状态,进行四个 LED 的点灯控制。

相关外围功能和用途,请参见"表 1.1"。工作模式状态转移图,请参见"图 1.1"。工作模式与 LED 显 示的关系,请参见"图 1.2"。

表 1.1 相关外围功能及用途

| 外围功能     | 用途                                           |  |
|----------|----------------------------------------------|--|
| 端口输出     | 控制连接在 P52、P53、P62、P63 引脚上的 LED 灯 (LED0~LED3) |  |
| 外部中断     | 用于开关输入(SW1)引脚的边沿检测中断(INTP1)                  |  |
| 12位间隔定时器 | 12位间隔定时器中断信号(INTIT)                          |  |
| A/D 转换器  | 对 P26/ANI6 引脚的模拟输入电平信号进行转换                   |  |

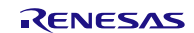

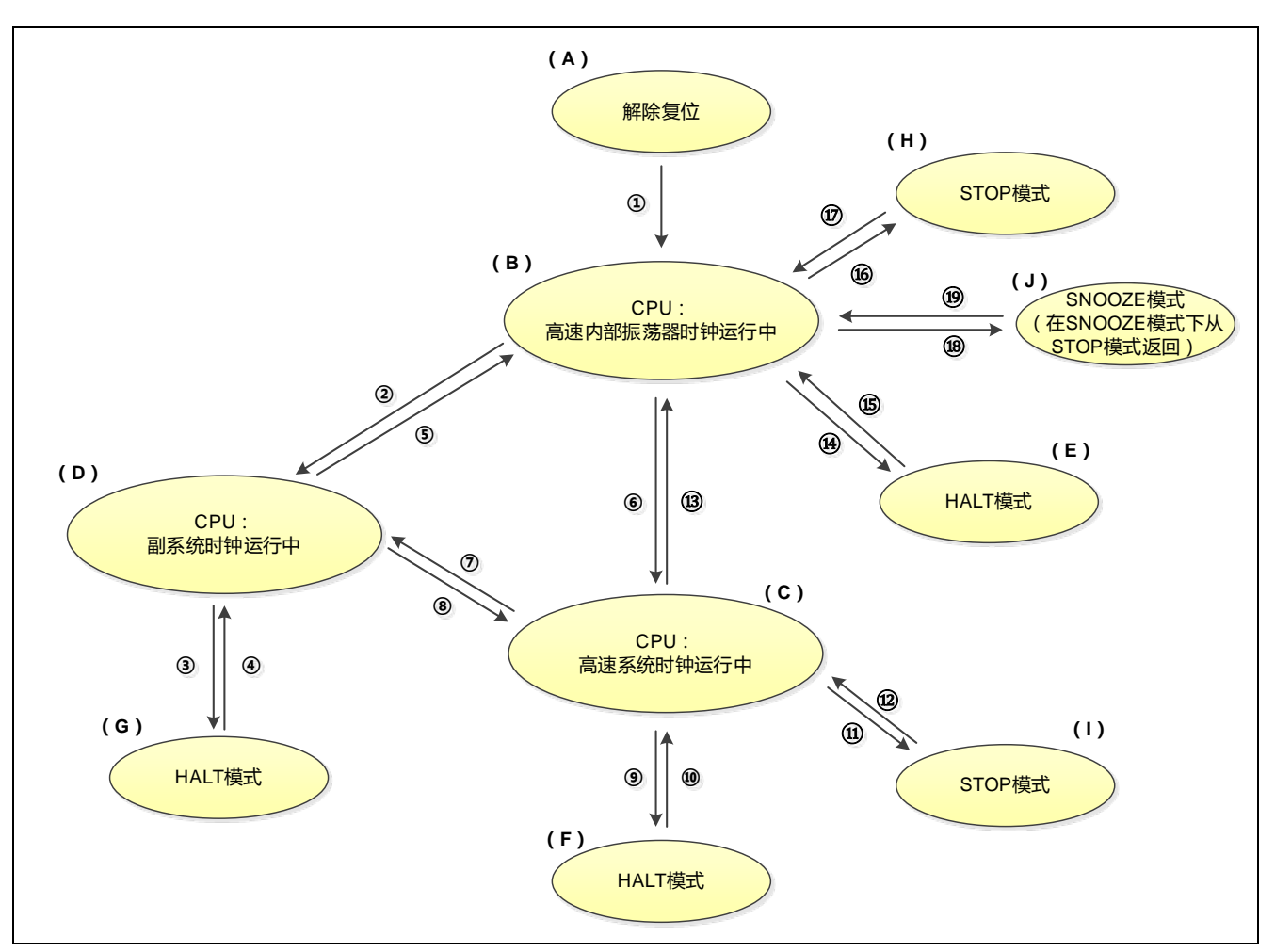

图 1.1 工作模式状态转移图

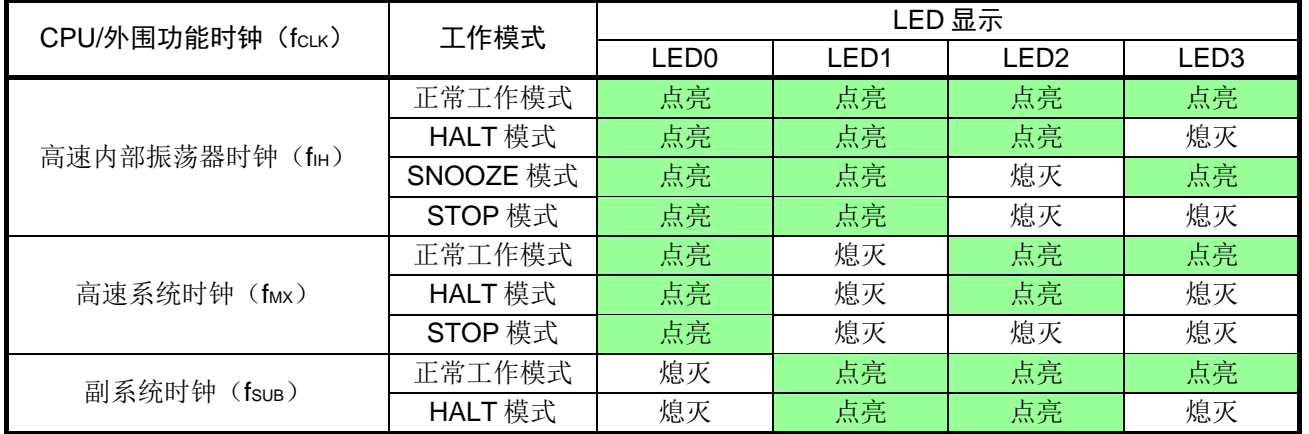

# 表 1.2 工作模式与 LED 显示的关系

# <span id="page-5-0"></span>**1.1** CPU 时钟的切换

关于 CPU 时钟的切换, 以下说明特殊功能寄存器(SFR)的设定顺序。

- 高速内部振荡器时钟到高速系统时钟的切换
- 高速内部振荡器时钟到副系统时钟的切换
- 高速系统时钟到高速内部振荡器时钟的切换
- 高速系统时钟到副系统时钟的切换
- 副系统时钟到高速内部振荡器时钟的切换
- 副系统时钟到高速系统时钟的切换

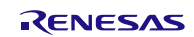

# <span id="page-6-0"></span>**1.1.1** 高速内部振荡器时钟到高速系统时钟的切换

CPU 时钟从高速内部振荡器时钟切换到高速系统时钟时,通过设置时钟运行模式控制寄存器(CMC)、 振荡稳定时间选择寄存器(OSTS)、时钟运行状态控制寄存器(CSC)来进行振荡电路的设定并使振荡开始。 此后,需通过振荡稳定时间计数器的状态寄存器(OSTC)等待振荡稳定。

在经过振荡稳定时间后,通过系统时钟控制寄存器(CKC)指定高速系统时钟作为 fcLK。 在确认主系统时钟的状态已经完全切换至高速系统时钟后,停止高速内部振荡器时钟。

① 将 CMC 寄存器的 OSCSEL 位置"1", 当 fx大于 10MHz 时, 将 AMPH 位置"1", 使 X1 振荡电路运行。 当使用外部时钟时,必须将 EXCLK 位和 OSCSEL 位置"1"。

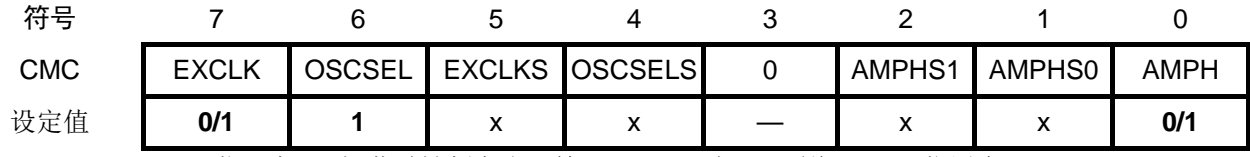

AMPH 位: 在 X1 振荡时钟频率小于等于 10MHz 时, 必须将 AMPH 位置为 "0"。

② 通过 OSTS 寄存器选择 X1 振荡电路的振荡稳定时间。当使用外部时钟时,则不需要这个设定。 例: 10MHz 振荡器至少等待 102us 时, 必须设定为以下的值。

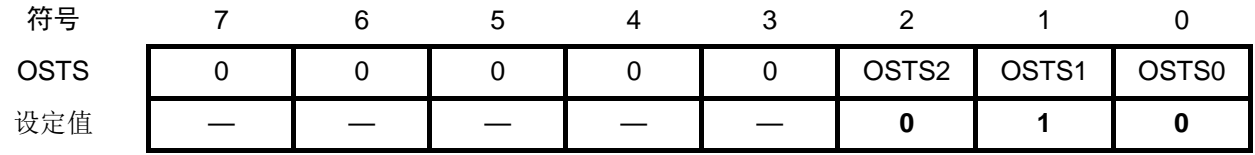

③ 将 CSC 寄存器的 MSTOP 位置"0", 使 X1 振荡电路开始振荡。当使用外部时钟时, 在 MSTOP 位被置为 "0"之前必须输入外部时钟信号。

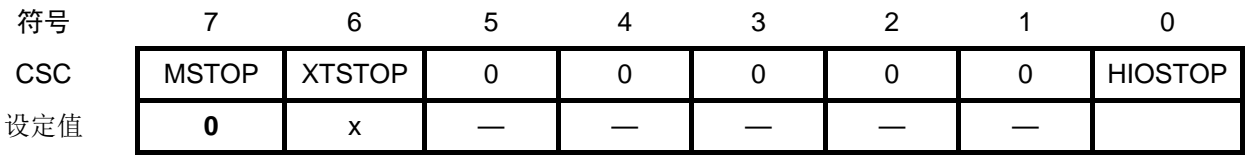

④ 通过 OSTC 寄存器等待 X1 振荡电路的振荡稳定。当使用外部时钟时,则不需要这个设定。 例:10MHz 振荡器至少等待 102µs 时,必须等到各位变为以下的值。

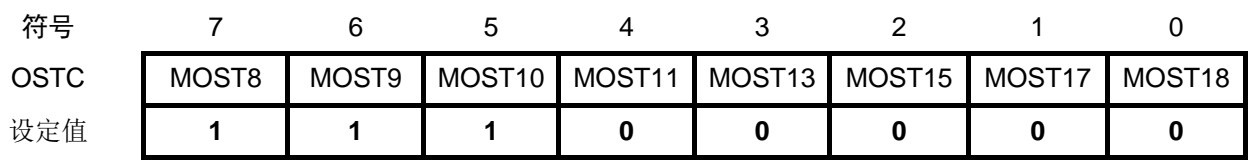

⑤ 通过 CKC 寄存器的 MCM0 位将高速系统时钟设定为 CPU/外围功能时钟。

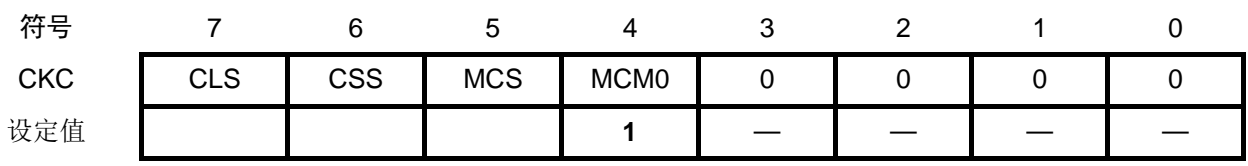

寄存器图中的设定值说明:

x: 未使用位、空白:未变更位、—:预留位或者是什么都不配置的位

RL78/G13 **CPU 时钟切换和待机设定(汇编语言篇) CC-RL** 

⑥ 等待 CKC 寄存器的 MCS 位正确切换后,将 HIOSTOP 位置"1",从而停止高速内部振荡器时钟。

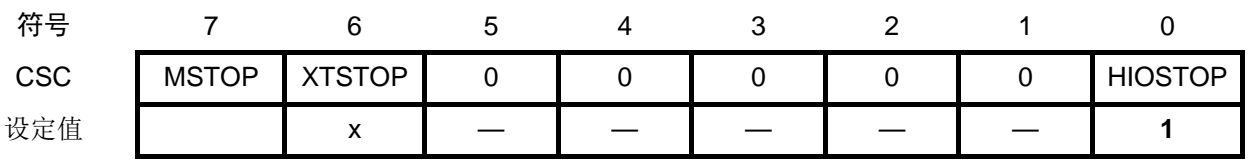

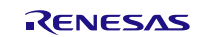

# <span id="page-8-0"></span>**1.1.2** 高速内部振荡器时钟到副系统时钟的切换

CPU 时钟从高速内部振荡器时钟切换到副系统时钟时,通过设置副系统时钟提供模式控制寄存器 (OSMC)、时钟运行模式控制寄存器(CMC)、时钟运行状态控制寄存器(CSC)来进行振荡电路的设定并 使振荡开始。此后,需通过定时器计时等方式等待振荡稳定。

在经过振荡稳定时间后,通过系统时钟控制寄存器(CKC)指定副系统时钟作为 fclk。 在确认 CPU/外围功能时钟的状态已经完全切换至副系统时钟后,停止高速内部振荡器时钟。

① 本应用说明中使用 12 位间隔定时器对副系统时钟振荡器的振荡稳定时间进行定时。由于选择内部低速振 荡器时钟为 12 位间隔定时器的计数源, 必须将 WUTMMCK0 位设置"1"。并且, 在 STOP 模式和以副系 统时钟运行的 HALT 模式中,只让实时时钟和 12 位间隔定时器以副系统时钟运行(超低消耗电流)时, 必须将 RTCLPC 位置"1"。

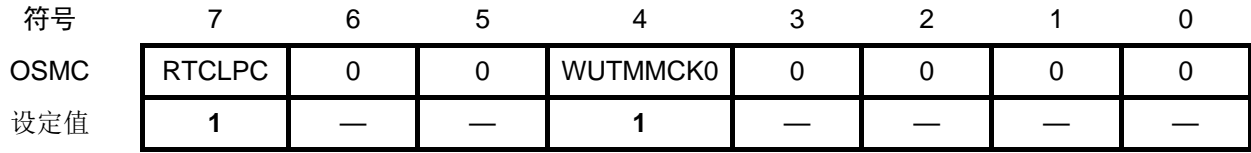

② 通过设置 CMC 寄存器选择 XT1 振荡模式。当使用外部时钟时,必须将 EXCLKS 位和 OSCSELS 位置"1"。

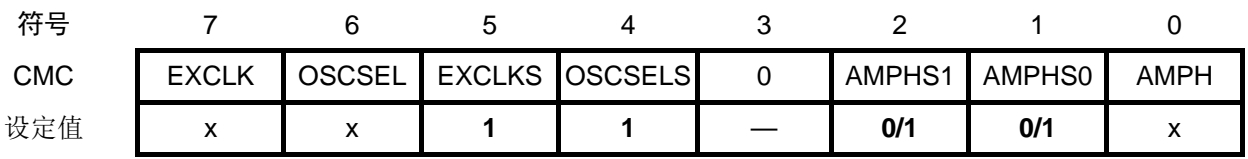

③ 将 CSC 寄存器的 XTSTOP 位置"0", 使 XT1 振荡电路开始振荡。当使用外部时钟时, 在 XTSTOP 位被置 "0"之前必须输入外部时钟信号。

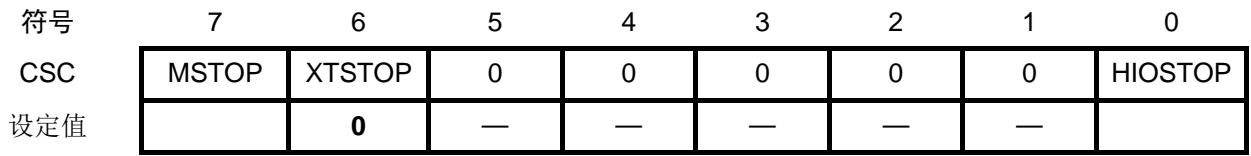

④ 使用软件进行等待直至副系统时钟的振荡器振荡稳定。等待时间(振荡稳定时间)需使用定时器等功能进 行计时。本应用说明中使用 12 位间隔定时器来计时。使用外部时钟时,则不需要等待振荡稳定时间。

⑤ 通过 CKC 寄存器的 CSS 位将副系统时钟设定为 CPU/外围功能时钟。

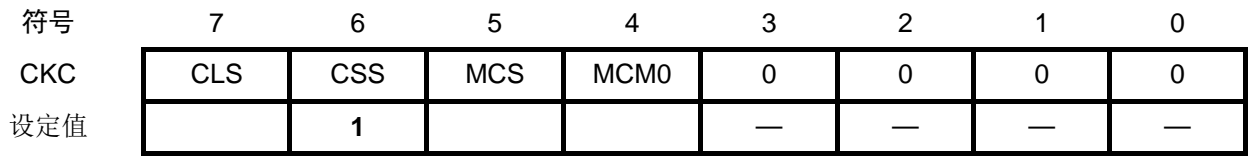

⑥ 在确认 CKC 寄存器的 CLS 位变为"1"之后,将 HIOSTOP 位置"1",从而停止高速内部振荡器时钟。

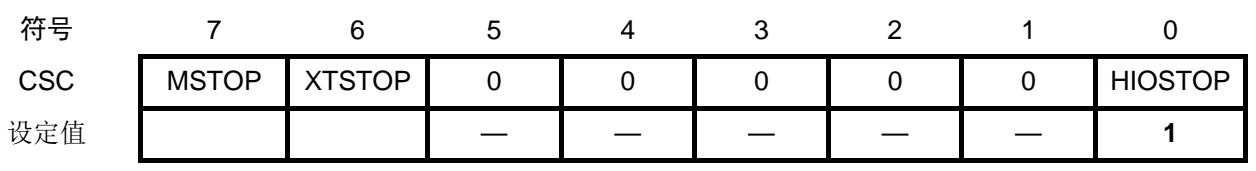

寄存器图中的设定值说明:

x: 未使用位、空白:未变更位、—:预留位或者是什么都不配置的位

# <span id="page-9-0"></span>**1.1.3** 高速系统时钟到高速内部振荡器时钟的切换

CPU 时钟从高速系统时钟切换到高速内部振荡器时钟时,通过设置时钟运行状态控制寄存器(CSC)来进 行振荡电路的设定并使振荡开始。此后,需通过定时器计时等方式等待振荡稳定。

在经过振荡稳定时间后,通过系统时钟控制寄存器(CKC)指定高速内部振荡器时钟作为 fcLK。 在确认主系统时钟的状态已经完全切换至高速内部振荡器时钟后,停止 X1 振荡电路。

① 将 CSC 寄存器的 HIOSTOP 位置"0",使高速内部振荡器电路开始振荡。

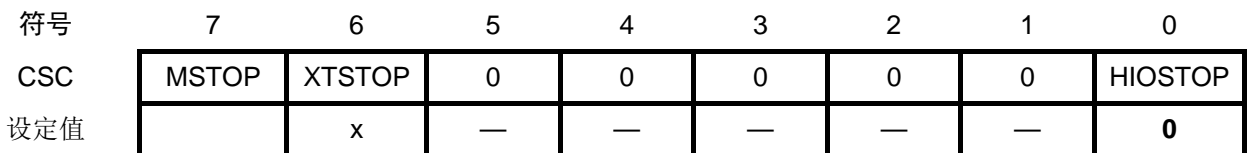

② 使用软件进行等待直至高速内部振荡器振荡稳定。等待时间(振荡稳定时间为 18µs~65µs)需使用定时器 等功能进行计时。本应用说明中使用 12 位间隔定时器来计时。

③ 通过 CKC 寄存器的 MCM0 位将高速内部振荡器时钟设定为 CPU/外围功能时钟。

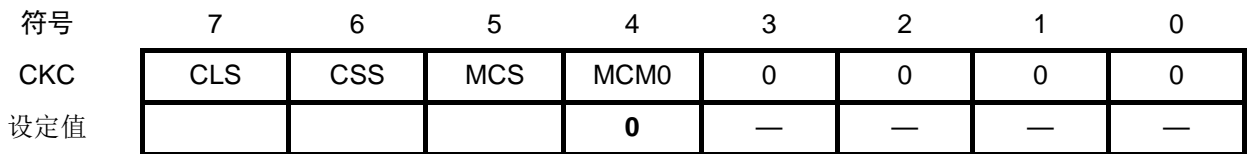

④ 等待 CKC 寄存器的 MCS 位正确切换后,将 MSTOP 位置"1",从而停止 X1 振荡电路的振荡。

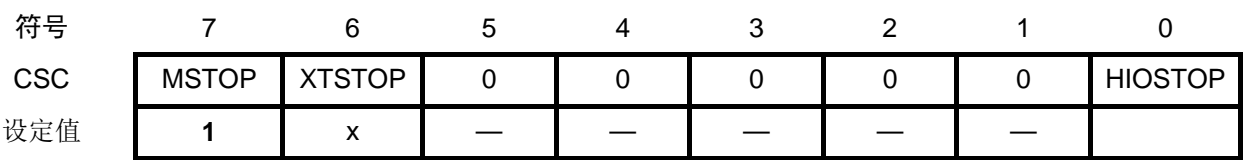

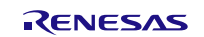

# <span id="page-10-0"></span>**1.1.4** 高速系统时钟到副系统时钟的切换

CPU 时钟从高速系统时钟切换到副系统时钟时,通过设置副系统时钟提供模式控制寄存器(OSMC)、时 钟运行状态控制寄存器(CSC)使振荡开始,并使用定时器计时等方式等待振荡稳定。

在经过振荡稳定时间后,通过系统时钟控制寄存器(CKC)指定副系统时钟作为 fcLK。 在确认 CPU/外围功能时钟的状态已经完全切换至副系统时钟后,停止 X1 振荡电路。

① 在 STOP 模式和以副系统时钟运行的 HALT 模式中,只让实时时钟和 12 位间隔定时器以副系统时钟运行 (超低消耗电流)时,必须将 RTCLPC 位置"1"。

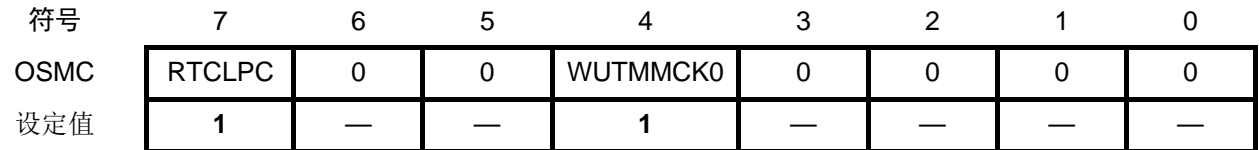

② 将 CSC 寄存器的 XTSTOP 位置"0", 使 XT1 振荡电路开始振荡。当使用外部时钟时, 在 XTSTOP 位被置 "0"之前必须输入外部时钟信号。

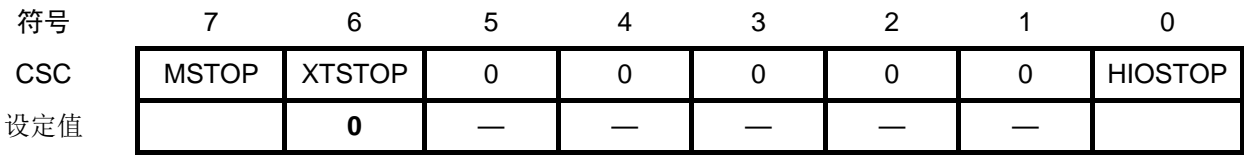

③ 使用软件进行等待直至副系统时钟的振荡器振荡稳定。等待时间(振荡稳定时间)需使用定时器等功能进 行计时。本应用说明中使用 12 位间隔定时器来计时。使用外部时钟时,则不需要等待振荡稳定时间。

④ 通过 CKC 寄存器的 CSS 位将副系统时钟设定为 CPU/外围功能时钟。

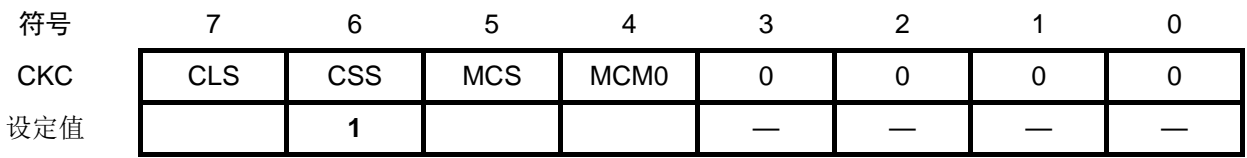

⑤ 等待 CKC 寄存器的 CLS 位正确切换后,将 MSTOP 位置"1",从而停止 X1 振荡电路的振荡。

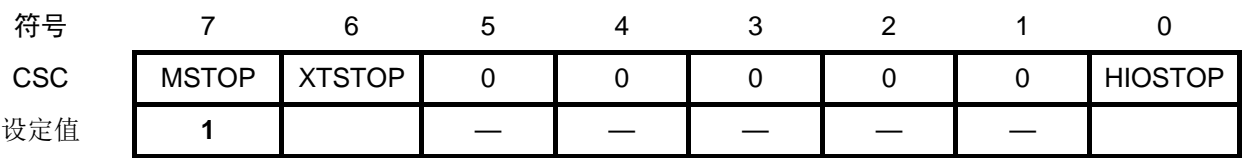

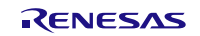

# <span id="page-11-0"></span>**1.1.5** 副系统时钟到高速内部振荡器时钟的切换

CPU 时钟从副系统时钟切换到高速内部振荡器时钟时,通过设置时钟运行状态控制寄存器(CSC)使振荡 开始,并使用定时器计时等方式等待振荡稳定。

在经过振荡稳定时间后,通过系统时钟控制寄存器(CKC)指定高速内部振荡器时钟作为 fcLK。 在确认 CPU/外围功能时钟的状态已经完全切换至高速内部振荡器时钟后,停止 XT1 振荡电路。

① 将 CSC 寄存器的 HIOSTOP 位置"0",使高速内部振荡器电路开始振荡。

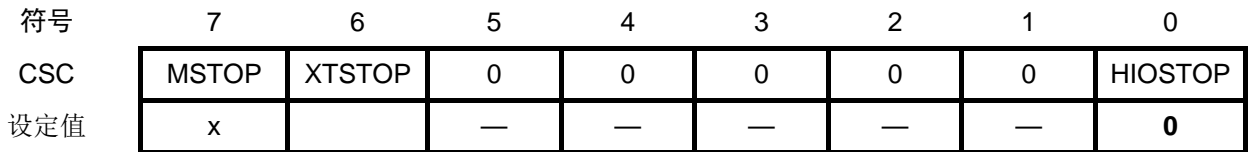

② 使用软件进行等待直至高速内部振荡器振荡稳定。等待时间(振荡稳定时间为 18µs~65µs)需使用定时器 等功能进行计时。本应用说明中使用 12 位间隔定时器来计时。

③ 通过 CKC 寄存器的 CSS 位将高速内部振荡器时钟设定为 CPU/外围功能时钟。

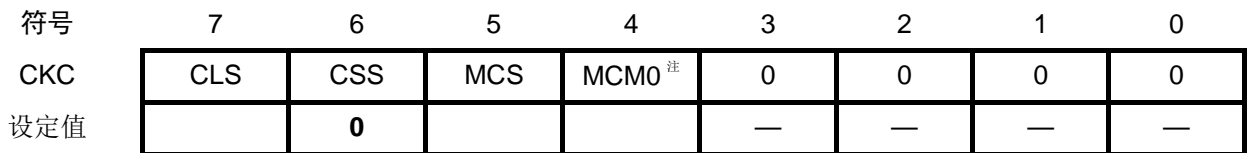

 $\Phi$  等待 CKC 寄存器的 CLS 位正确切换后, 将 XTSTOP 位置"1", 从而停止 XT1 振荡电路的振荡。

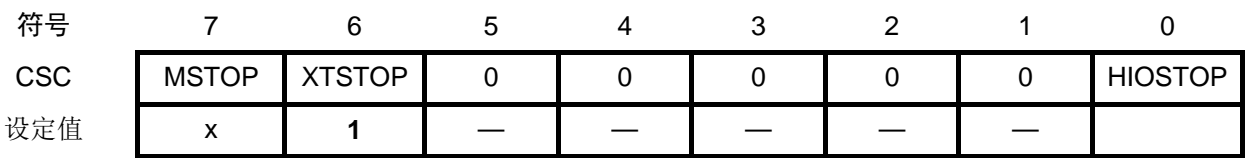

注:副时钟作为 CPU/外围功能时钟工作时,禁止改变 MCM0 位的值。

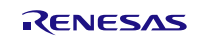

### <span id="page-12-0"></span>**1.1.6** 副系统时钟到高速系统时钟的切换

CPU 时钟从副系统时钟切换到高速系统时钟时,通过设置时钟运行模式控制寄存器(CMC)、时钟运行 状态控制寄存器(CSC)来进行振荡电路的设定并使振荡开始。此后,需通过振荡稳定时间计数器的状态寄存 器(OSTC)等待振荡稳定。

在经过振荡稳定时间后,通过系统时钟控制寄存器(CKC)指定高速系统时钟作为 fclk。 在确认主系统时钟的状态已经完全切换至高速系统时钟后,停止 XT1 振荡电路。

① 通过 OSTS 寄存器选择 X1 振荡电路的振荡稳定时间。当使用外部时钟时,则不需要这个设定。 例:通过 10MHz 振荡器至少等待 102µs 时,必须设定为以下的值。

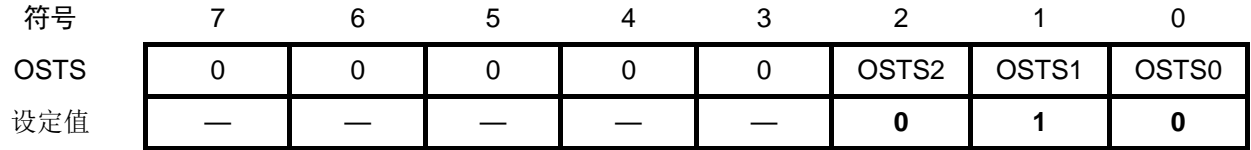

② 将 CSC 寄存器的 MSTOP 位置"0", 使 X1 振荡电路开始振荡。当使用外部时钟时, 在 MSTOP 位被置"0" 之前必须输入外部时钟信号。

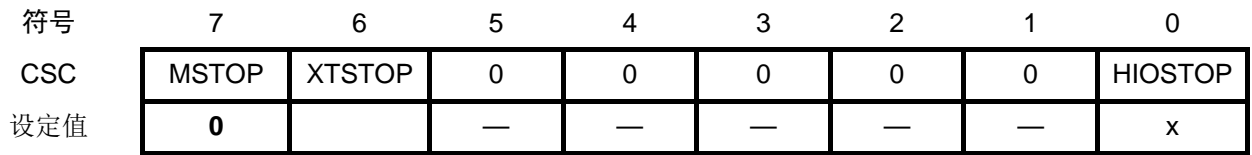

③ 通过 OSTC 寄存器等待 X1 振荡电路的振荡稳定。当使用外部时钟时,则不需要这个设定。 例:要通过 10MHz 振荡器至少等待 102µs 时,必须等到各位变为以下的值。

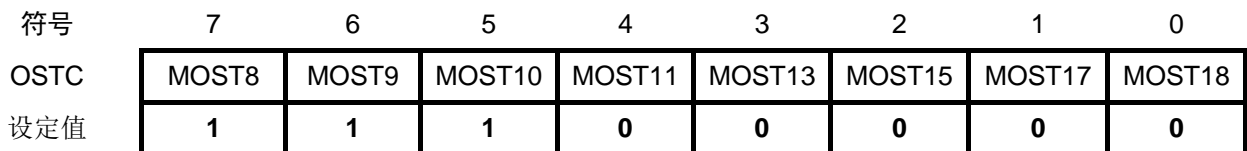

④ 通过 CKC 寄存器的 CSS 位将高速系统时钟设定为 CPU/外围功能时钟。

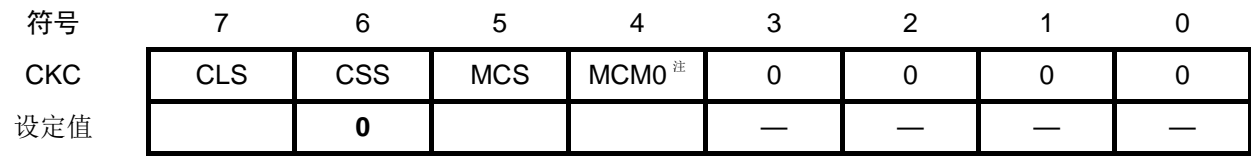

⑤ 等待 CKC 寄存器的 CLS 位正确切换后,将 XTSTOP 位置"1",从而停止 XT1 振荡电路的振荡。

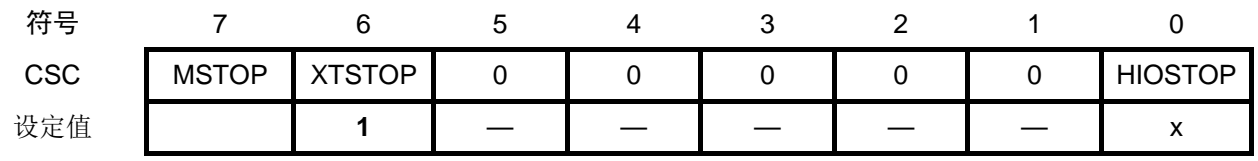

注: 副时钟作为 CPU/外围功能时钟工作时,禁止改变 MCM0 位的值。

寄存器图中的设定值说明:

x: 未使用位、空白:未变更位、—:预留位或者是什么都不配置的位

# <span id="page-13-0"></span>**2.** 动作确认条件

本应用说明中的参考例程,是在下面的条件下进行动作确认的。

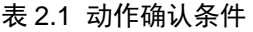

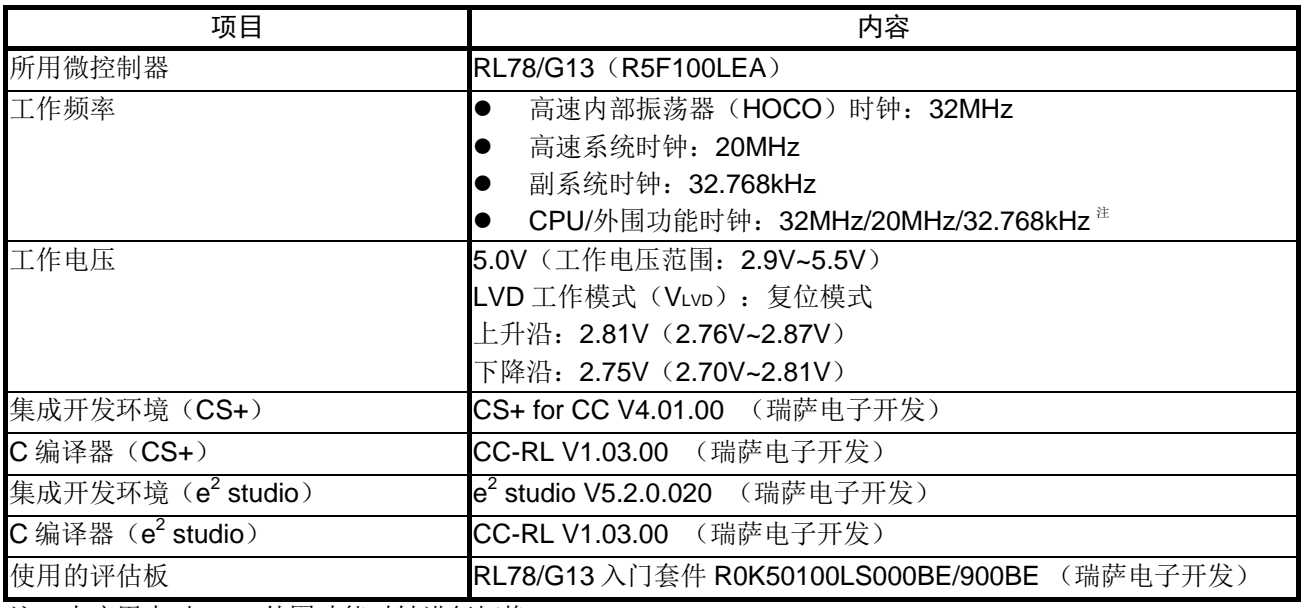

注:本应用中对 CPU/外围功能时钟进行切换。

# <span id="page-13-1"></span>**3.** 相关应用说明

使用本应用说明时,请同时参考以下相关的应用说明。

- RL78/G13Initialization CC-RL (R01AN2575E)应用说明
- RL78/G13CPU 时钟切换和待机设定(C语言篇)CC-RL (R01AN3128C)应用说明

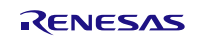

# <span id="page-14-0"></span>**4.** 硬件说明

# <span id="page-14-1"></span>**4.1** 硬件配置示例

本篇应用说明中使用的硬件配置示例,请参见"图 4.1"。

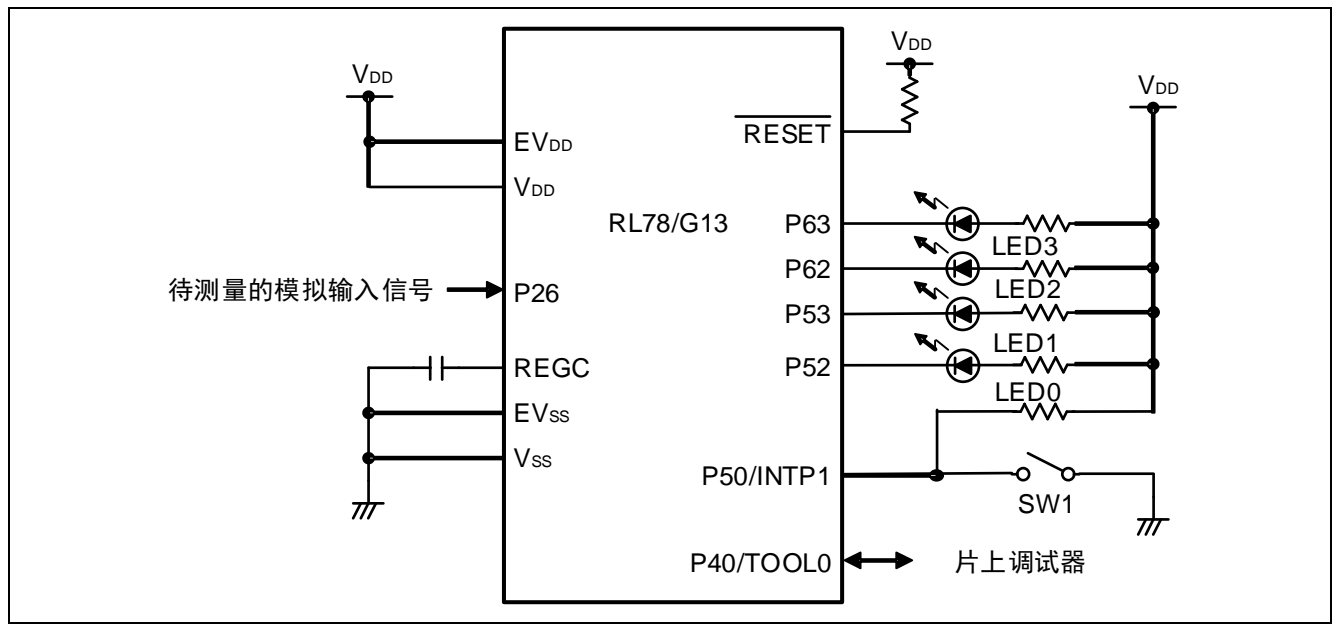

图 4.1 硬件配置

- 注意:1. 上述硬件配置图是为了表示硬件连接情况的简化图。在实际电路设计时,请注意根据系统具体要求 进行适当的引脚处理,并满足电气特性的要求(输入专用引脚请注意分别通过电阻上拉到 VDD或是  $\overline{\mathrm{F}}$ 拉到 $\mathrm{V}_{\mathrm{SS}}$ )。
	- 2. 将所有名字以 EVss开始的引脚连接到 Vss, 将所有名字以 EVDD开始的引脚连接到 VDD。
	- 3. 请将 VDD 电压值保持在由 LVD 设定的复位解除电压 VLVD 以上。

# <span id="page-14-2"></span>**4.2** 使用引脚一览

使用的引脚及其功能,请参见"表 4.1"。

# 表 4.1 使用的引脚及其功能

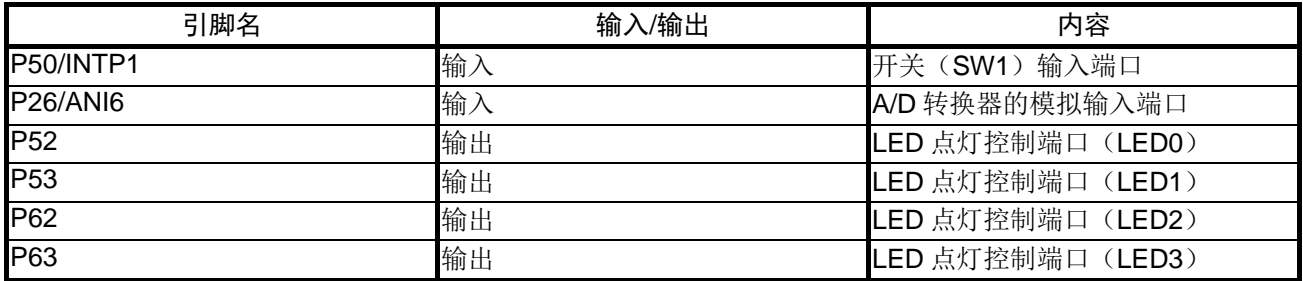

# <span id="page-15-0"></span>**5.** 软件说明

# <span id="page-15-1"></span>**5.1** 操作概要

本应用说明中,每按下一次开关,就进行一次 CPU 时钟和运行模式的切换。 CPU 时钟和运行模式的切换,依照以下①~⑲的顺序进行。

- ① 高速内部振荡器时钟:CPU 运行(B)
- $\overline{O}$ ) 高速内部振荡器时钟: CPU 运行(B)  $\rightarrow$  副系统时钟: CPU 运行(D)
- $(3)$  副系统时钟: CPU 运行(D) → 副系统时钟: HALT 模式(G)
- $\overline{(4)}$  副系统时钟: HALT 模式 $(G) \rightarrow$  副系统时钟: CPU 运行 $(D)$
- $(5)$  副系统时钟: CPU 运行 $(D)$   $\rightarrow$  高速内部振荡器时钟: CPU 运行 $(B)$
- $(6)$  高速内部振荡器时钟: CPU 运行(B)  $\rightarrow$  高速系统时钟: CPU 运行(C)
- $(7)$  高速系统时钟: CPU 运行(C) → 副系统时钟: CPU 运行(D)
- $\overline{(8)}$  副系统时钟: CPU 运行(D)  $\rightarrow$  高速系统时钟: CPU 运行(C)
- $\overline{O}$  高速系统时钟: CPU 运行 (C) → 高速系统时钟: HALT 模式 (F)
- $(①$  高速系统时钟: HALT 模式 (F) → 高速系统时钟: CPU 运行(C)
- $(II)$  高速系统时钟: CPU 运行(C) → STOP 模式(I)
- $\Omega$  STOP 模式 (I)  $\rightarrow$  高速系统时钟: CPU 运行(C)
- (3) 高速系统时钟: CPU 运行 (C) → 高速内部振荡器时钟: CPU 运行 (B)
- (4) 高速内部振荡器时钟: CPU 运行(B) → 高速内部振荡器时钟: HALT 模式(E)
- ⑮ 高速内部振荡器时钟:HALT 模式(E) 高速内部振荡器时钟:CPU 运行(B)
- $(6)$  高速内部振荡器时钟: CPU 运行(B)  $\rightarrow$  STOP 模式(H)
- $\overline{p}$  STOP 模式(H)  $\rightarrow$  高速内部振荡器时钟: CPU 运行(B)
- **(B)** 高速内部振荡器时钟: CPU 运行(B) → SNOOZE 模式(从 STOP 模式转移到 SNOOZE 模式)(J)
- $($ **f** $)$  SNOOZE 模式(J) → 高速内部振荡器时钟: CPU 运行(B)

(1) 输入输出端口的初始化设定

- P52-P53、P62-P63 引脚:设定为输出端口(用于 LED 点灯控制)。
- P50/INTP1 引脚:设定为输入端口(用于开关输入)。
- P26/ANI6 引脚:设定为模拟输入端口(作为 A/D 转换的模拟输入通道使用)。

(2) 时钟发生电路的初始化设定

<设定条件>

- 设定闪存运行模式为 HS(高速主)模式(通过用户选项字节(000C2H/010C2H)设定)。
- 设定高速内部振荡器时钟为 32MHz。
- 设定副系统时钟引脚的运行模式为 XT1 振荡模式, 在 XT1/P123 和 XT2/EXCLKS/P124 引脚上连接 晶体振荡器。
- 设定 XT1 振荡电路的振荡模式为超低功耗振荡模式(对于所连接的发振子选择最合适的振荡模 式)。
- 设定高速系统时钟引脚的运行模式为 X1 振荡模式, 在 X1/P121 和 X2/EXCLK/P122 引脚上连接晶 体振荡器。
- 选择主系统时钟(fMAIN)作为 CPU/外围功能时钟(fcLK)。
- (3) INTP 中断的初始化设定
	- INTP1 端口的有效边沿设定为下降沿,并使能开关输入。
	- 使用 12 位间隔定时器进行有效开关输入的判定。以 5ms 为间隔判断该引脚的电平,如果电平连续 两次一致,则判断为有效的开关输入(消除抖动)。
- (4) 每一次开关按下并判断为有效的 P50/INTP1 引脚下降沿输入时,切换 CPU 时钟和运行模式。
	- ① LED 点灯控制后(LED0:ON、LED1:ON、LED2:ON、LED3:ON),等待开关输入。
	- ② 将 CPU 时钟从高速内部振荡器时钟切换到副系统时钟,进行 LED 点灯控制(LED0:OFF、LED1: ON、LED2:ON、LED3:ON)。之后,等待开关输入。
- ③ LED 点灯控制(LED0:OFF、LED1:ON、LED2:ON、LED3:OFF)后,转移到 HALT 模式, 等待开关输入。
- ④ 进行 LED 点灯控制(LED0:OFF、LED1:ON、LED2:ON、LED3:ON)。之后,等待开关输 入。
- ⑤ 将 CPU 时钟从副系统时钟切换到高速内部振荡器时钟,进行 LED 点灯控制(LED0:ON、LED1: ON、LED2:ON、LED3:ON)。之后,等待开关输入。
- ⑥ 将 CPU 时钟从高速内部振荡器时钟切换到高速系统时钟,进行 LED 点灯控制(LED0:ON、LED1: OFF、LED2:ON、LED3:ON)。之后,等待开关输入。
- ⑦ 将 CPU 时钟从高速系统时钟切换到副系统时钟,进行 LED 点灯控制(LED0:OFF、LED1:ON、 LED2: ON、LED3: ON)。之后, 等待开关输入。
- ⑧ 将 CPU 时钟从副系统时钟切换到高速系统时钟,进行 LED 点灯控制(LED0:ON、LED1: OFF、 LED2: ON、LED3: ON)。之后, 等待开关输入。
- ⑨ LED 点灯控制(LED0:ON、LED1:OFF、LED2:ON、LED3:OFF)后,转移到 HALT 模式, 等待开关输入。
- ⑩ 进行 LED 点灯控制(LED0:ON、LED1:OFF、LED2:ON、LED3:ON)。之后,等待开关输 入。
- ⑪ LED 点灯控制(LED0:ON、LED1:OFF、LED2:OFF、LED3:OFF)后,转移到 STOP 模式, 等待开关输入。
- ⑫ 进行 LED 点灯控制(LED0:ON、LED1:OFF、LED2:ON、LED3:ON)。之后,等待开关输 入。
- ⑬ 将 CPU 时钟从高速系统时钟切换到高速内部振荡器时钟,进行 LED 点灯控制(LED0:ON、 LED1: ON、LED2: ON、LED3: ON)。之后, 等待开关输入。
- ⑭ LED 点灯控制(LED0:ON、LED1:ON、LED2:ON、LED3:OFF)后,转移到 HALT 模式, 等待开关输入。
- ⑮ 进行 LED 点灯控制(LED0:ON、LED1:ON、LED2:ON、LED3:ON)。之后,等待开关输入。
- ⑯ LED 点灯控制(LED0:ON、LED1:ON、LED2:OFF、LED3:OFF)后,转移到 STOP 模式, 等待开关输入。
- ⑰ 进行 LED 点灯控制(LED0:ON、LED1:ON、LED2:ON、LED3:ON)。之后,等待开关输入。
- ⑱ LED 点灯控制(LED0:ON、LED1:ON、LED2:OFF、LED3:ON)后,转移到 SNOOZE 模式, 等待 A/D 转换结束中断产生。
- ⑲ 进行 LED 点灯控制(LED0:ON、LED1:ON、LED2:ON、LED3:ON)。之后,等待开关输入。

完成上述(1)~(19)的 CPU/运行模式切换后,开关按下使 P50/INTP1 引脚的下降沿被检测到之后, 熄灭所有 的 LED 灯,系统转移到 HALT 模式(只有 RESET 输入才能使系统从待机状态返回)。

此外,由于晶体振荡器的振动不良导致 CPU 时钟在一定时间内不能进行状态转移时,作为错误处理,系 统会熄灭所有的 LED 灯,结束状态转移的操作。

注意:关于芯片在使用上的注意事项,请参考 RL78/G13 的用户手册。

# <span id="page-17-0"></span>**5.2** 选项字节设置一览

选项字节的设置,请参见"表 5.1"。

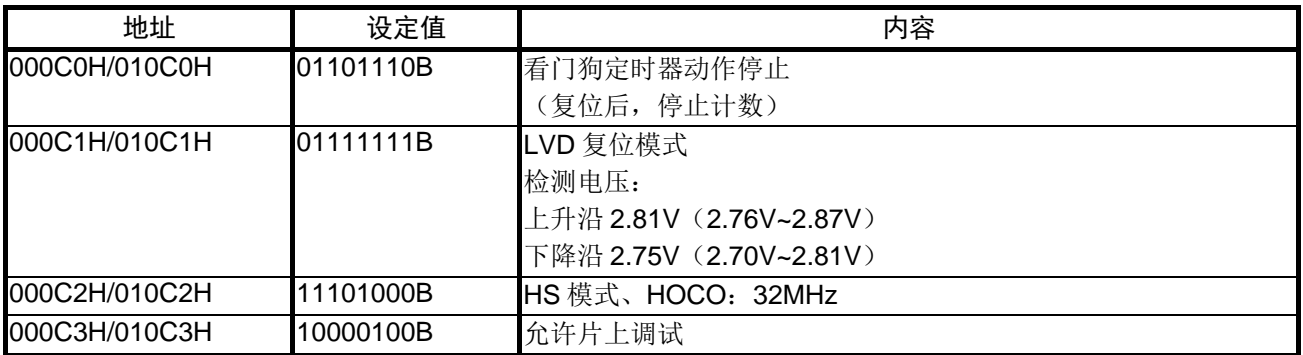

## 表 5.1 选项字节设置

# <span id="page-17-1"></span>**5.3** 变量一览

参考例程中使用的全局变量,请参见"表 5.2"。

# 表 5.2 参考例程中使用的全局变量

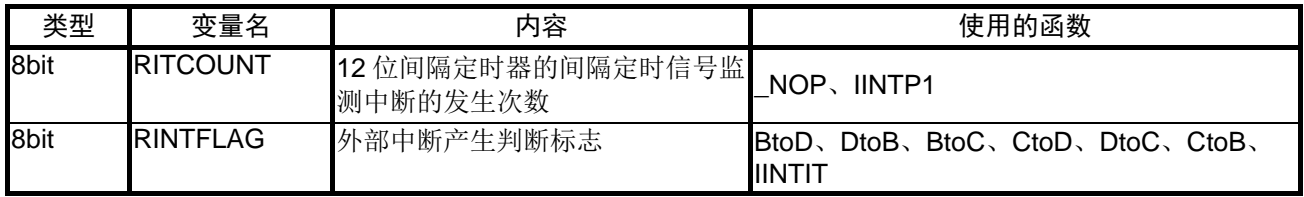

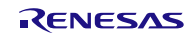

# <span id="page-18-0"></span>**5.4** 函数一览

参考例程中使用的函数,请参见"表 5.3"。

表 5.3 函数

| 函数名             | 概要                               | 动作模式状态转移图<br>中的编号                     |
|-----------------|----------------------------------|---------------------------------------|
| <b>SINIPORT</b> | 初始化端口                            |                                       |
| <b>SINICLK</b>  | CPU时钟设置                          |                                       |
| SINIIT          | 12位间隔定时器初始化设置                    |                                       |
| SINIINTP1       | INTP1 初始化设置                      |                                       |
| main            | 主函数处理                            |                                       |
| AtoB            | 从(A)到(B)的状态转移处理                  | $\textcircled{\scriptsize{1}}$        |
| <b>BtoD</b>     | 从(B)到(D)的状态转移处理                  | $\circled{2}$                         |
| <b>DtoG</b>     | 从(D)到(G)的状态转移处理                  | (3)                                   |
| GtoD            | 从(G)到(D)的状态转移处理                  | $\bigcircled{\!\!\!1}$                |
| <b>DtoB</b>     | 从(D)到(B)的状态转移处理                  | $\overline{\textcircled{\textsf{s}}}$ |
| <b>BtoC</b>     | 从(B)到(C)的状态转移处理                  | $\overline{6}$                        |
| CtoD            | 从(C)到(D)的状态转移处理                  | $\overline{\textcircled{7}}$          |
| <b>DtoC</b>     | 从(D)到(C)的状态转移处理                  | $\circled{s}$                         |
| <b>CtoF</b>     | 从(C)到(F)的状态转移处理                  | $\circled{9}$                         |
| FtoC            | 从(F)到(C)的状态转移处理                  | $\circledR$                           |
| Ctol            | 从(C)到(I)的状态转移处理                  | $\textcircled{\scriptsize{1}}$        |
| ItoC            | 从(I) 到(C) 的状态转移处理                | $\circled{12}$                        |
| CtoB            | 从(C)到(B)的状态转移处理                  | $\overline{13}$                       |
| <b>BtoE</b>     | 从(B)到(E)的状态转移处理                  | $\left( \widehat{A} \right)$          |
| EtoB            | 从(E)到(B)的状态转移处理                  | (15)                                  |
| <b>BtoH</b>     | 从(B)到(H)的状态转移处理                  | $\circledR$                           |
| <b>HtoB</b>     | 从(H)到(B)的状态转移处理                  | $\left(\overline{17}\right)$          |
| <b>BtoJ</b>     | 从(B)到(J)的状态转移处理                  | $\circledR$                           |
| <b>JtoB</b>     | 从(J)到(B)的状态转移处理                  | $\circled{1}$                         |
| <b>NOP</b>      | 反复执行 NOP 指令处理                    |                                       |
| <b>END</b>      | 状态转移结束处理                         |                                       |
| <b>ERROR</b>    | 状态转移错误处理                         |                                       |
| AD_SNOOZE       | 设置 A/D 转换器                       |                                       |
| <b>IINTP1</b>   | 外部中断产生判别标志更新处理                   |                                       |
| <b>IINTIT</b>   | 12位间隔定时器的间隔定时信号检<br>测中断产生次数的计数处理 |                                       |
| <b>IINTAD</b>   | SNOOZE 模式解除处理                    |                                       |

# <span id="page-19-0"></span>**5.5** 函数说明

本节对参考例程中使用的函数进行说明。

# [函数名] SINIPORT

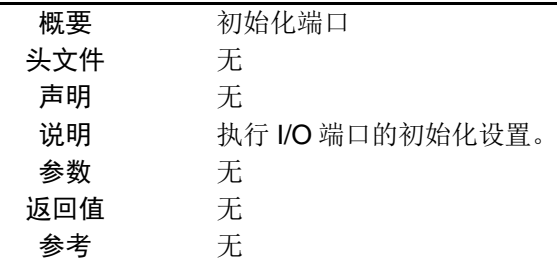

# [函数名] SINICLK

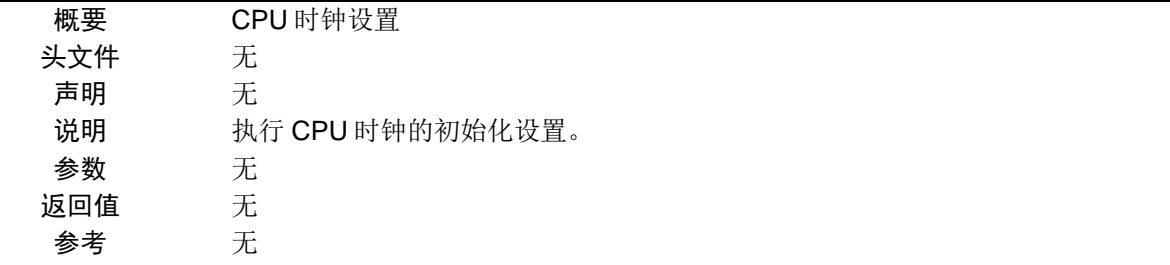

## [函数名] SINIIT

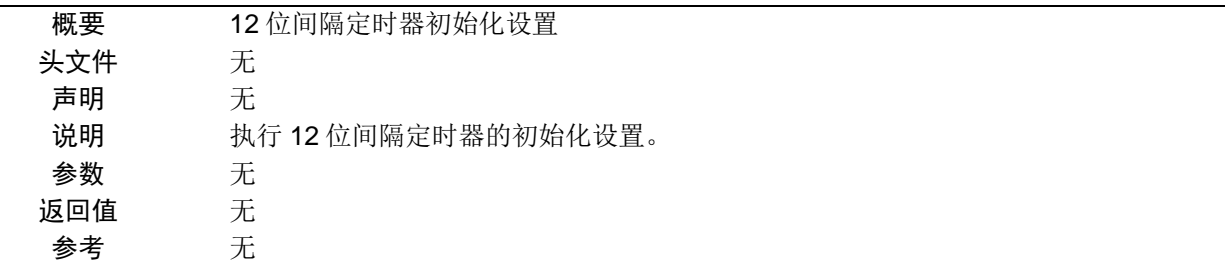

# [函数名] SINIINTP1

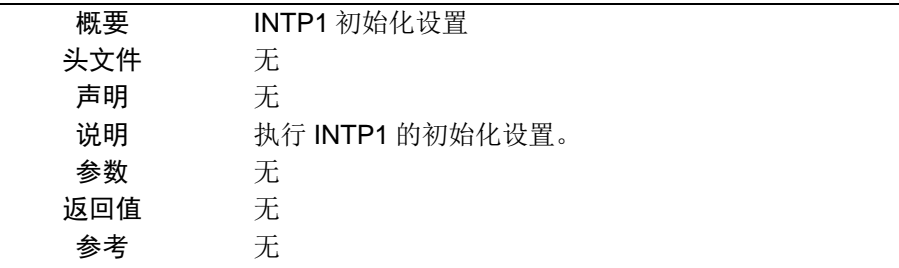

# [函数名] main

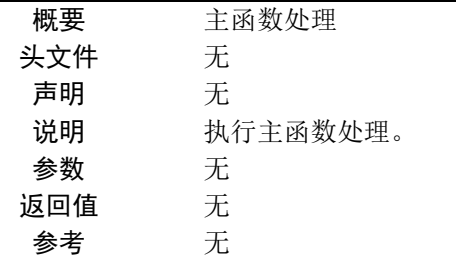

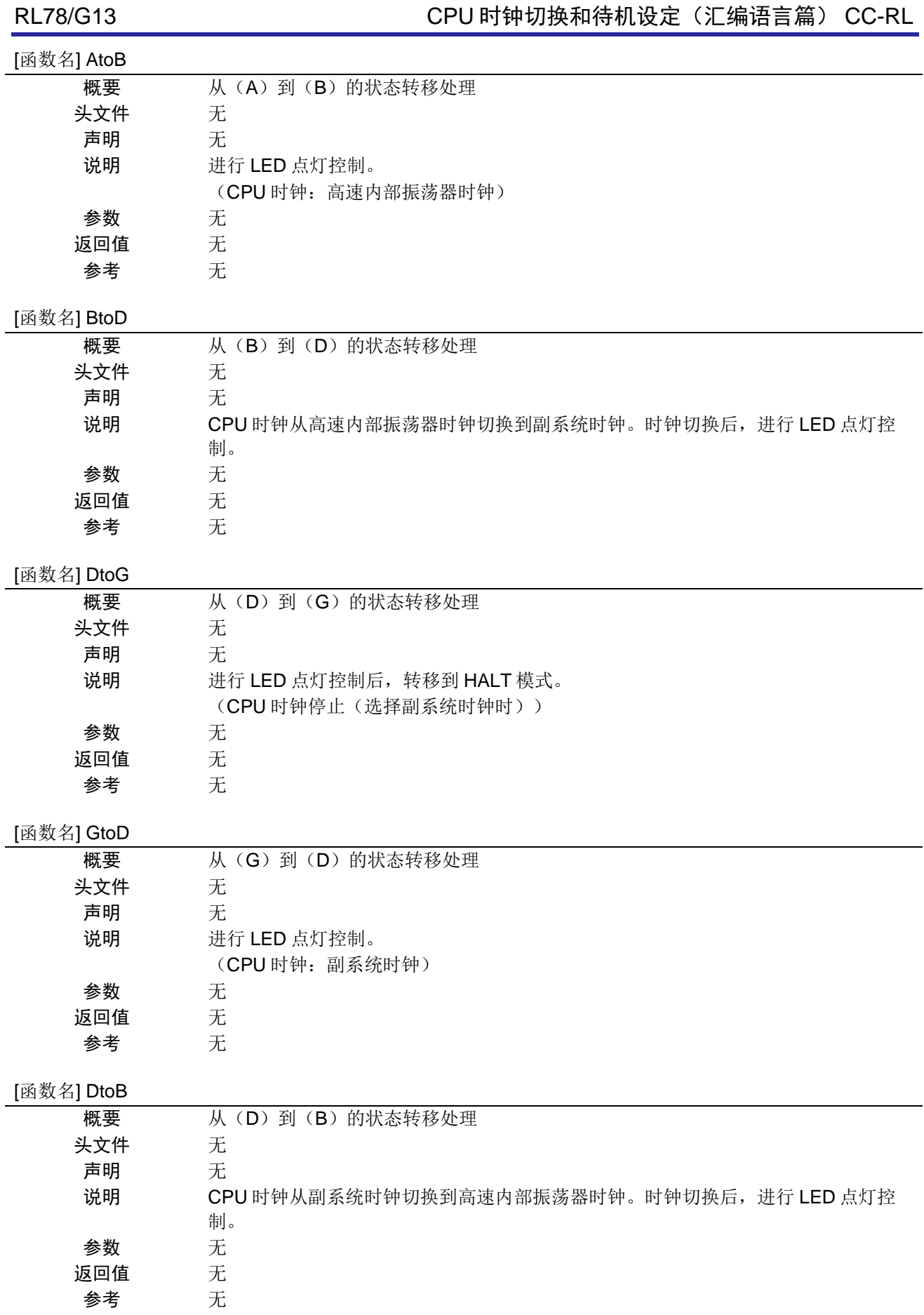

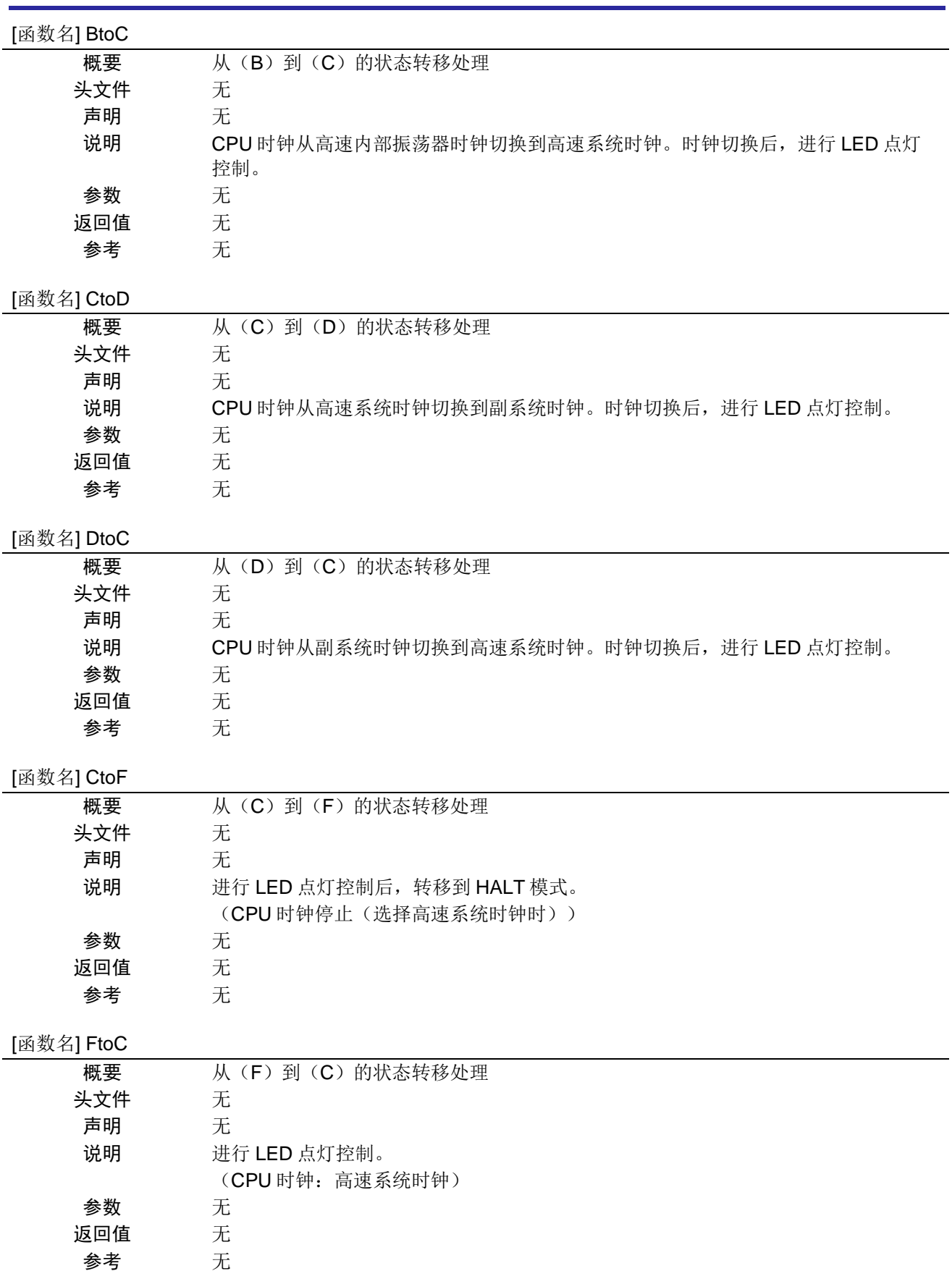

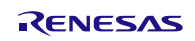

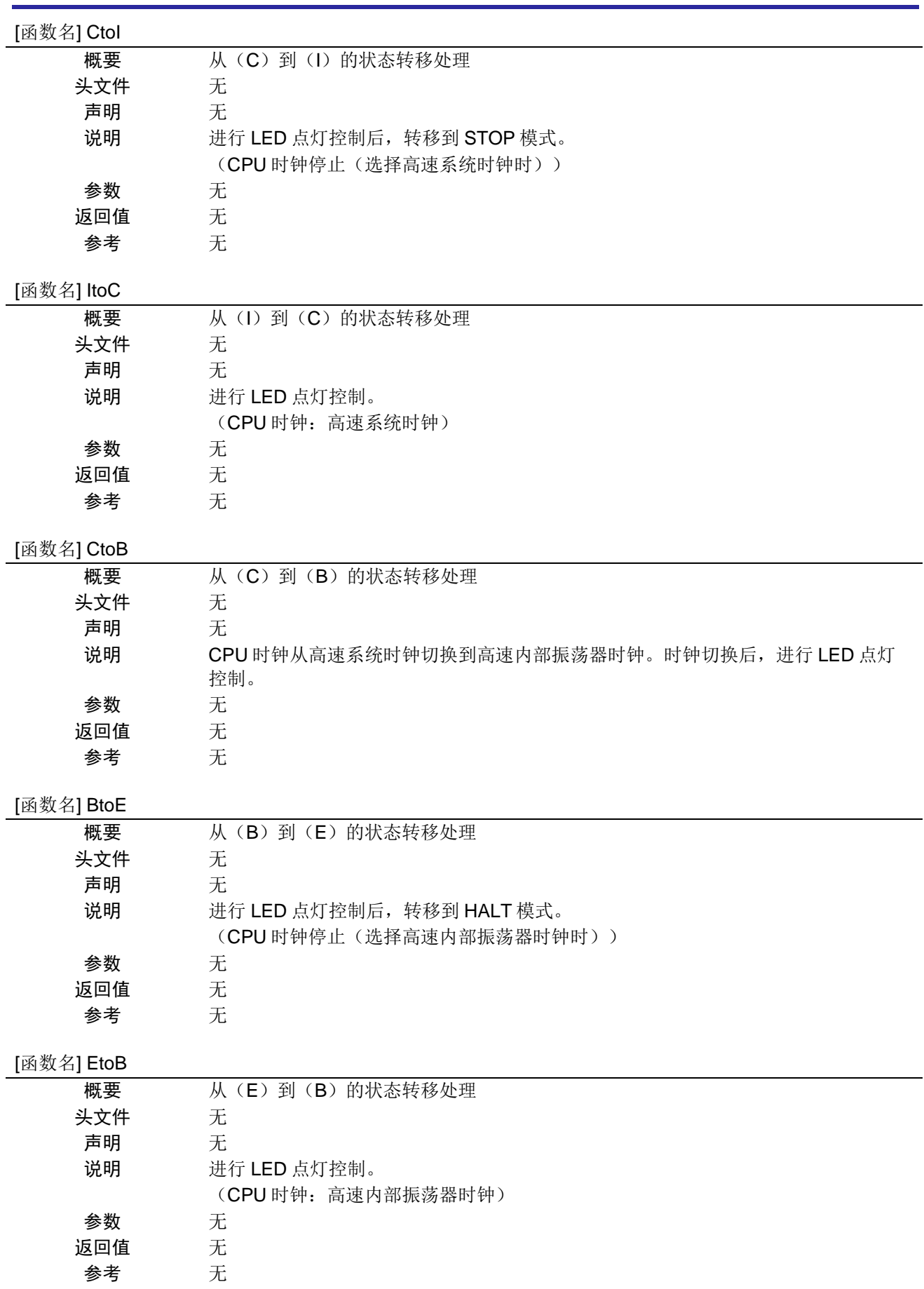

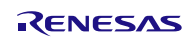

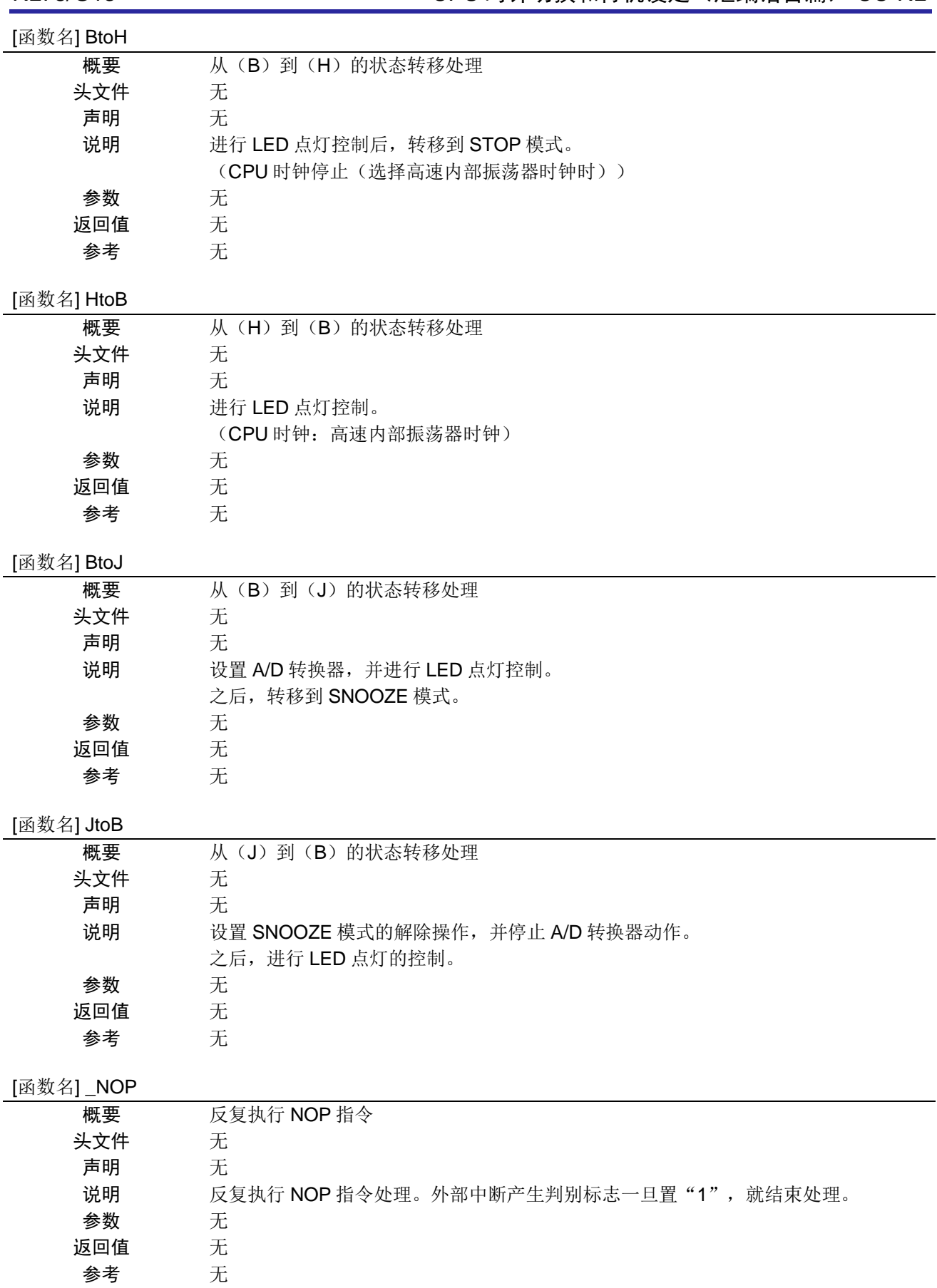

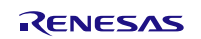

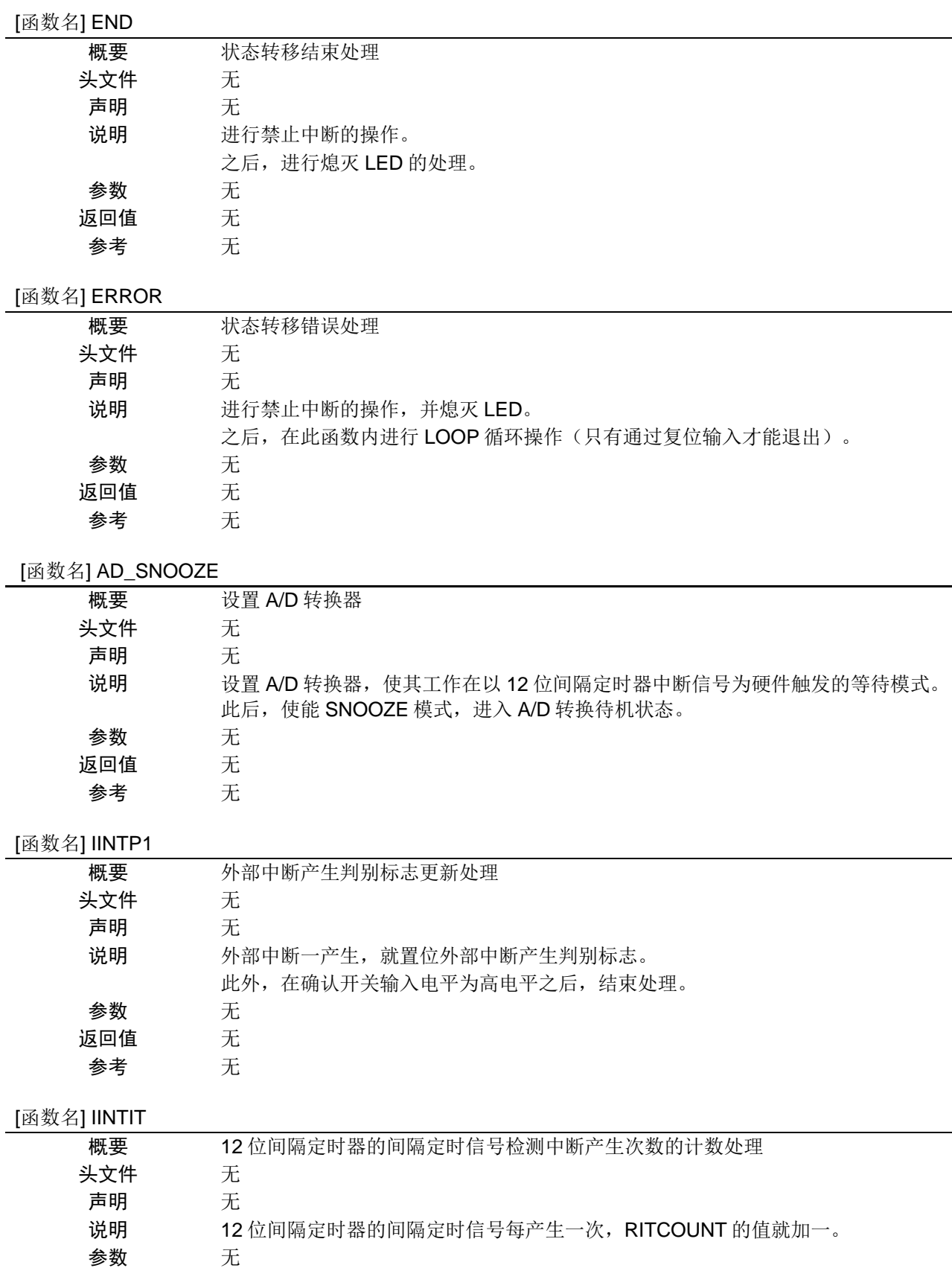

返回值 无 参考 无

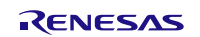

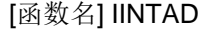

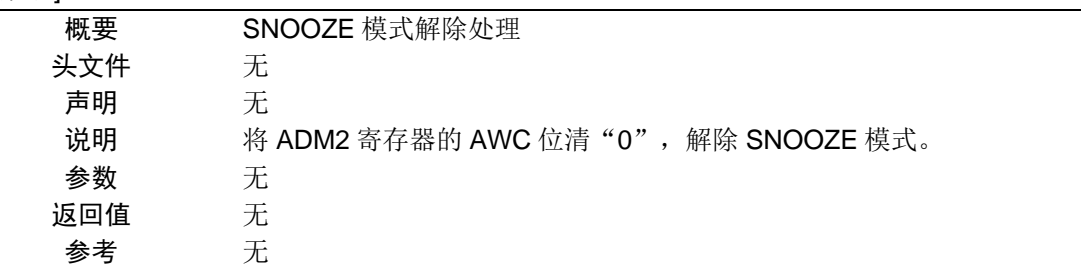

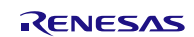

# <span id="page-26-0"></span>**5.6** 流程图

# <span id="page-26-1"></span>**5.6.1** 整体流程

本篇应用说明中参考例程的整体流程,请参见"图 5.1"。

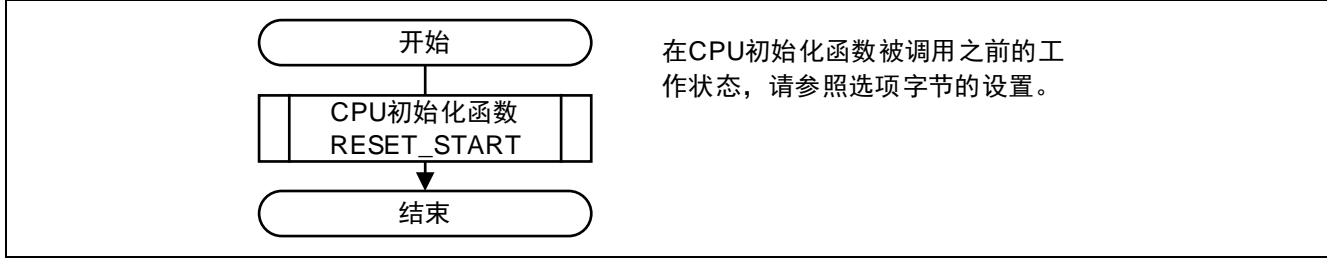

图 5.1 整体流程图

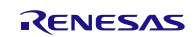

# <span id="page-27-0"></span>**5.6.2** CPU 初始化函数

CPU 初始化函数的流程,请参见"图 5.2"。

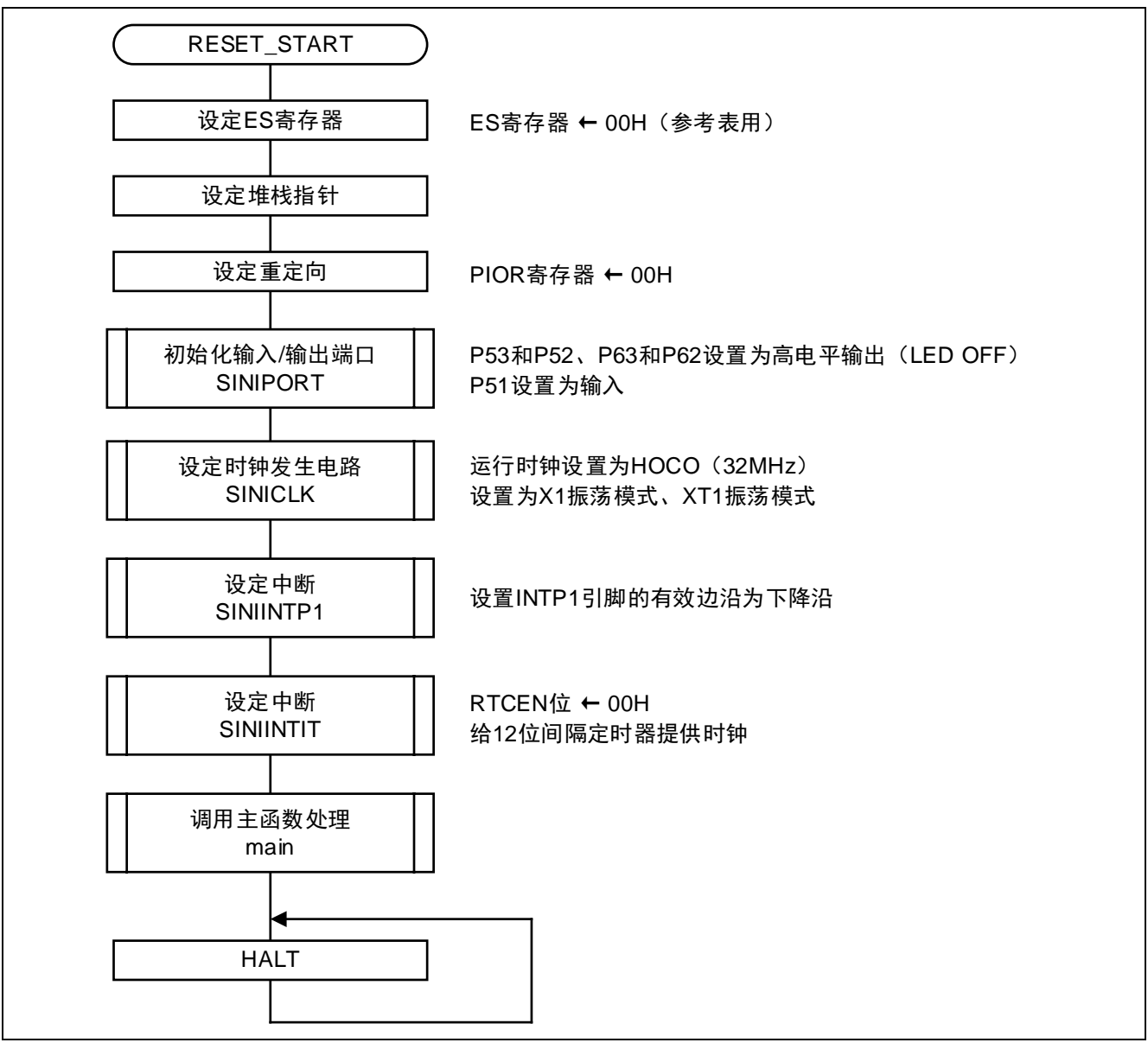

图 5.2 初始化函数

# <span id="page-28-0"></span>**5.6.3** 初始化端口

初始化端口的流程,请参见"图 5.3"。

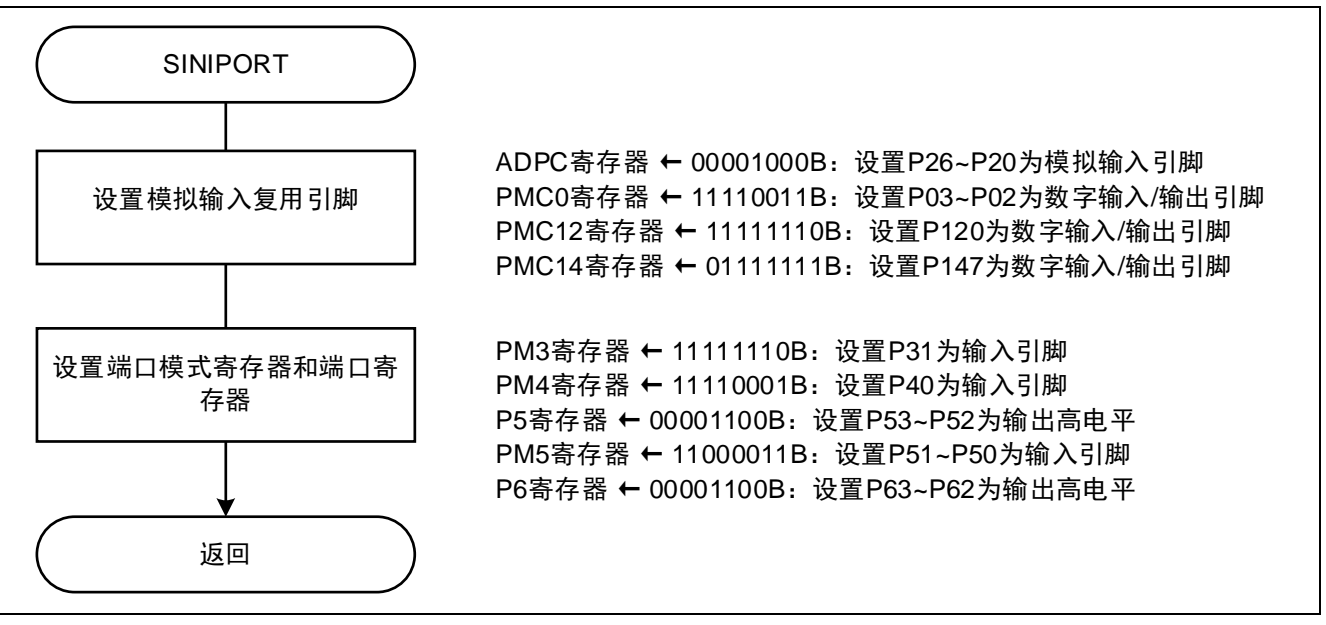

图 5.3 初始化端口

注: 未使用端口的设定请参照"RL78/G13Initialization CC-RL (R01AN2575E)"应用说明的流程图。 注意:关于未使用端口的设置,请注意根据系统具体要求进行适当的端口处理,并满足电气特性的要求。未使 用的输入专用端口,请分别通过电阻上拉到 VDD 或是下拉到 Vss。

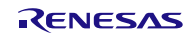

# <span id="page-29-0"></span>**5.6.4** CPU 时钟设置

CPU 时钟设置的流程,请参见"图 5.4"。

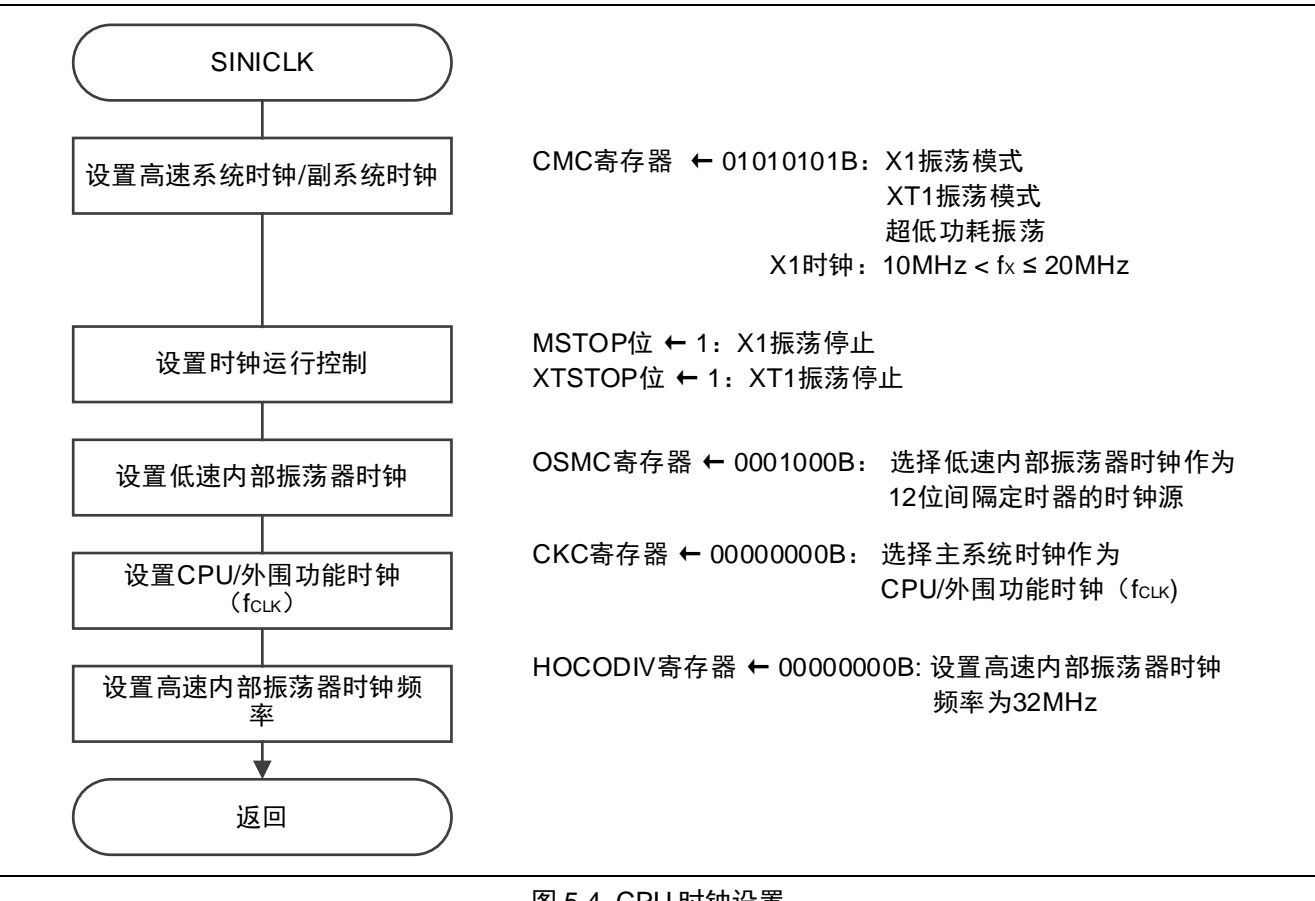

图 5.4 CPU 时钟设置

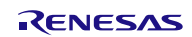

设定时钟运行模式

• 时钟运行模式控制寄存器(CMC) 高速系统时钟引脚运行模式:输入引脚模式 副系统时钟引脚运行模式:输入引脚模式 XT1 振荡器振荡模式: 超低功耗振荡模式 X1 时钟振荡频率控制:  $1MHz \leq f_{MX} \leq 10MHz$ 

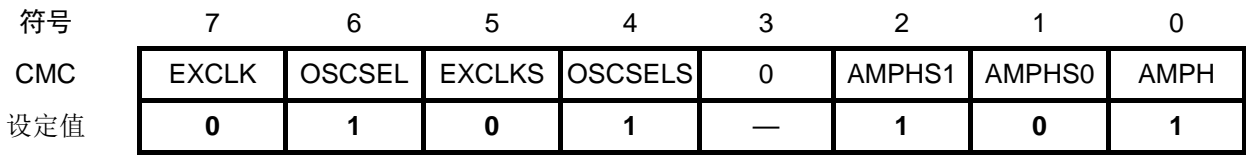

位 7~6

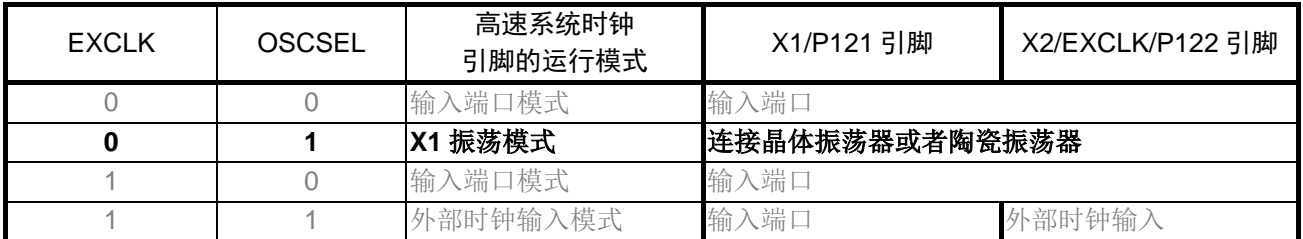

位 5~4

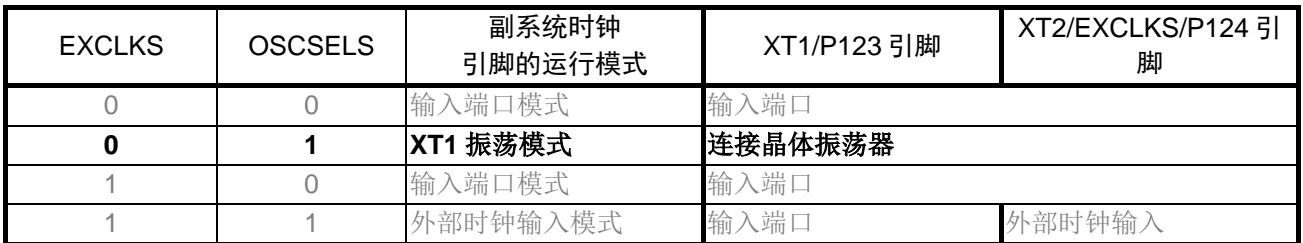

位 2~1

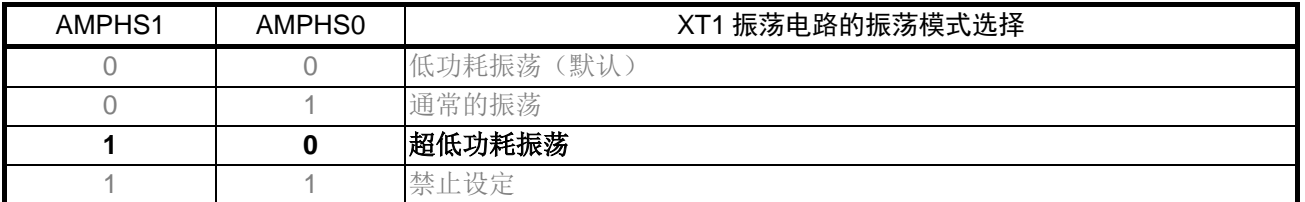

位 0

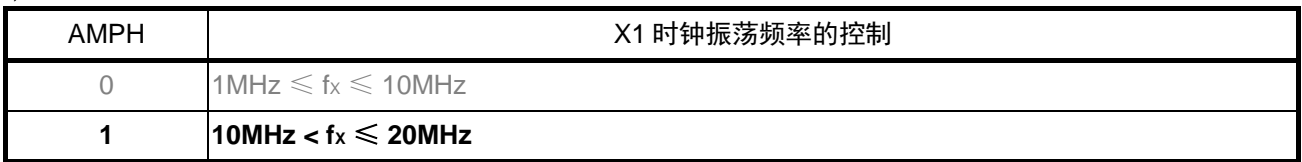

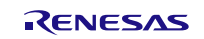

设定时钟运行控制

• 时钟运行状态控制寄存器(CSC) 高速系统时钟的运行控制: X1 振荡电路停止运行 副系统时钟的运行控制:XT1 振荡电路停止运行 高速内部振荡器(HOCO)时钟的动作控制: HOCO 运行

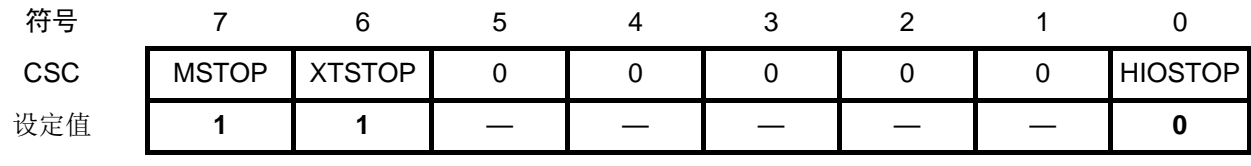

位 7

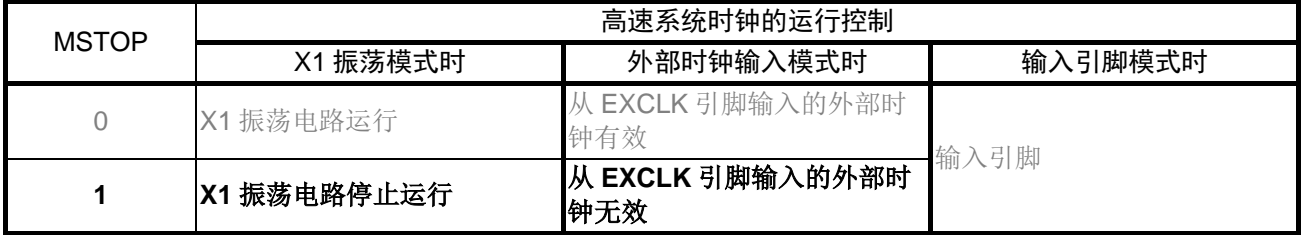

位 6

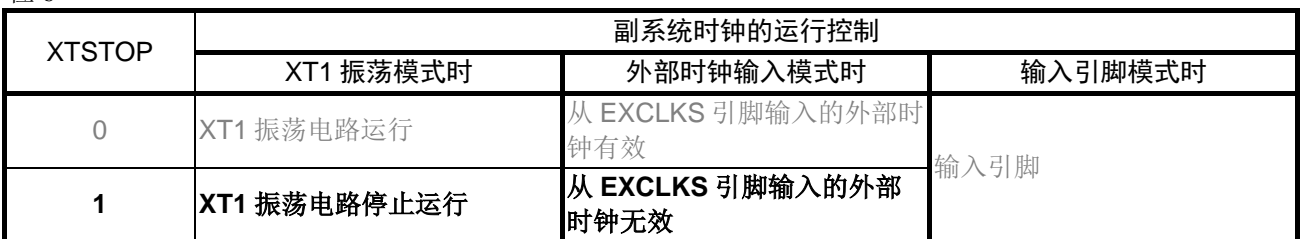

位 0

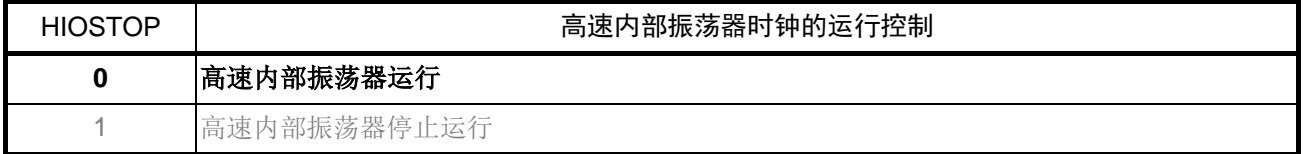

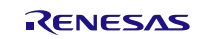

CPU/外围功能时钟(fcLK)设定

• 系统时钟控制寄存器(CKC) fcLK的状态: 主系统时钟 fcLK的选择: 高速内部振荡器时钟(fm)

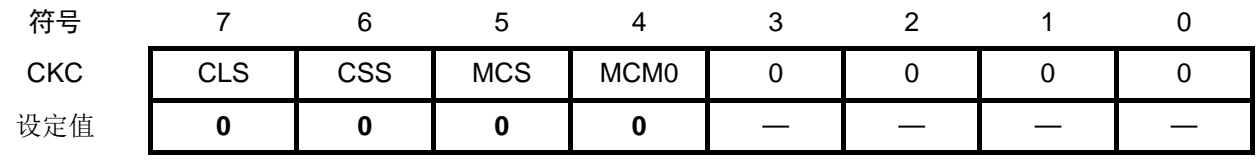

位 7

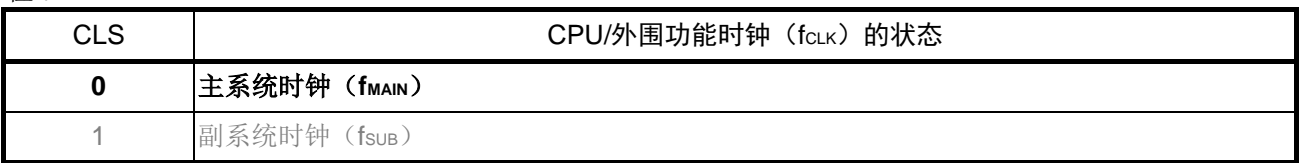

位 6

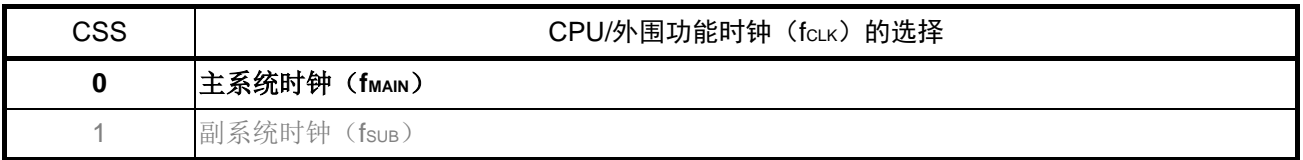

位 5

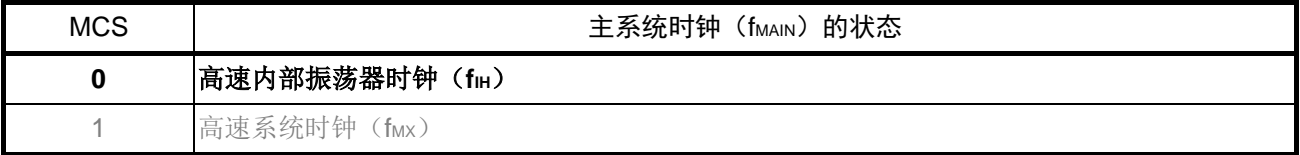

位 4

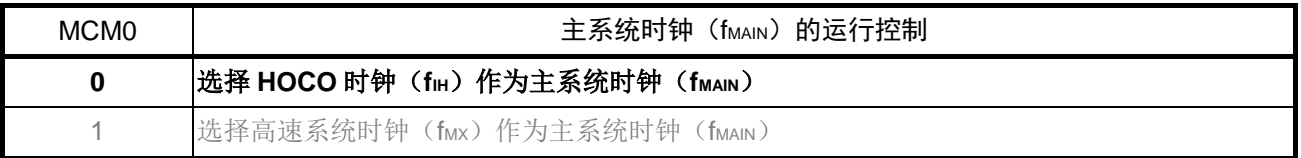

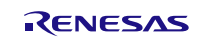

副系统时钟提供模式的设定

• 副系统时钟提供模式控制寄存器(OSMC) STOP 模式和 CPU 以副系统时钟运行的 HALT 模式中的设定: 允许给外围功能提供副系统时钟 实时时钟和 12 位间隔定时器的计数时钟的选择:副系统时钟

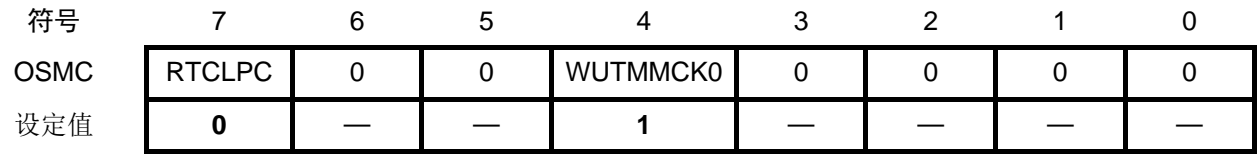

位 7

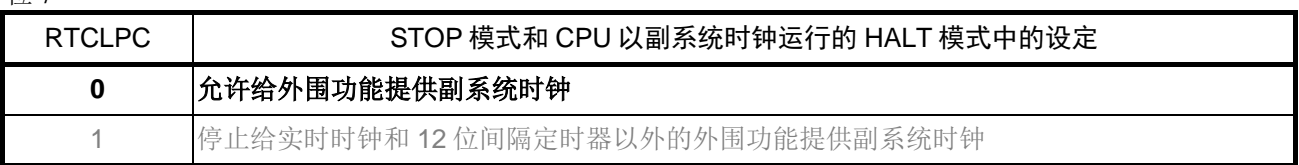

位 4

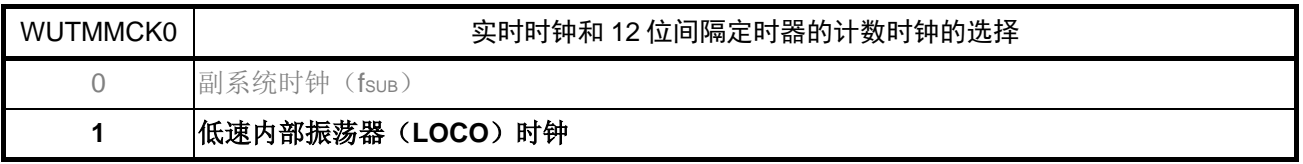

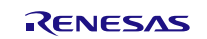

# <span id="page-34-0"></span>**5.6.5** INTP1 初始化设置

INTP1 初始化设置的流程,请参见"图 5.5"。

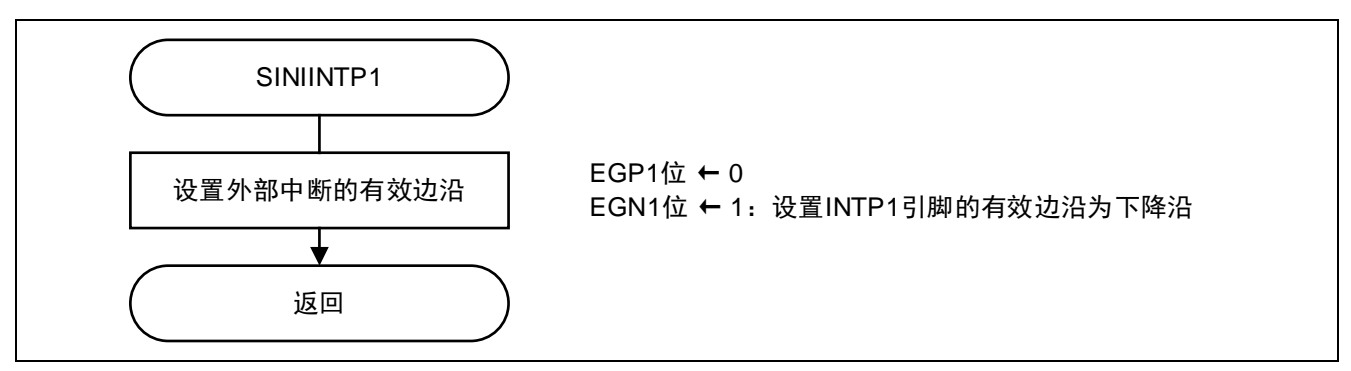

### 图 5.5 INTP1 初始化设置

设定外部中断的有效边沿

• 外部中断上升沿允许寄存器(EGP0)和外部中断下降沿允许寄存器(EGN0) INTP1 引脚的有效边沿选择:下降沿

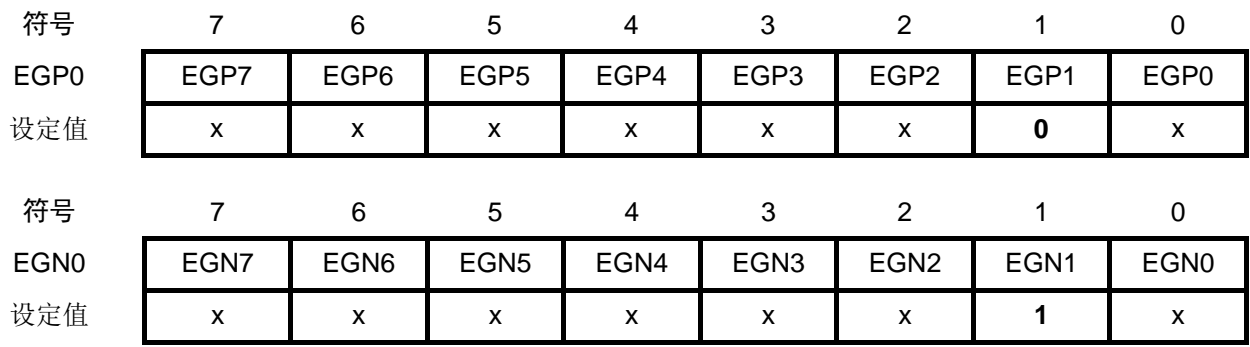

位 1

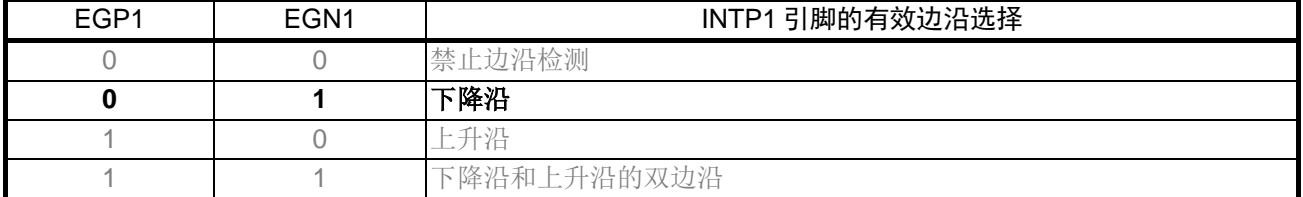

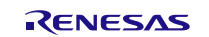

# <span id="page-35-0"></span>**5.6.6** 12 位间隔定时器初始化设置

12 位间隔定时器初始化设置的流程,请参见"图 5.6"。

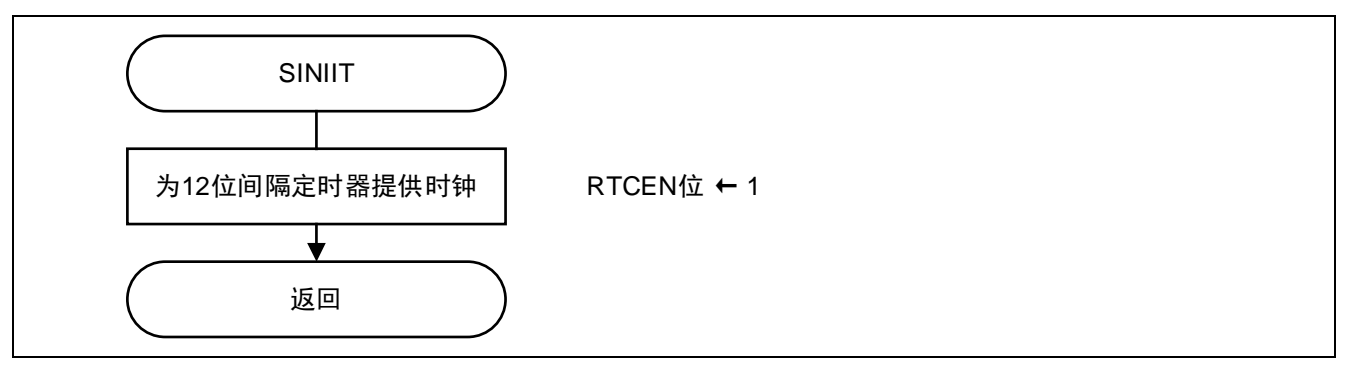

### 图 5.6 12 位间隔定时器初始化设置

设定 12 位间隔定时器的时钟供给

• 外围功能允许寄存器 0(PER0)

设置允许为 12 位间隔定时器提供时钟。

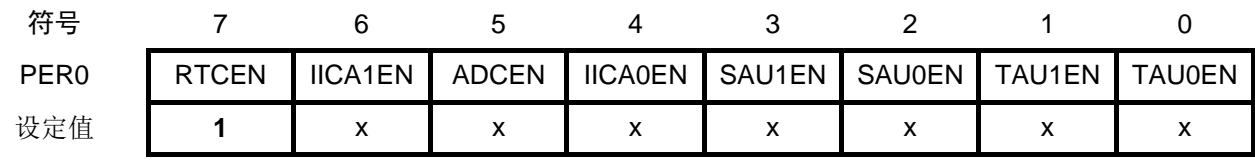

位 7

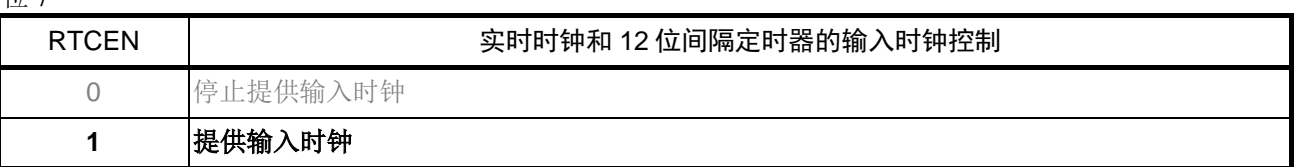

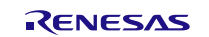
## **5.6.7** 主函数处理

主函数处理的流程,请参见"图 5.7"和"图 5.8"。

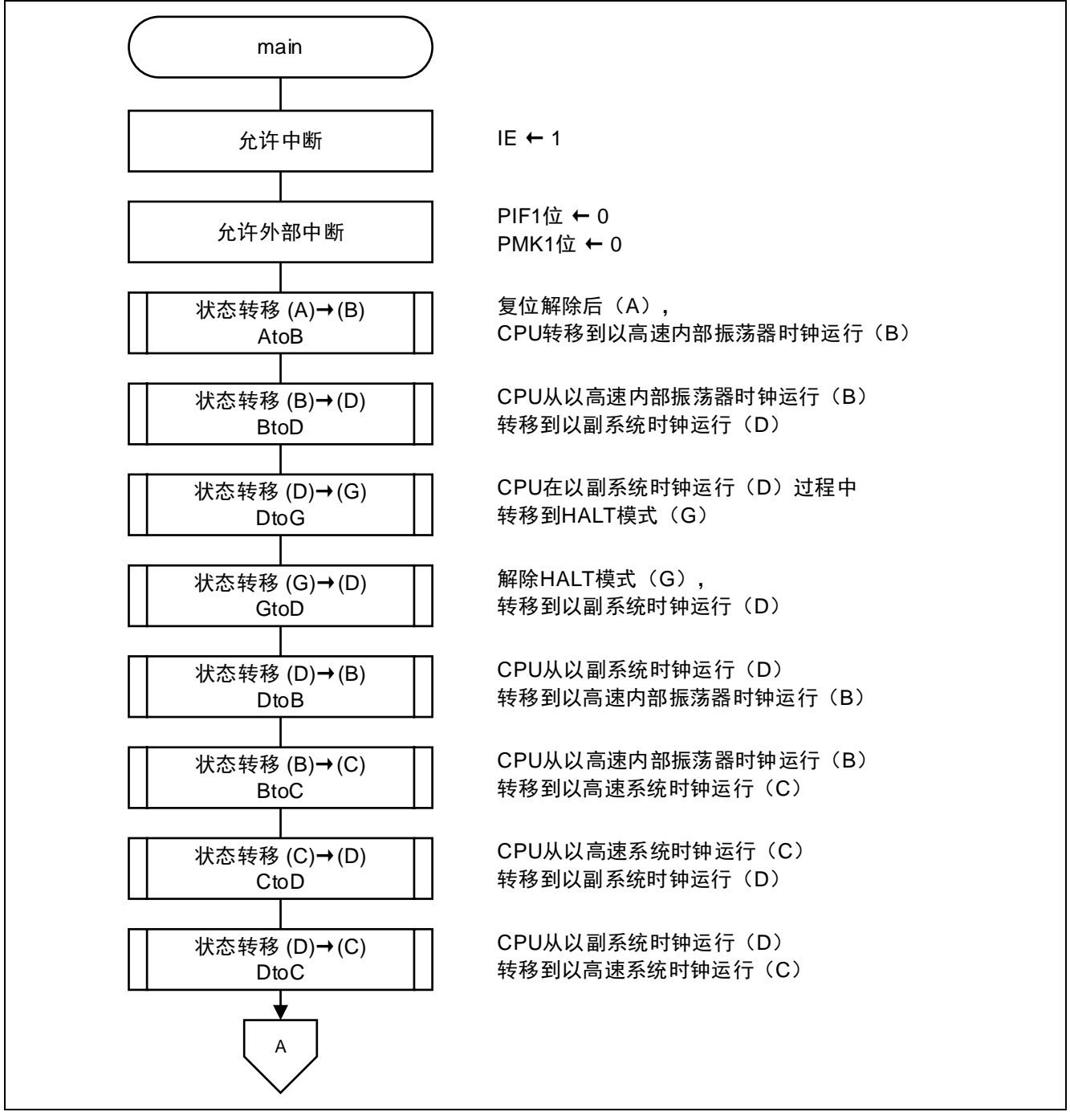

图 5.7 主函数处理(1/2)

状态转移 (F)→(C) FtoC 状态转移 (C)→(F) CtoF 状态转移 (C)→(I) CtoI 状态转移 (I)→(C) ItoC 状态转移 (C)→(B) CtoB 状态转移 (E)→(B) EtoB 状态转移 (B)→(E) BtoE 状态转移 (B)→(H) BtoH 状态转移 (B)→(J) BtoJ 状态转移 (H)→(B) HtoB 状态转移 (J)→(B) JtoB CPU在以高速系统时钟运行(C)过程中 转移到HALT模式(F) 解除HALT模式(F), 转移到高速系统时钟运行(C) CPU在以高速系统时钟运行(C)过程中 转移到STOP模式(I) 解除STOP模式(I), 转移到高速系统时钟运行(C) CPU从以高速系统时钟运行(C) 转移到以高速内部振荡器时钟运行(B) CPU在以高速内部振荡器时钟运行(B)过程中 转移到HALT模式 (E) 解除HALT模式 (E) 转移到以高速内部振荡器时钟运行(B) CPU在以高速内部振荡器时钟运行(B)过程中 转移到STOP模式(H) 解除STOP模式(H), 转移到以高速内部振荡器时钟运行(B) CPU在以高速内部振荡器时钟运行(B)过程中转移 到SNOOZE模式(J) 解除SNOOZE模式(J), 转移到以高速内部振荡器时钟运行(B) A 状态转移结束处理 | | 熄灭所有LED END 返回

#### 图 5.8 主函数处理(2/2)

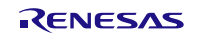

设定外部输入边沿检测中断(INTP1)

- 中断请求标志寄存器(IF0L) 清除中断请求标志位 PIF1。
- 中断屏蔽标志寄存器(MK0L) 设置允许 PMK1 中断。

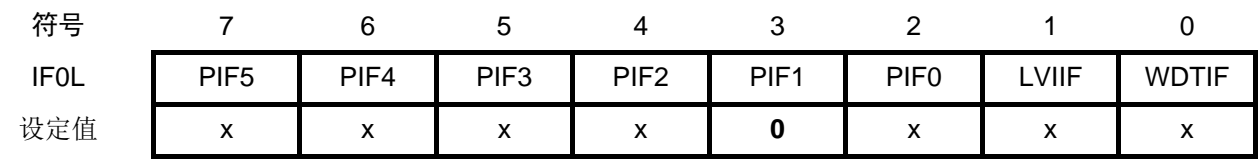

位 3

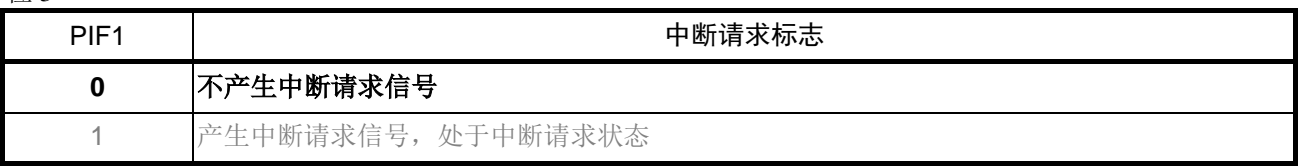

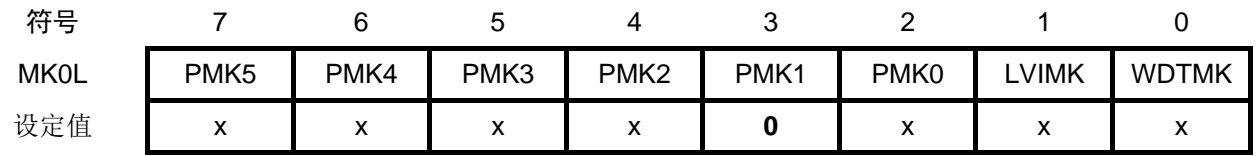

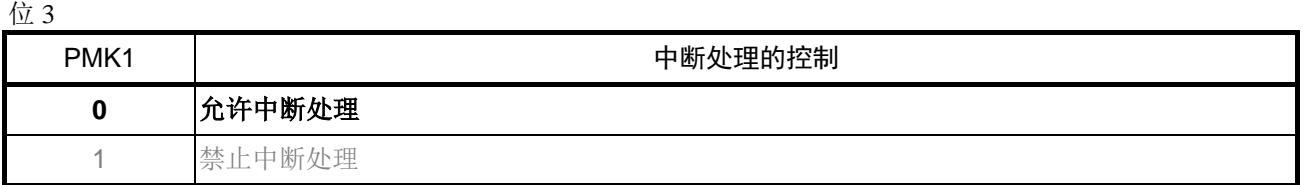

注意: 关于寄存器设置的详细方法,请参考 RL78/G13 用户手册 硬件篇。 寄存器图中的设定值说明: x: 未使用位、空白:未变更位、—:预留位或者是什么都不配置的位

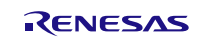

## **5.6.8** 状态转移 AtoB

状态转移 AtoB 的流程, 请参见"图 5.9"。

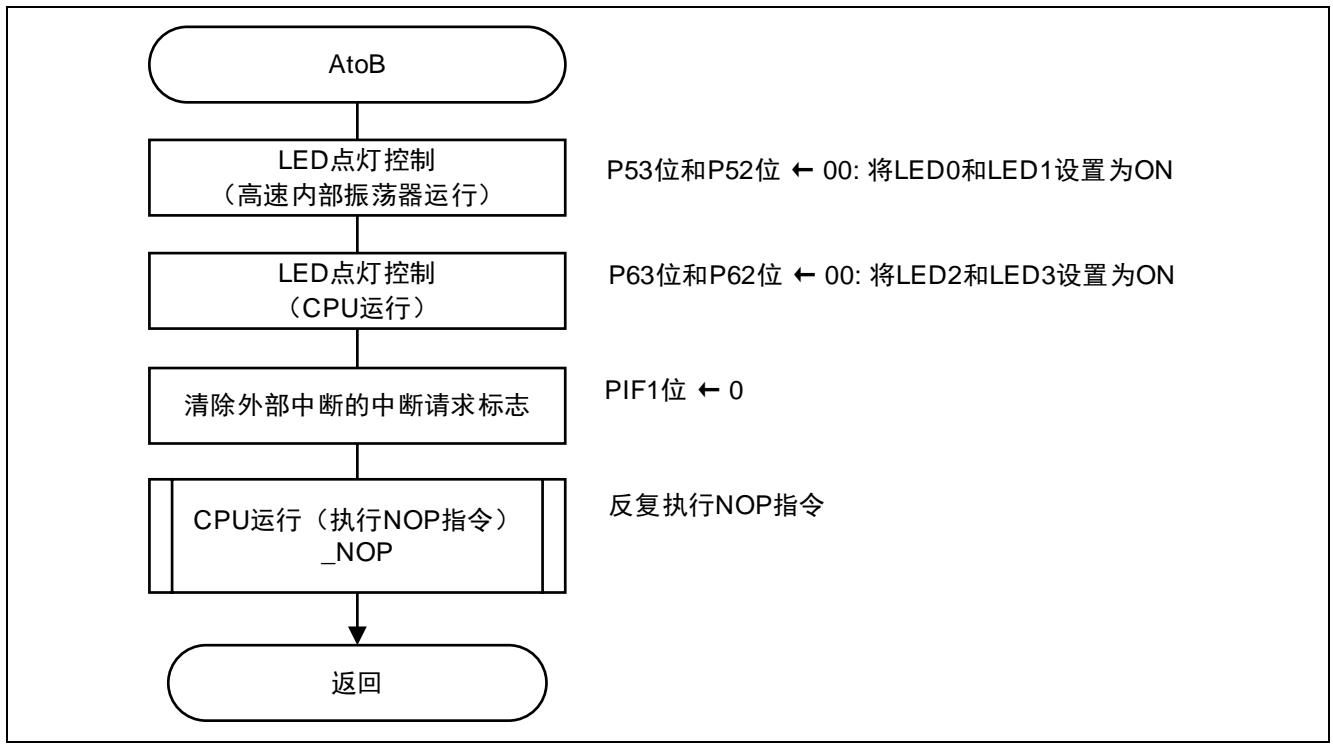

图 5.9 状态转移 AtoB

## **5.6.9** CPU 运行(执行 NOP 指令)

CPU 运行(执行 NOP 指令)的流程,请参见"图 5.10"。

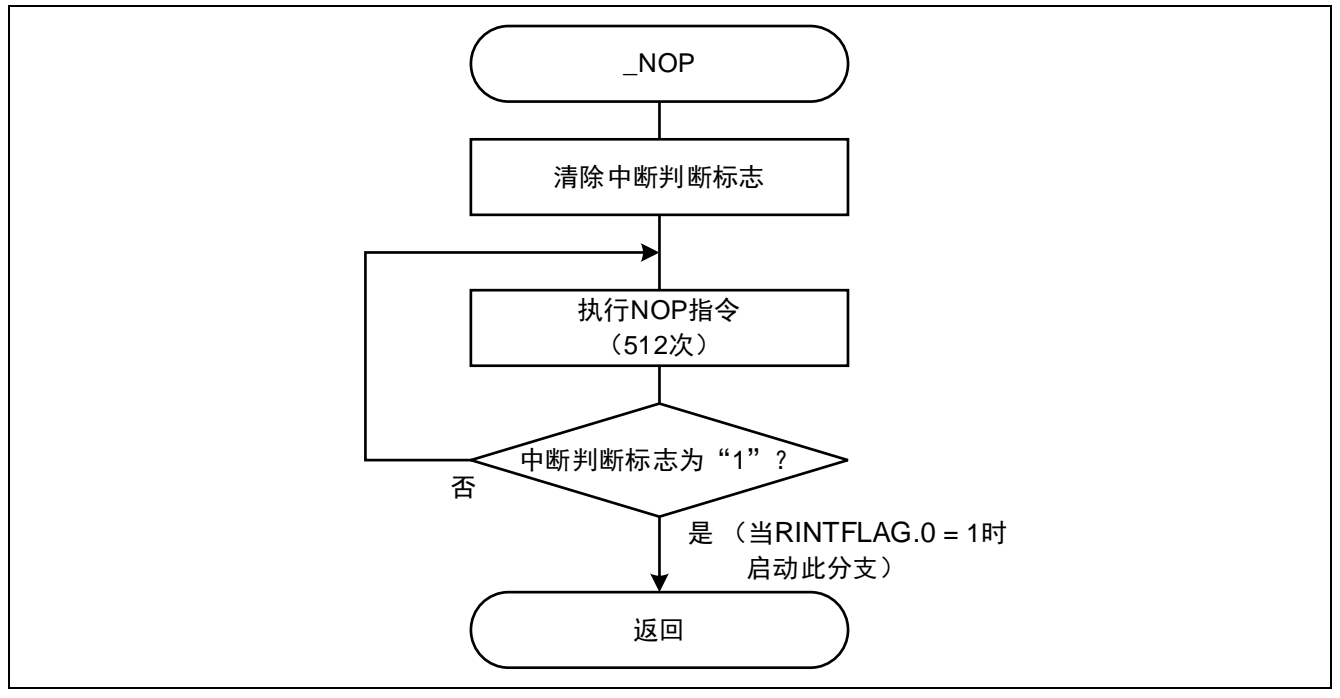

图 5.10 CPU 运行 (执行 NOP 指令)

## **5.6.10** 状态转移 BtoD

状态转移 BtoD 的流程, 请参见"图 5.11"和"图 5.12"。

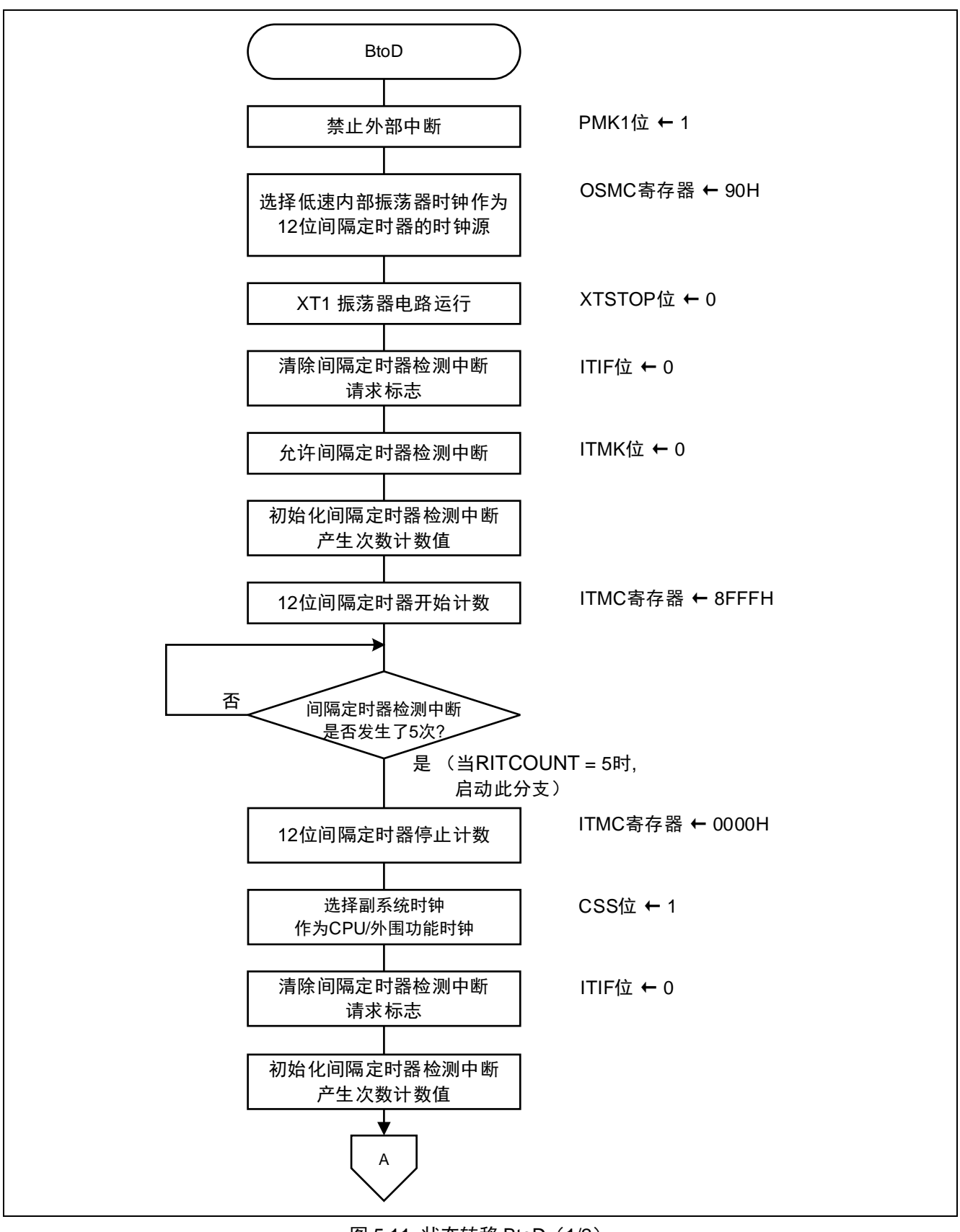

图 5.11 状态转移 BtoD(1/2)

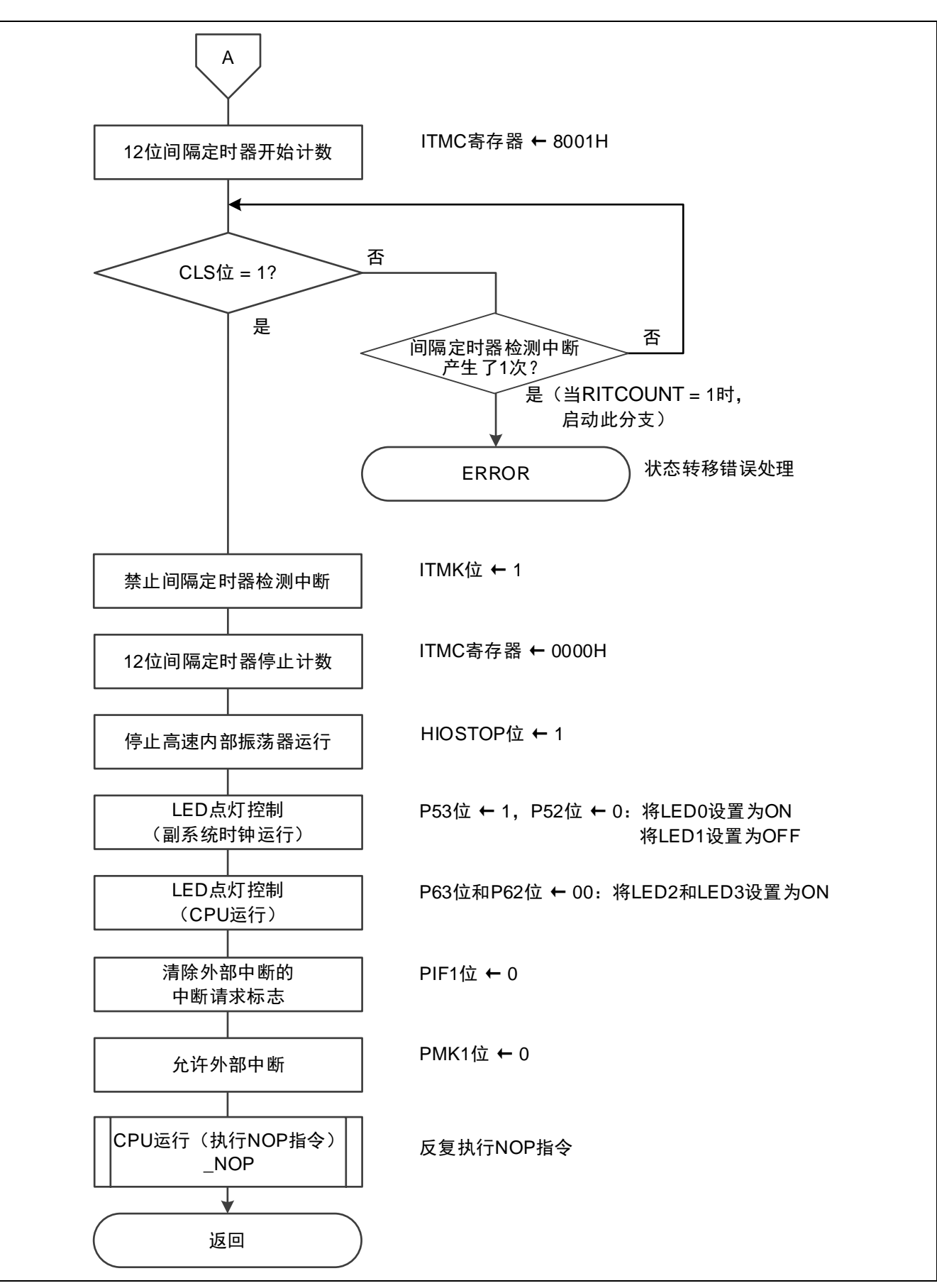

图 5.12 状态转移 BtoD(2/2)

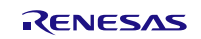

12 位间隔定时器的间隔信号检测中断(INTIT)的设定

- 中断请求标志寄存器(IF1H) 清除中断请求标志位 ITIF。
- 中断屏蔽标志寄存器(MK1H) 设置允许 ITMK 中断。

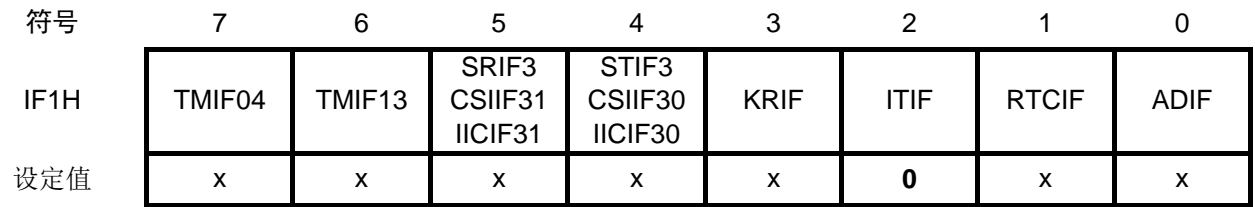

位 2

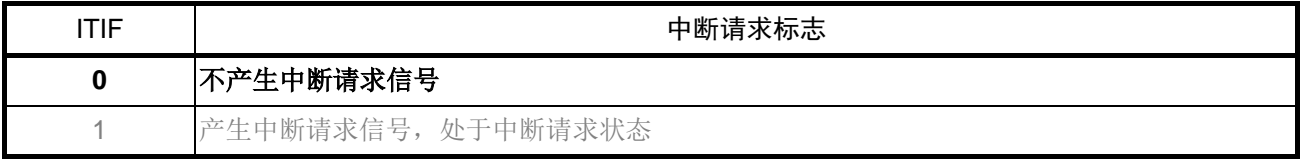

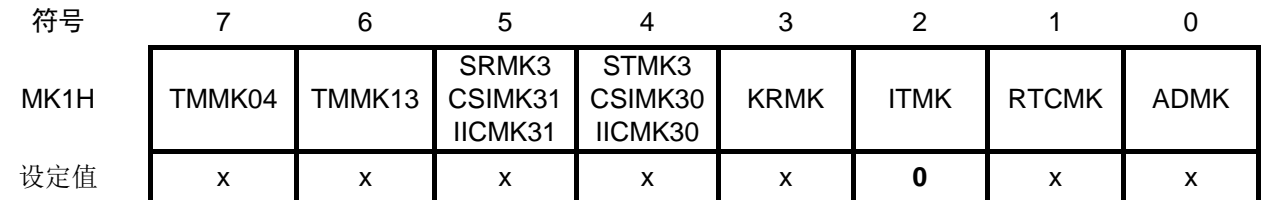

位 2

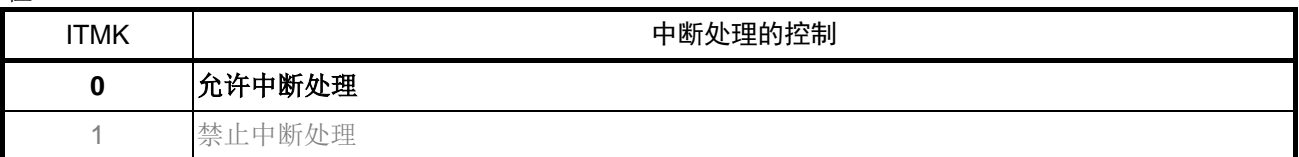

注意: 关于寄存器设置的详细方法,请参考 RL78/G13 用户手册 硬件篇。 寄存器图中的设定值说明: x: 未使用位、空白:未变更位、—:预留位或者是什么都不配置的位

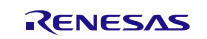

12 位间隔定时器的间隔信号检测中断的设定

• 间隔定时器控制寄存器(ITMC) 设置间隔定时器比较值,并开始计数。

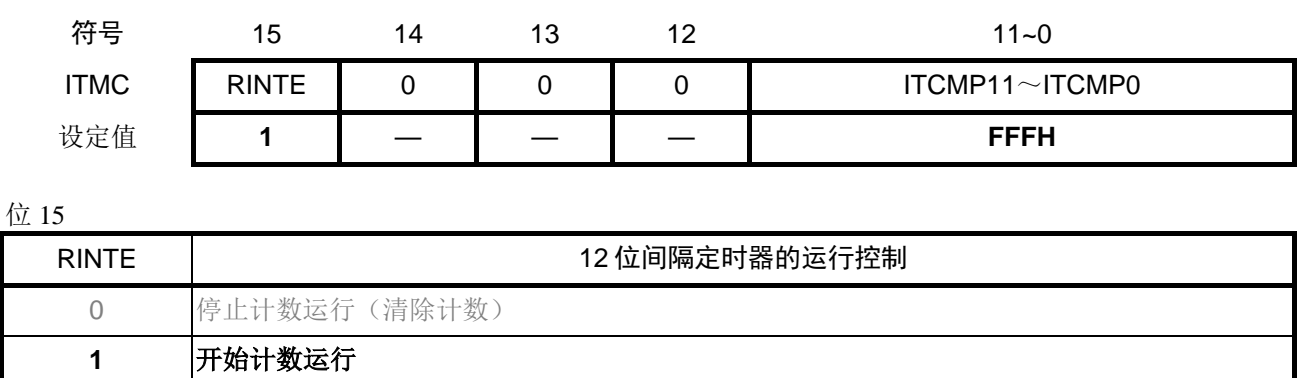

位 11~0

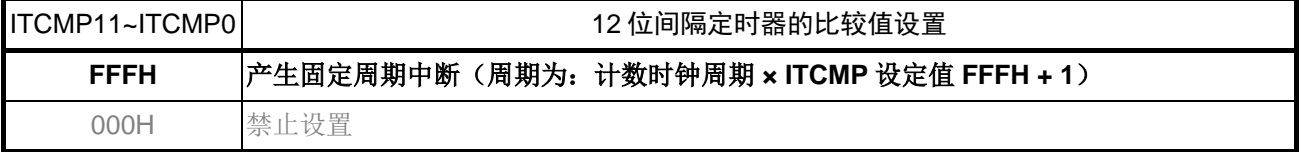

注意: 关于寄存器设置的详细方法,请参考 RL78/G13 用户手册 硬件篇。 寄存器图中的设定值说明: x: 未使用位、空白:未变更位、—:预留位或者是什么都不配置的位

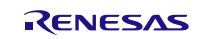

## **5.6.11** 状态转移错误处理

状态转移错误处理的流程,请参见"图 5.13"。

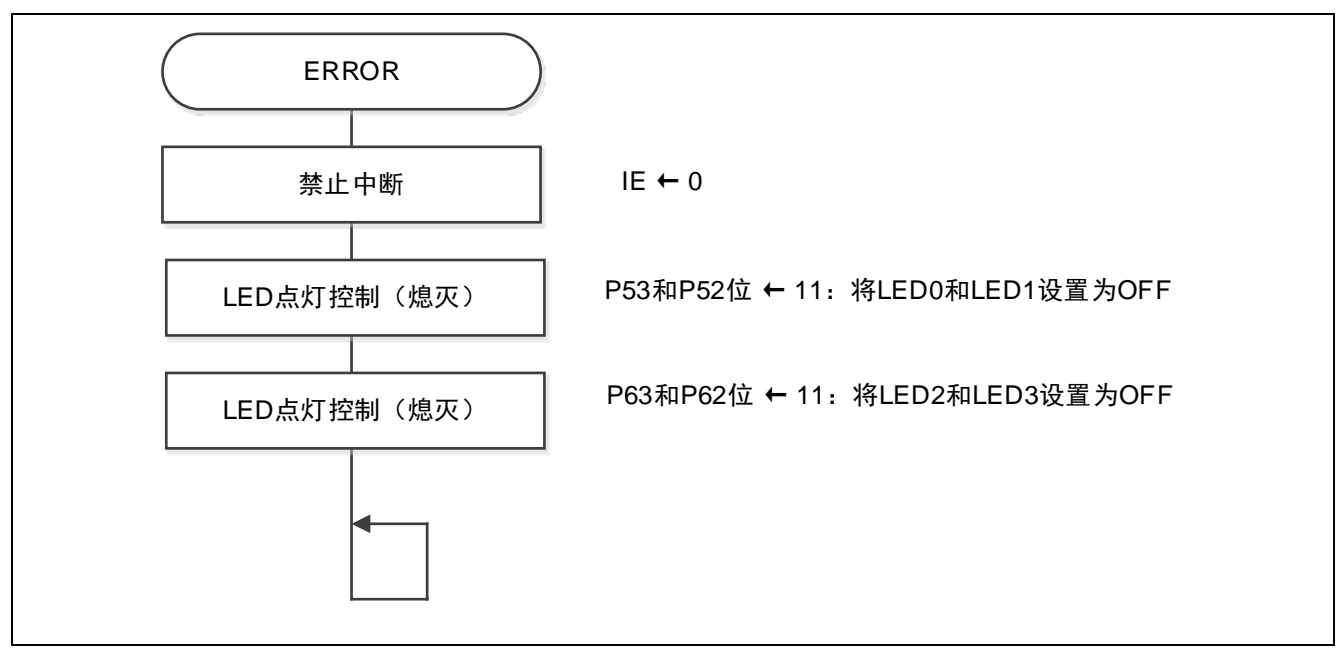

图 5.13 状态转移错误处理

## **5.6.12** 状态转移 DtoG

状态转移 DtoG 的流程, 请参见"图 5.14"。

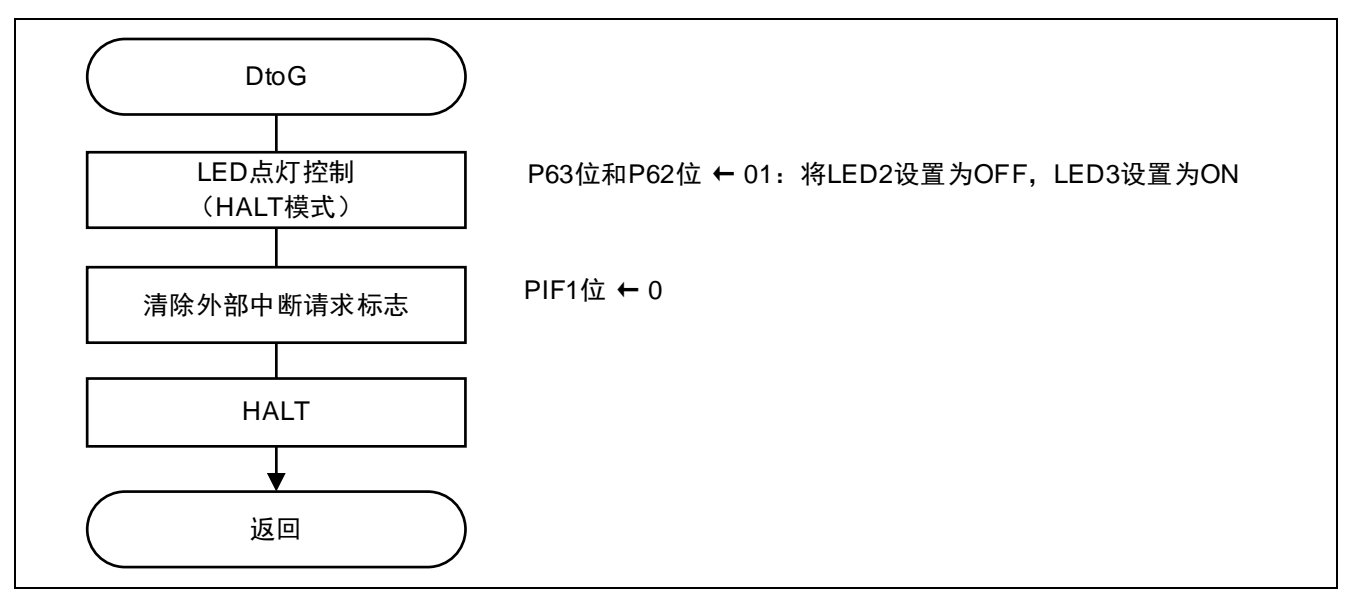

#### 图 5.14 状态转移 DtoG

## **5.6.13** 状态转移 GtoD

状态转移 GtoD 的流程, 请参见"图 5.15"。

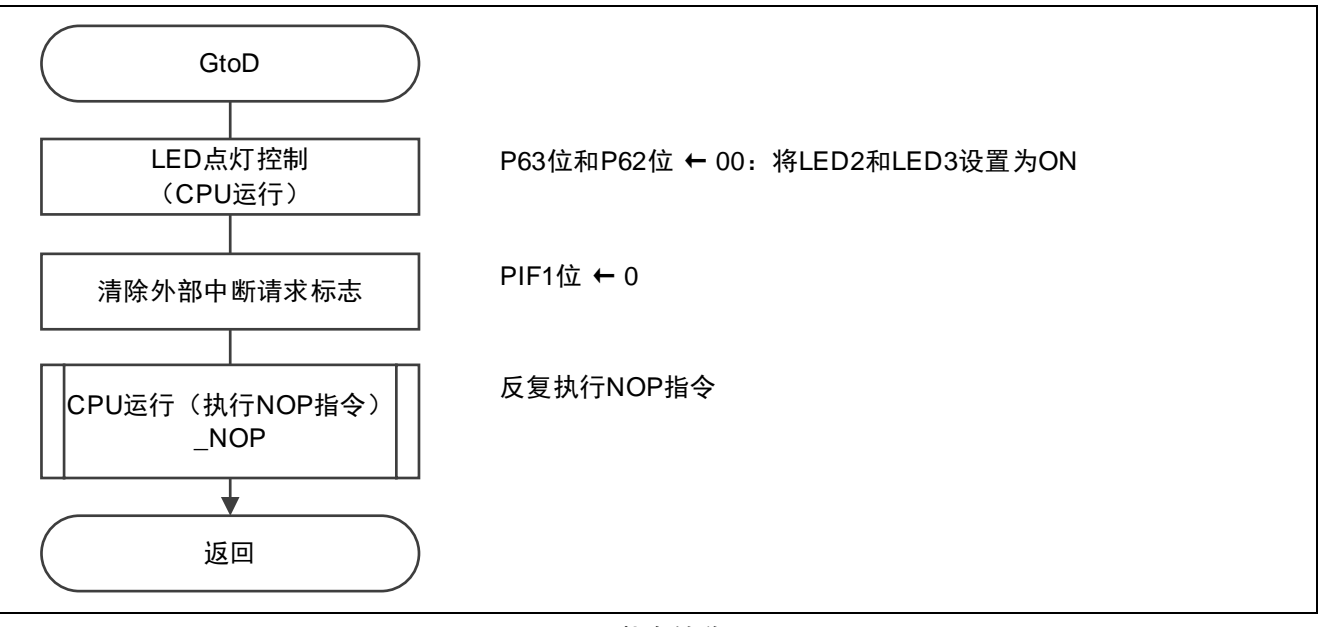

图 5.15 状态转移 GtoD

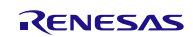

## **5.6.14** 状态转移 DtoB

状态转移 DtoB 的流程, 请参见"图 5.16"和"图 5.17"。

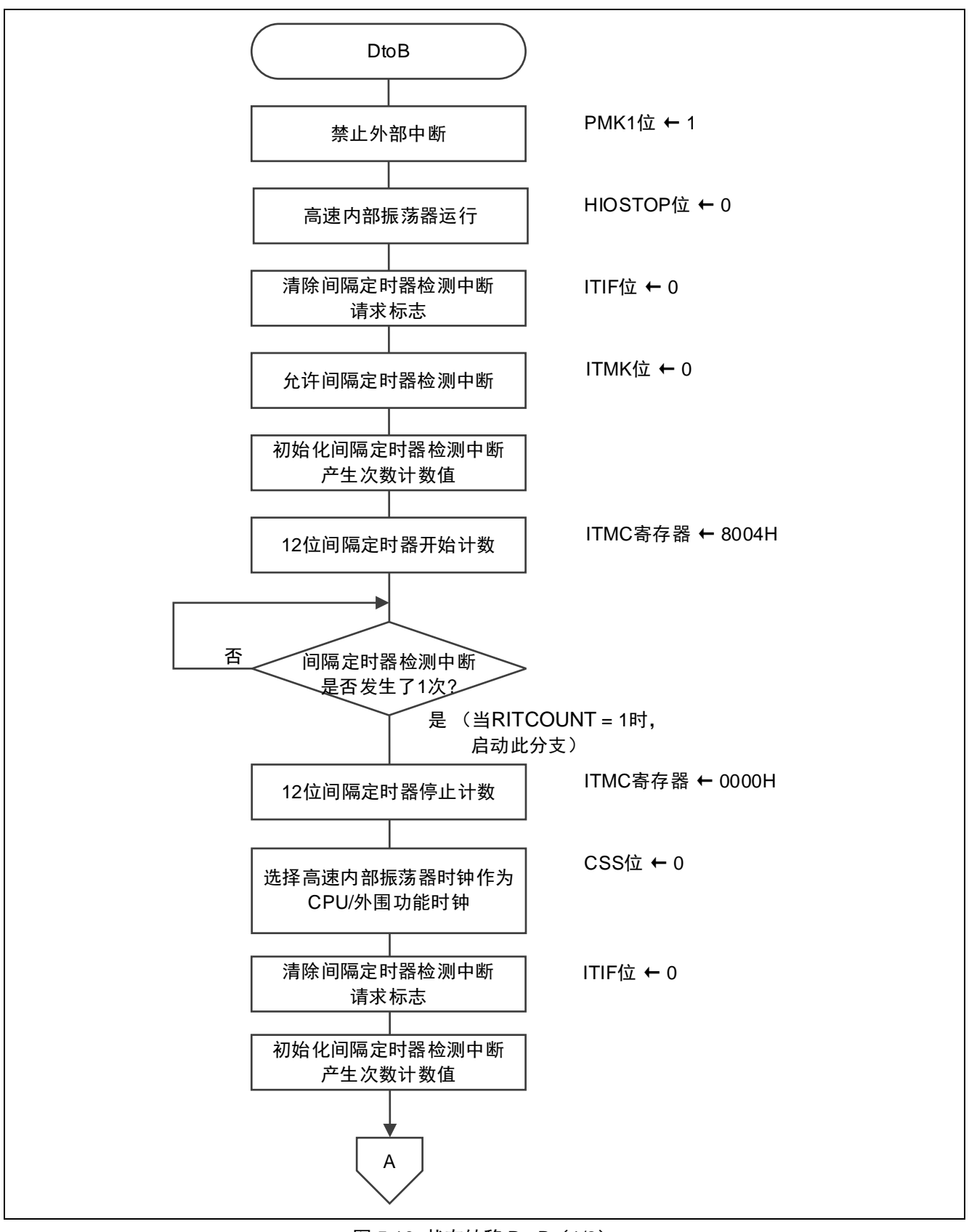

图 5.16 状态转移 DtoB(1/2)

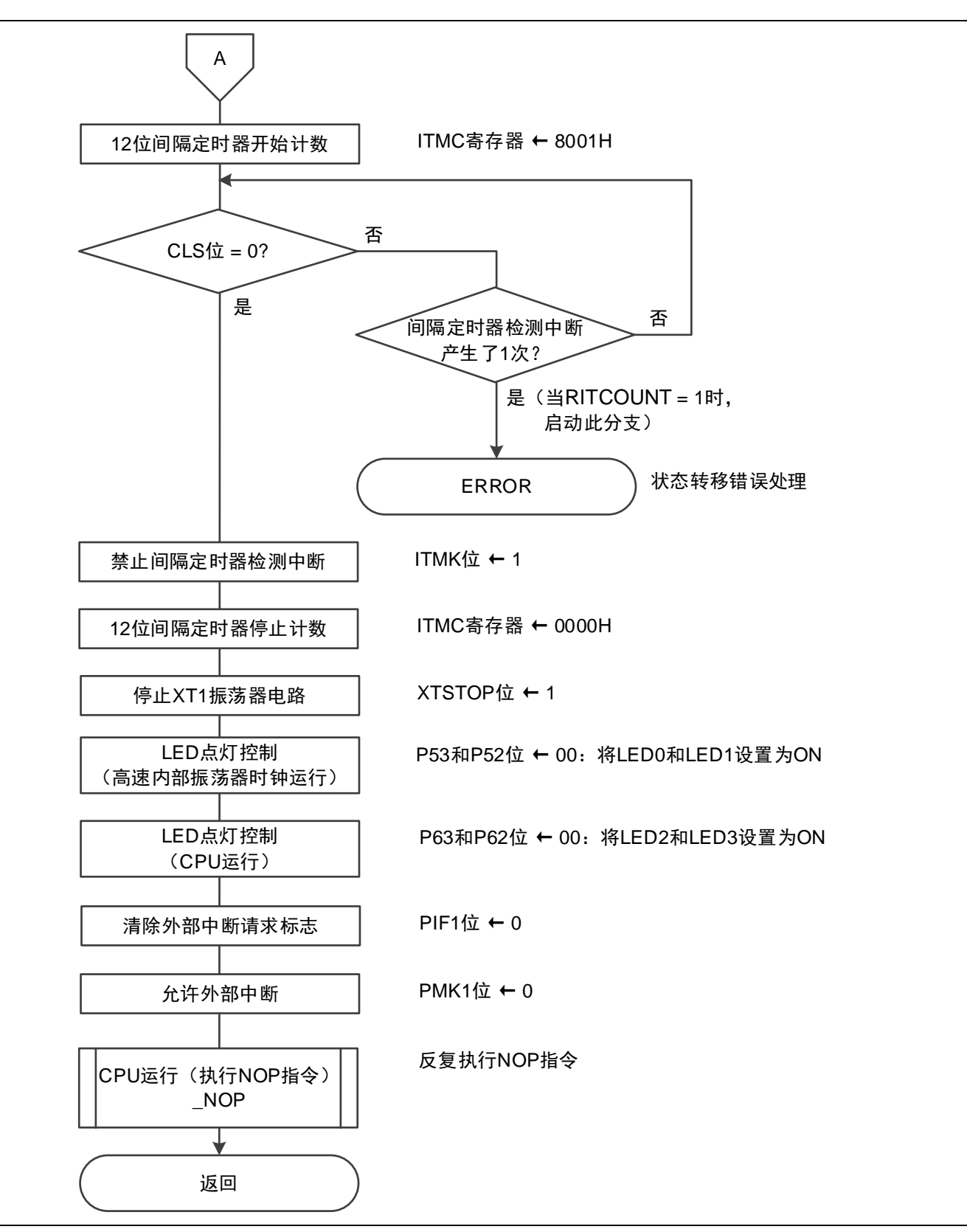

## 图 5.17 状态转移 DtoB(2/2)

## **5.6.15** 状态转移 BtoC

状态转移 BtoC 的流程, 请参见"图 5.18"和"图 5.19"。

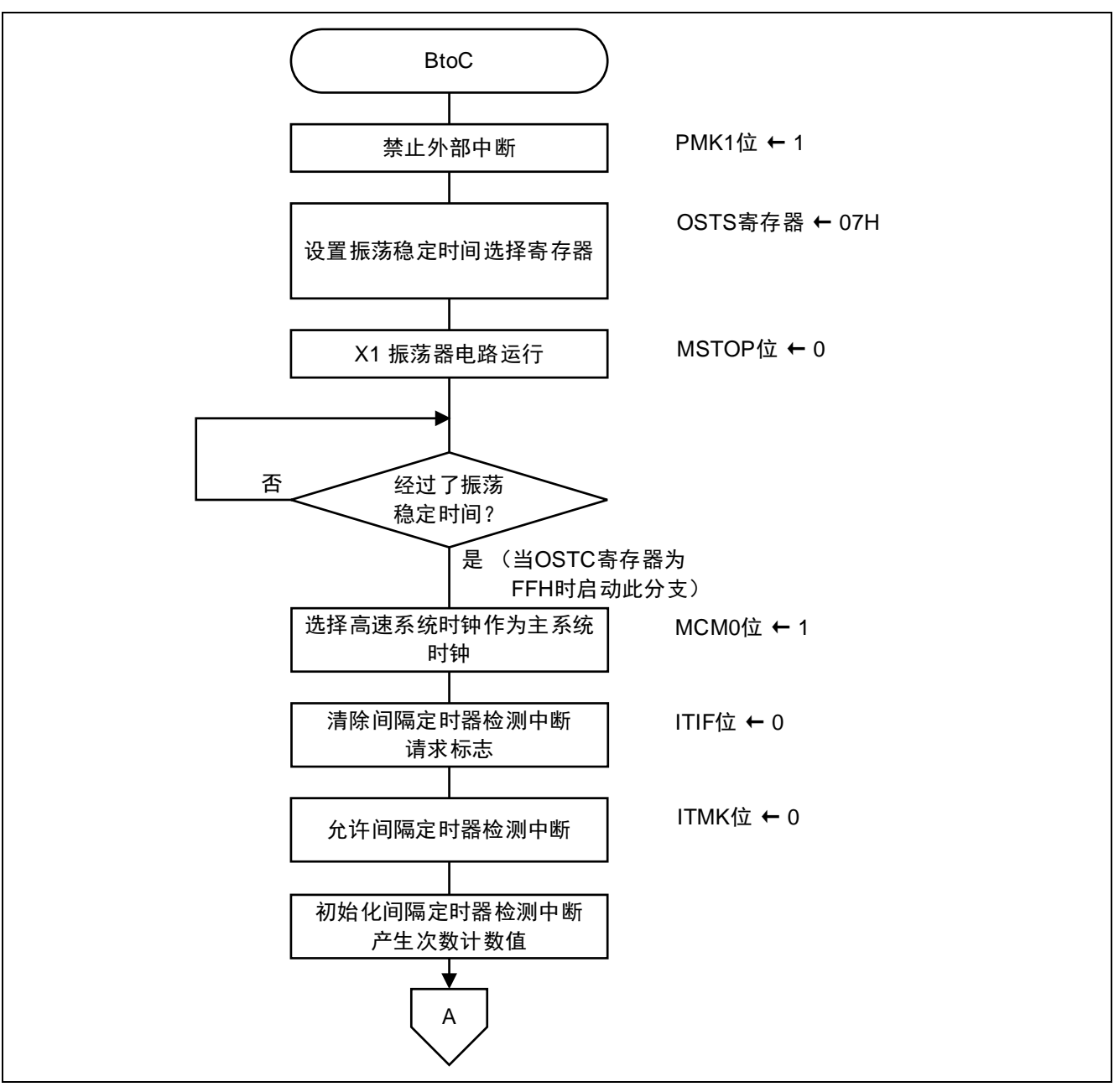

图 5.18 状态转移 BtoC(1/2)

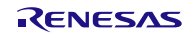

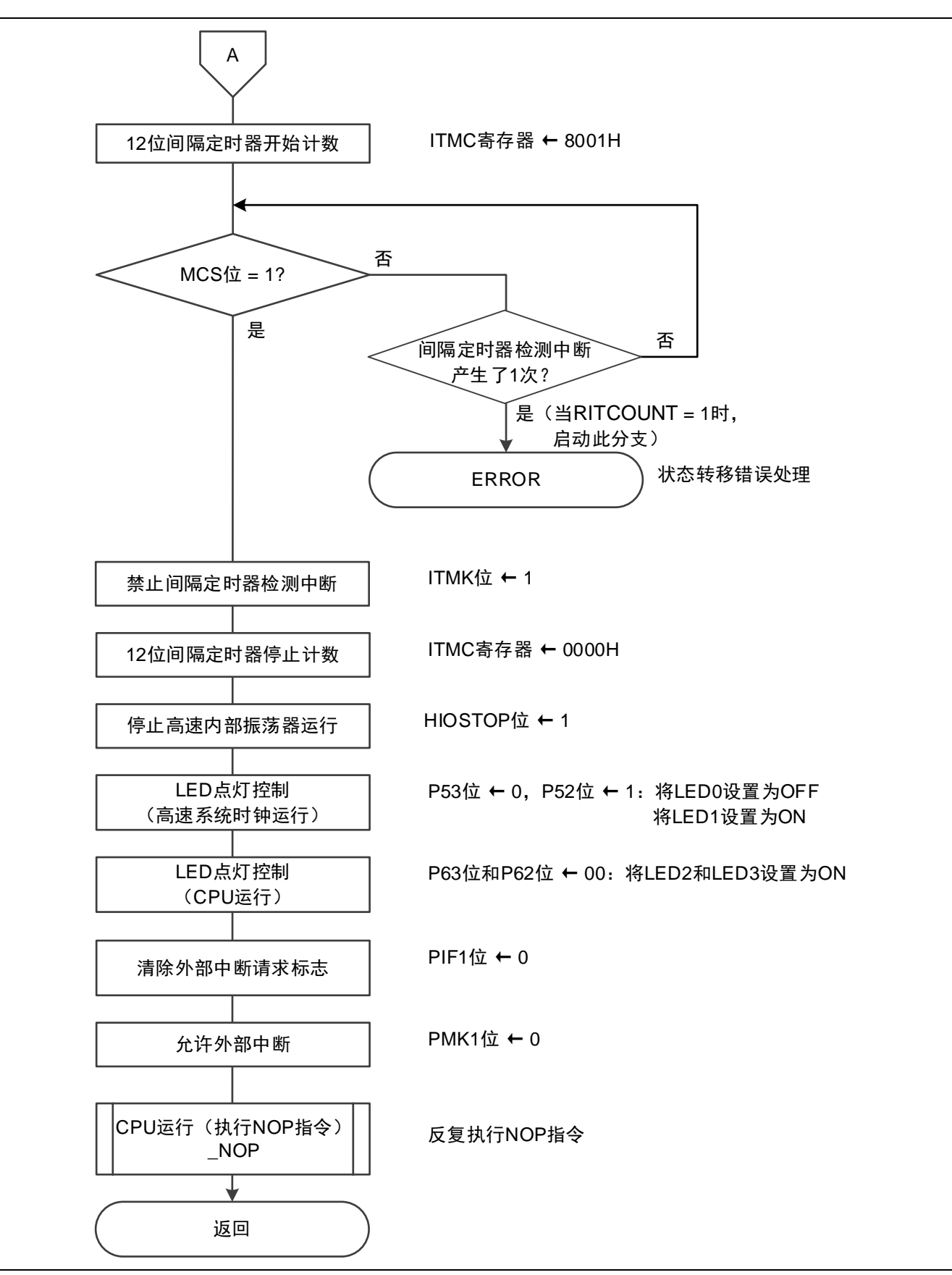

图 5.19 状态转移 BtoC(2/2)

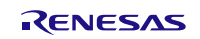

## **5.6.16** 状态转移 CtoD

状态转移 CtoD 的流程, 请参见"图 5.20"和"图 5.21"。

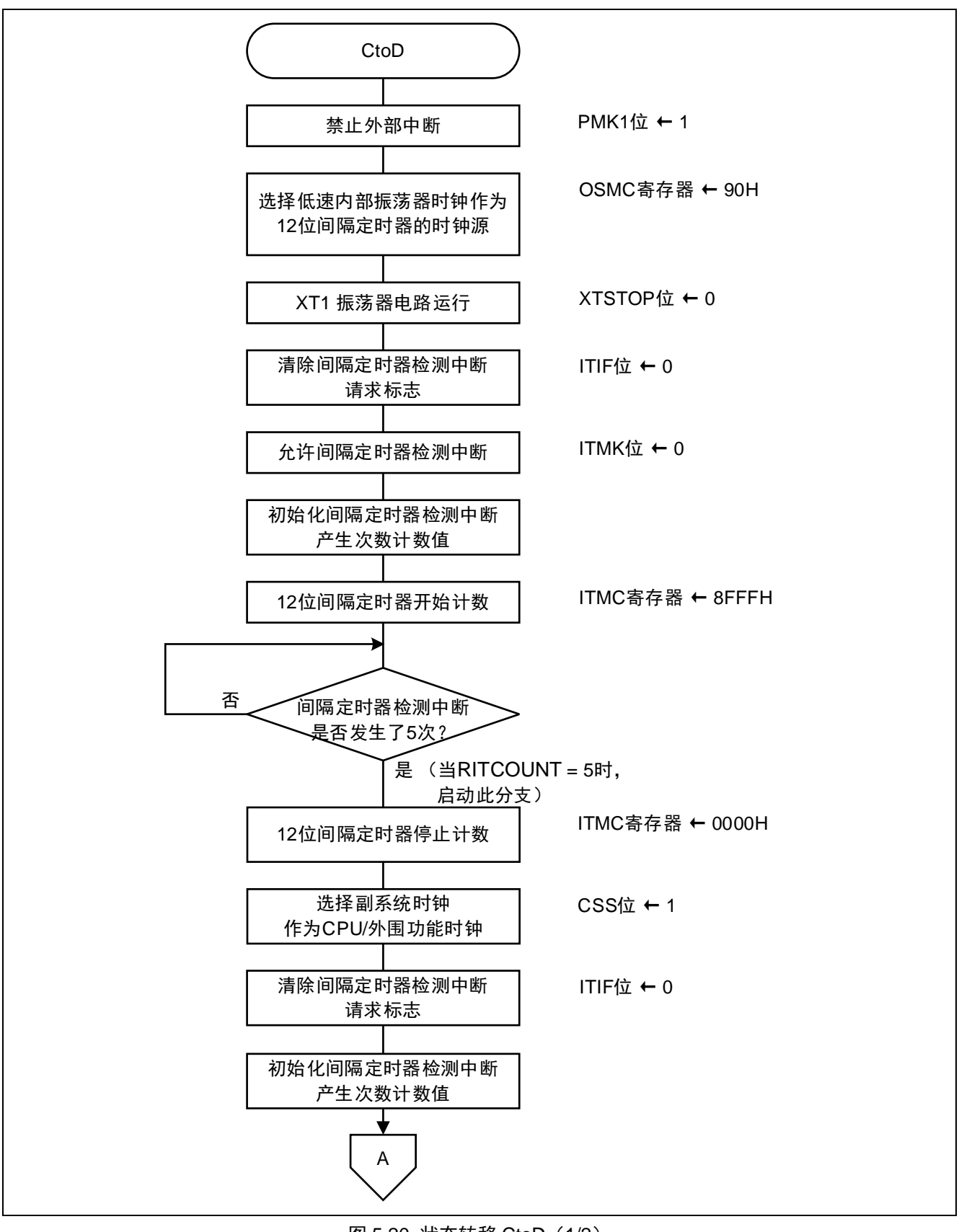

图 5.20 状态转移 CtoD(1/2)

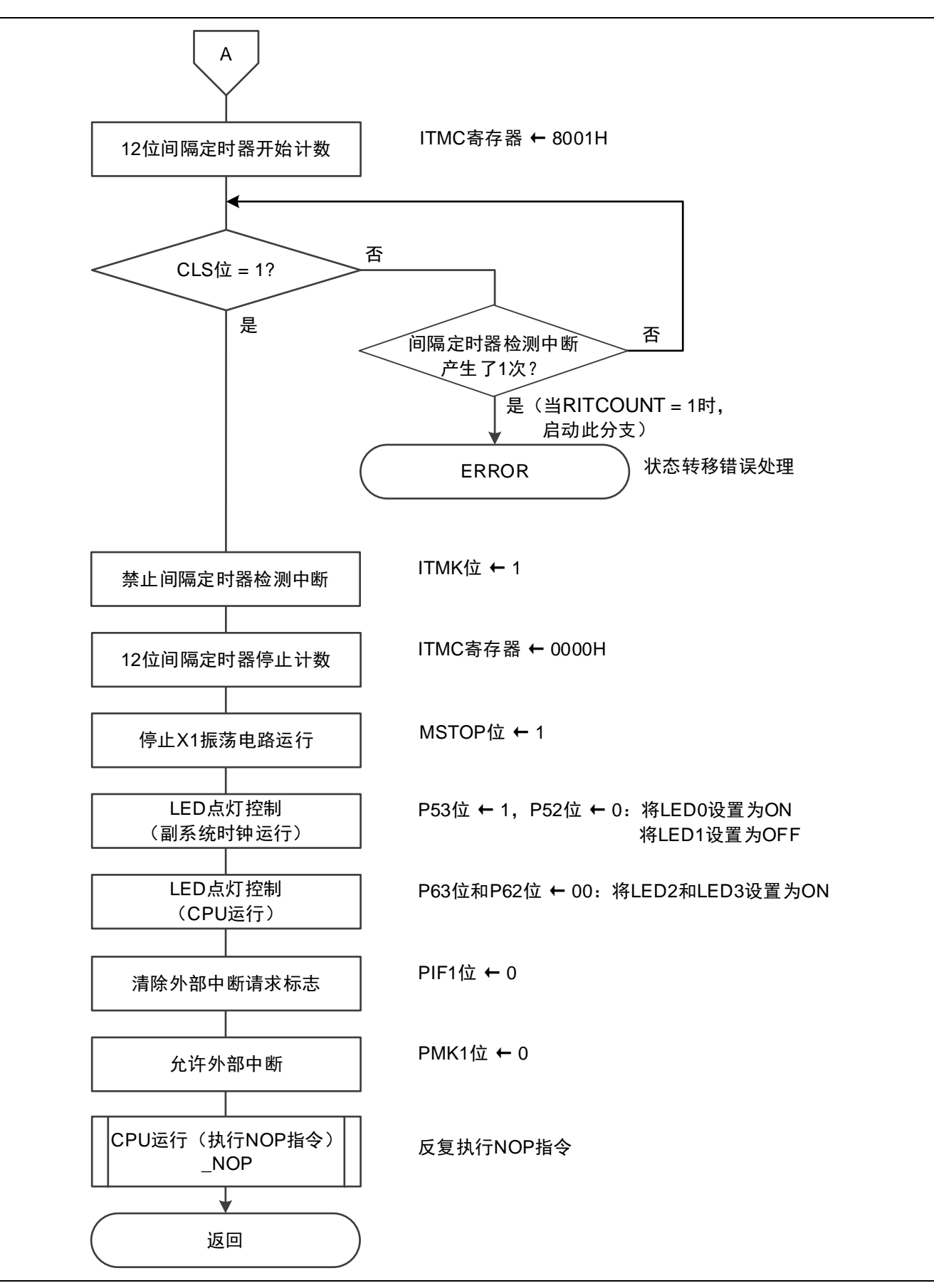

图 5.21 状态转移 CtoD(2/2)

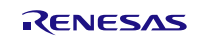

## **5.6.17** 状态转移 DtoC

状态转移 DtoC 的流程, 请参见"图 5.22"和"图 5.23"。

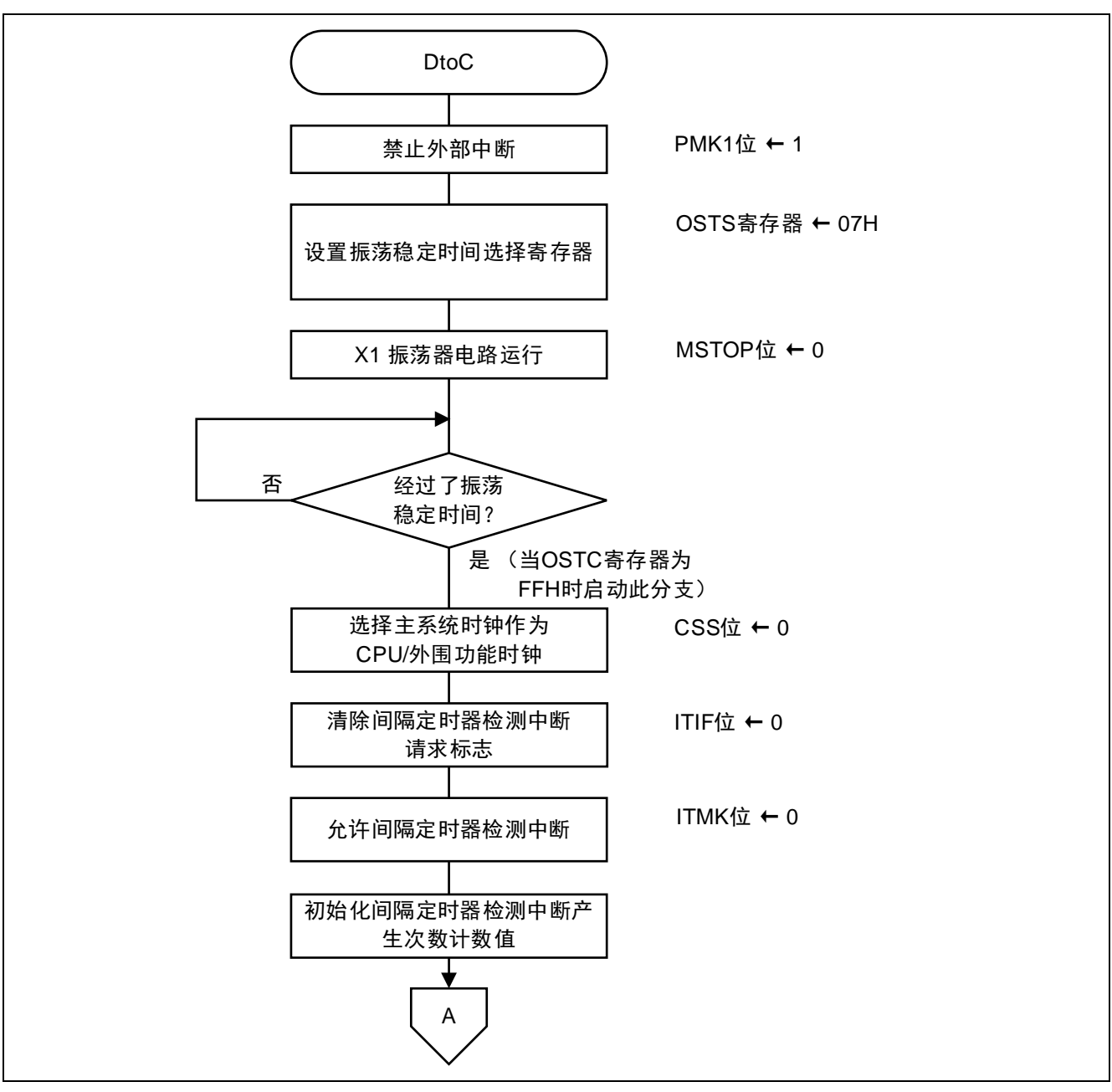

图 5.22 状态转移 DtoC(1/2)

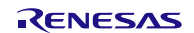

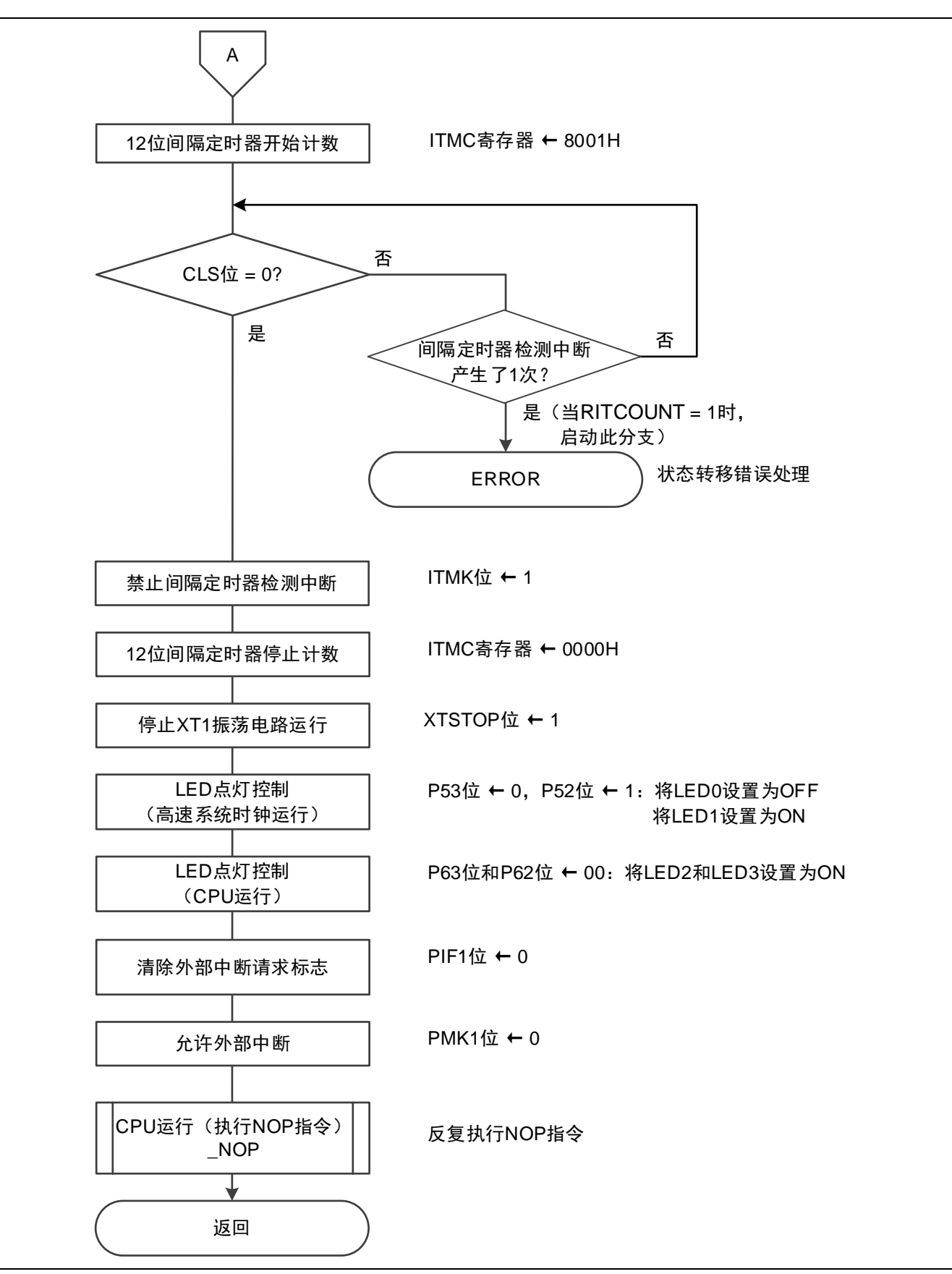

图 5.23 状态转移 DtoC(2/2)

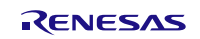

## **5.6.18** 状态转移 CtoF

状态转移 CtoF 的流程, 请参见"图 5.24"。

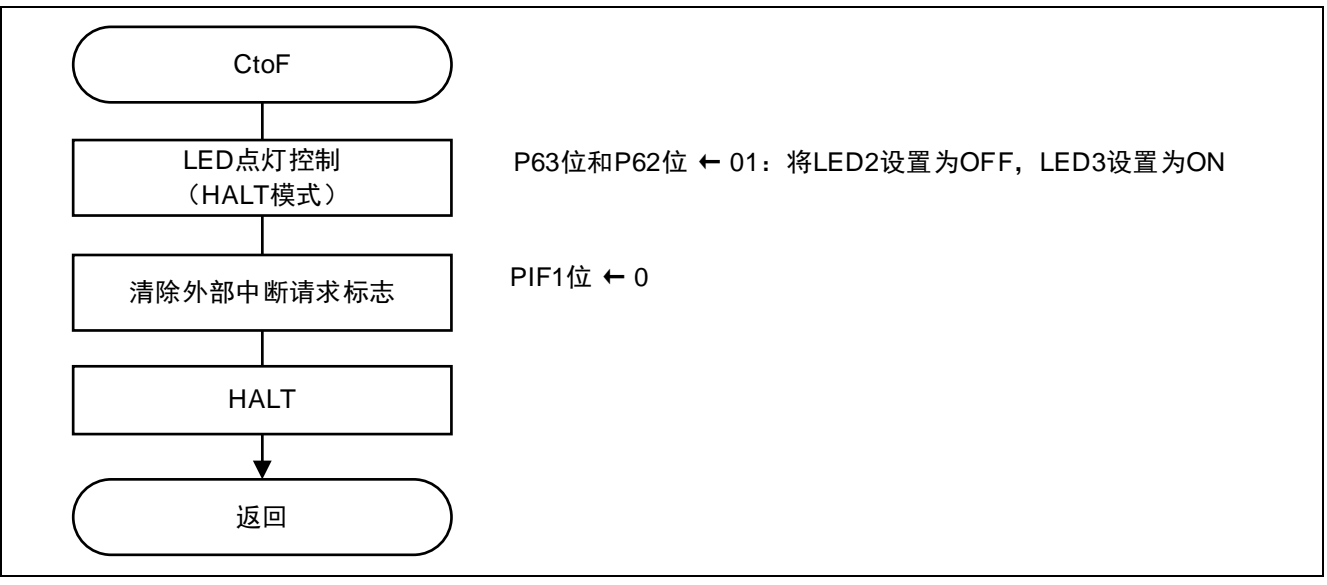

#### 图 5.24 状态转移 CtoF

## **5.6.19** 状态转移 FtoC

状态转移 FtoC 的流程, 请参见"图 5.25"。

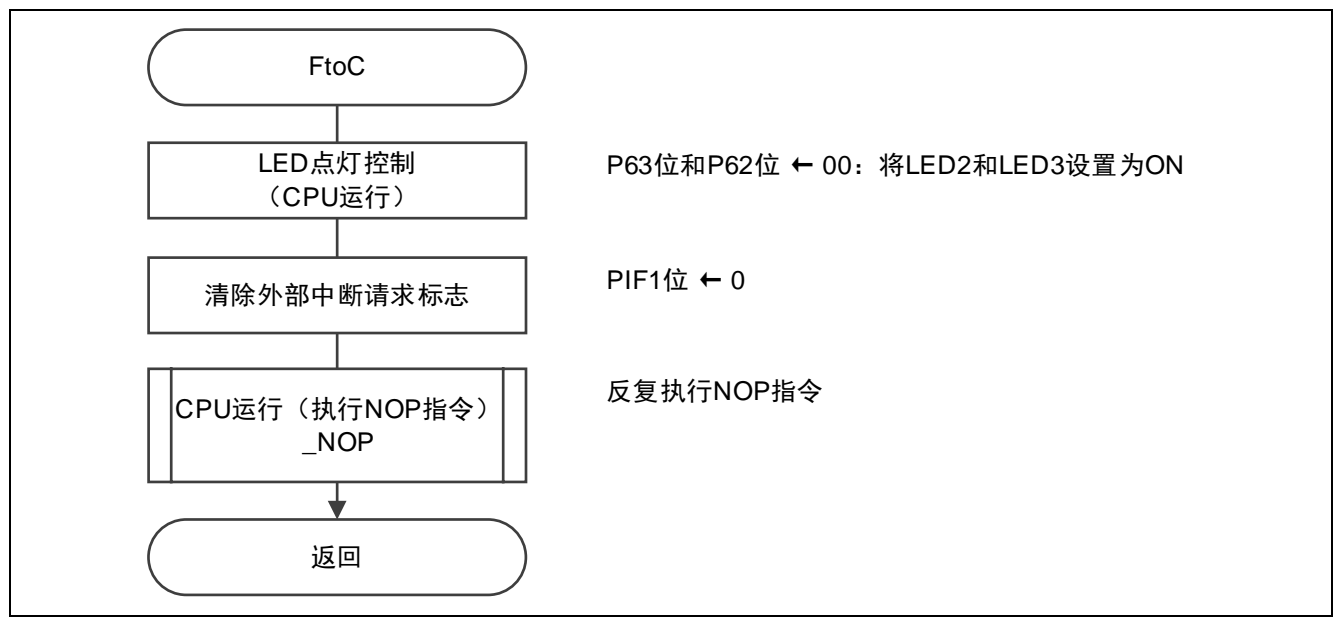

### 图 5.25 状态转移 FtoC

## **5.6.20** 状态转移 CtoI

状态转移 CtoI 的流程, 请参见"图 5.26"。

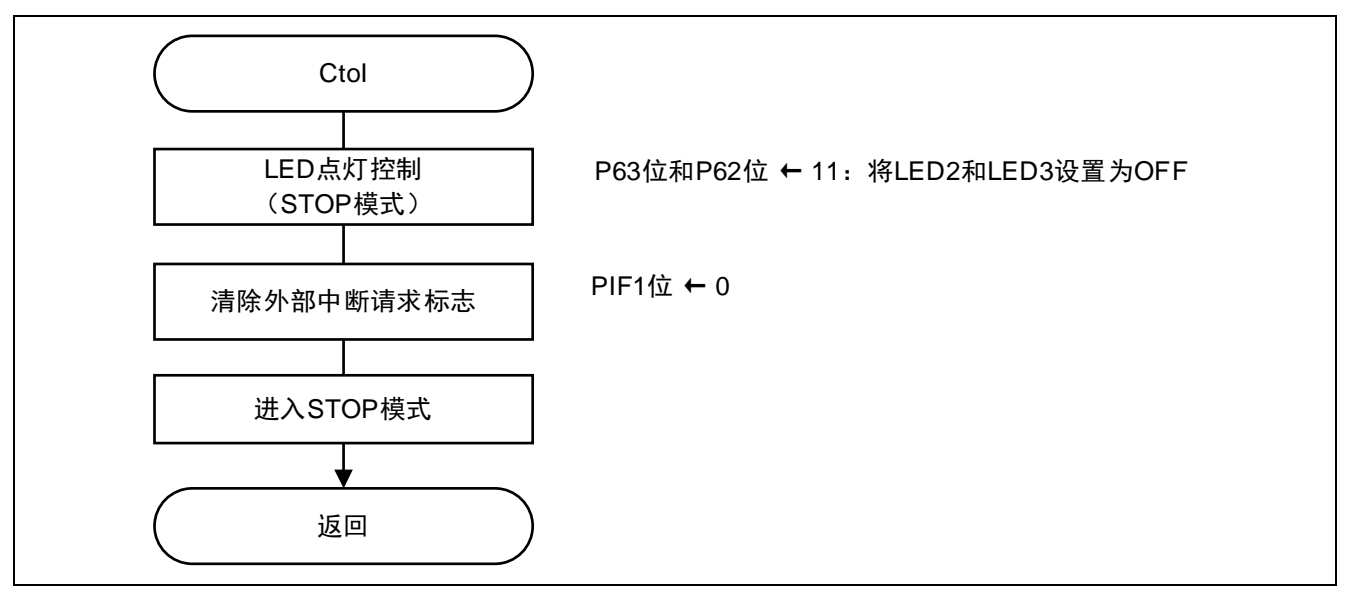

图 5.26 状态转移 CtoI

## **5.6.21** 状态转移 ItoC

状态转移 ItoC 的流程, 请参见"图 5.27"。

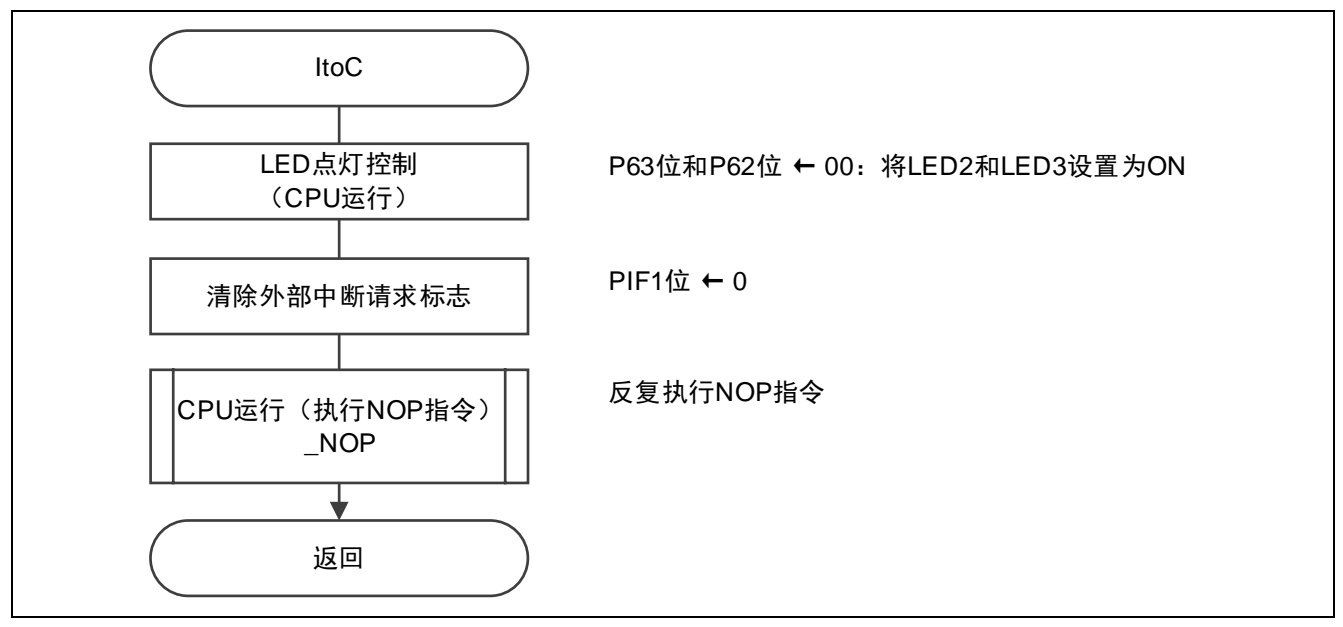

图 5.27 状态转移 ItoC

## **5.6.22** 状态转移 CtoB

状态转移 CtoB 的流程, 请参见"图 5.28"和"图 5.29"。

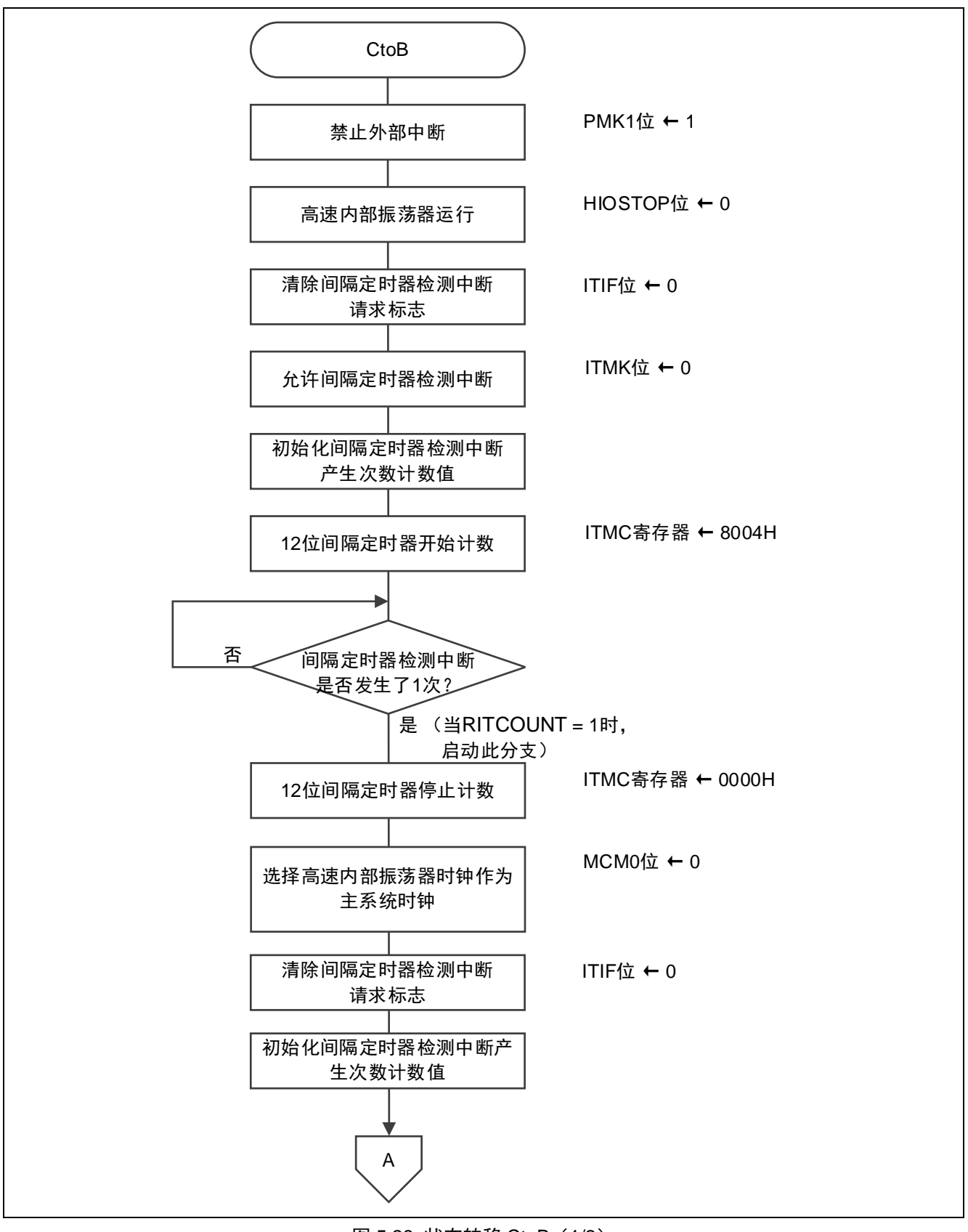

图 5.28 状态转移 CtoB(1/2)

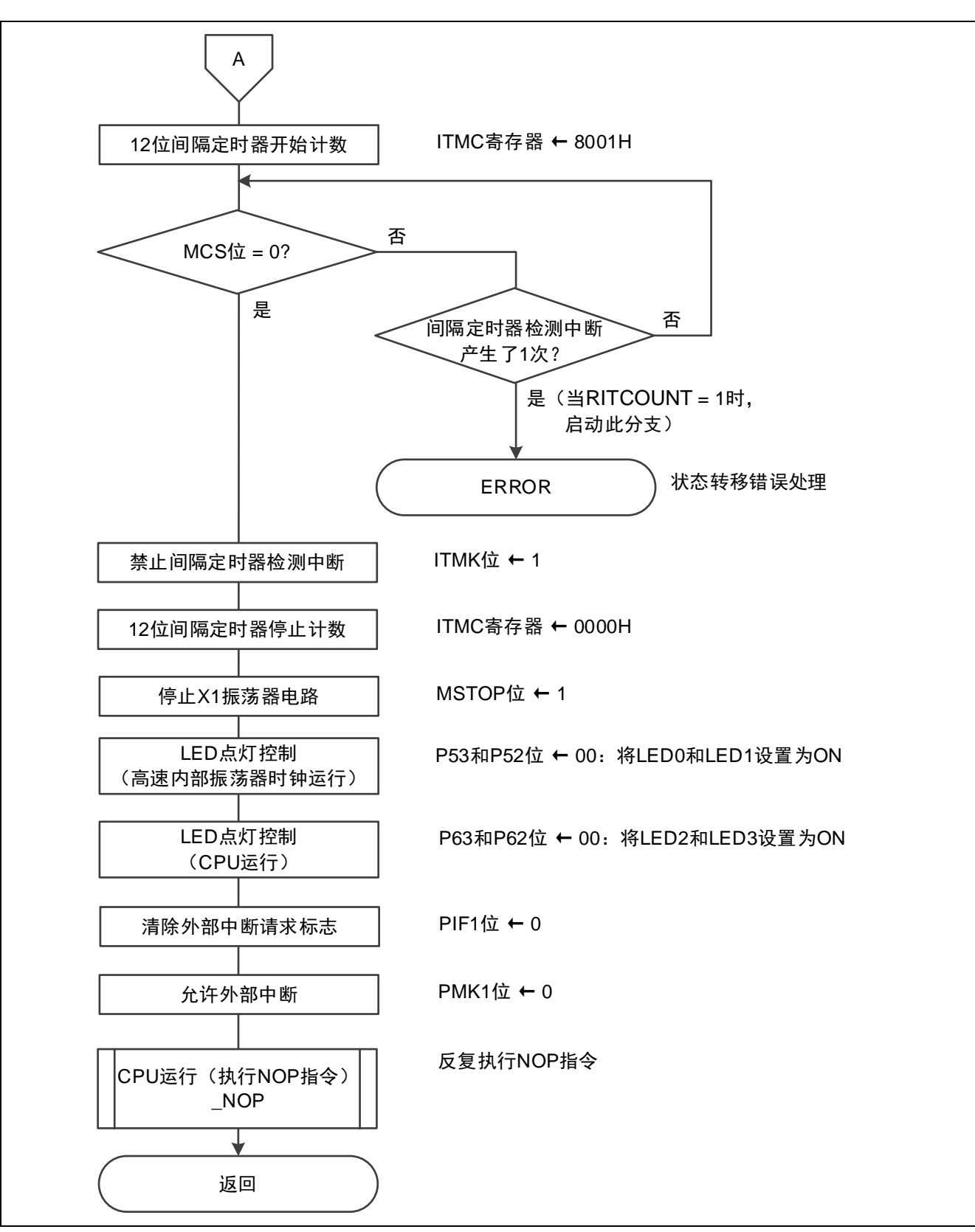

图 5.29 状态转移 CtoB(2/2)

## **5.6.23** 状态转移 BtoE

状态转移 BtoE 的流程, 请参见"图 5.30"。

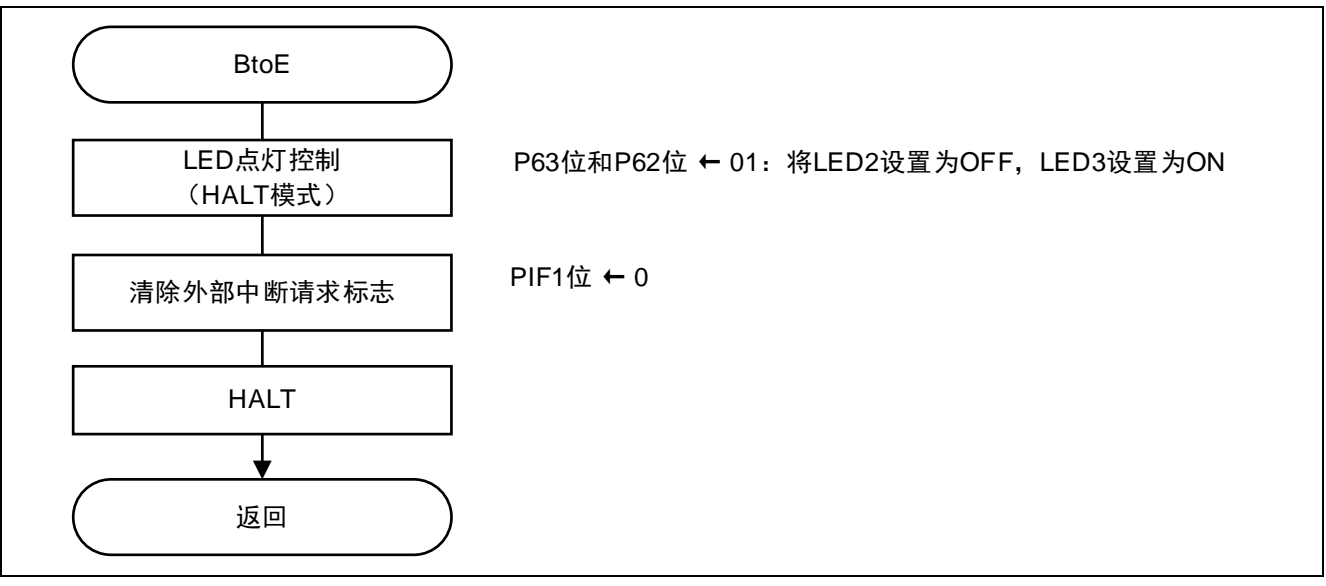

#### 图 5.30 状态转移 BtoE

## **5.6.24** 状态转移 EtoB

状态转移 EtoB 的流程, 请参见"图 5.31"。

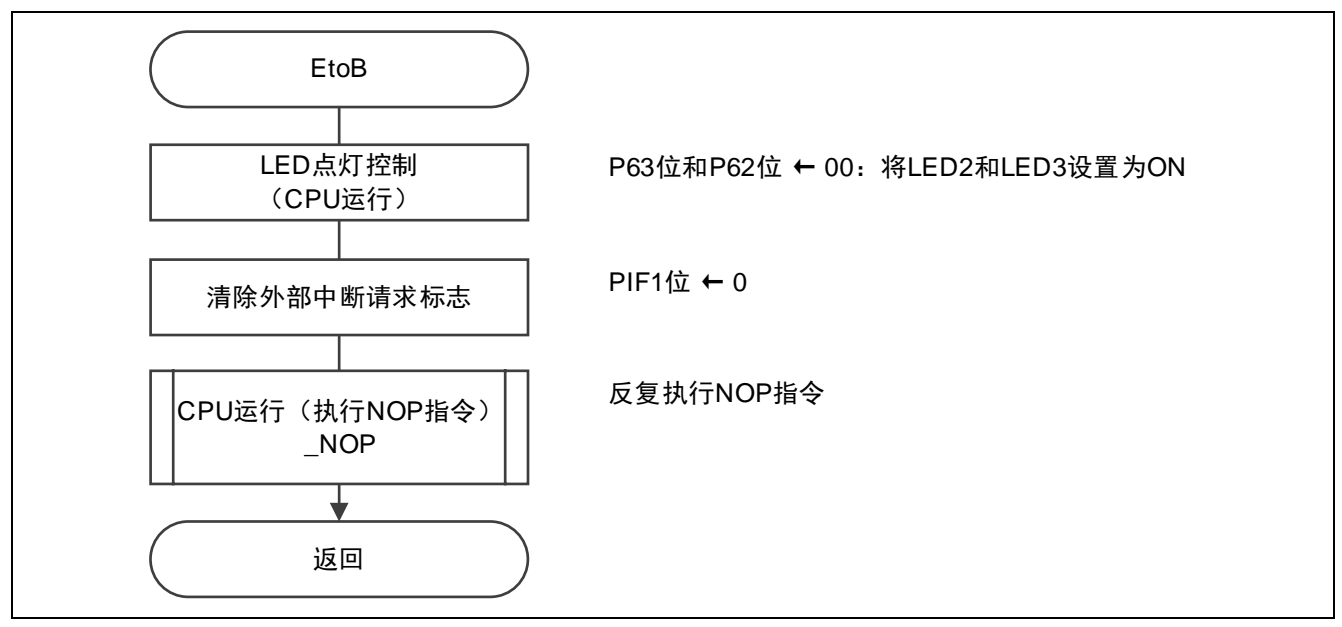

### 图 5.31 状态转移 EtoB

## **5.6.25** 状态转移 BtoH

状态转移 BtoH 的流程, 请参见"图 5.32"。

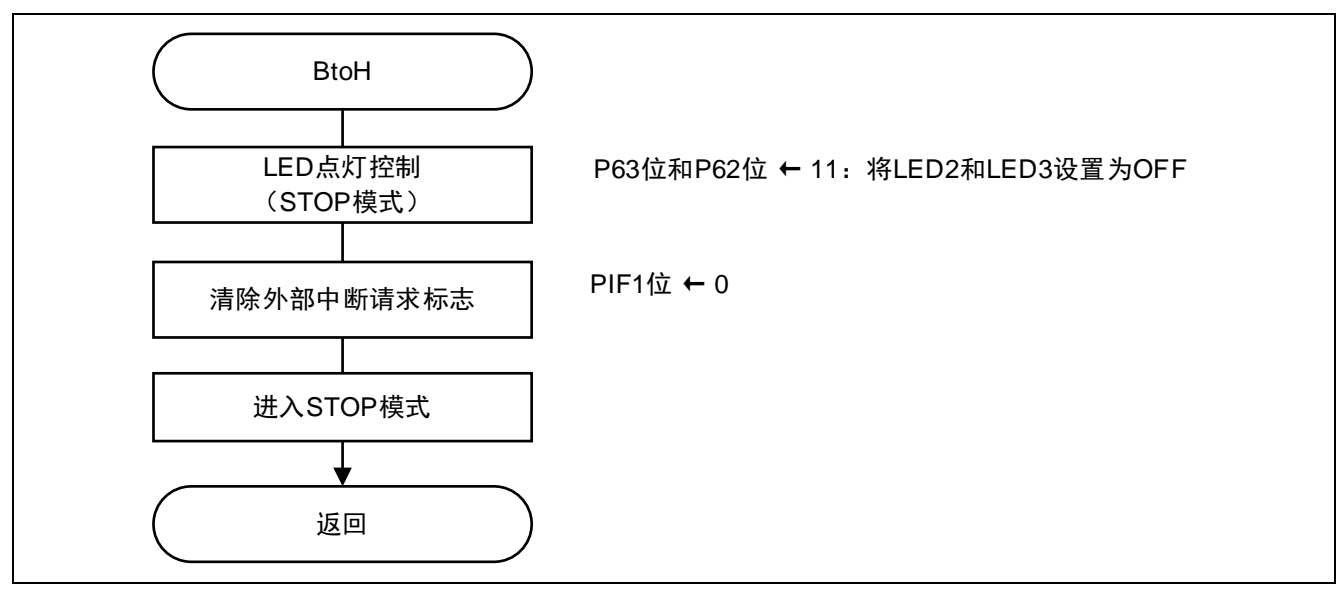

#### 图 5.32 状态转移 BtoH

## **5.6.26** 状态转移 HtoB

状态转移 HtoB 的流程, 请参见"图 5.33"。

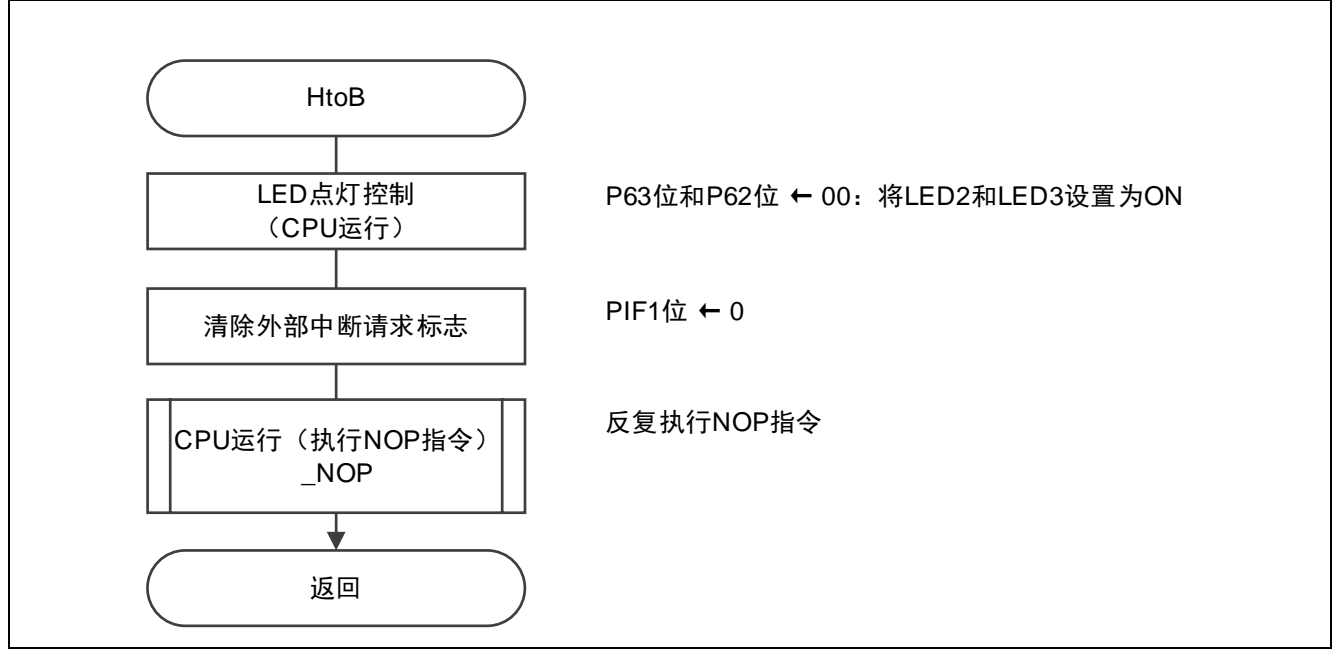

#### 图 5.33 状态转移 HtoB

## **5.6.27** 状态转移 BtoJ

状态转移 BtoJ 的流程, 请参见"图 5.34"。

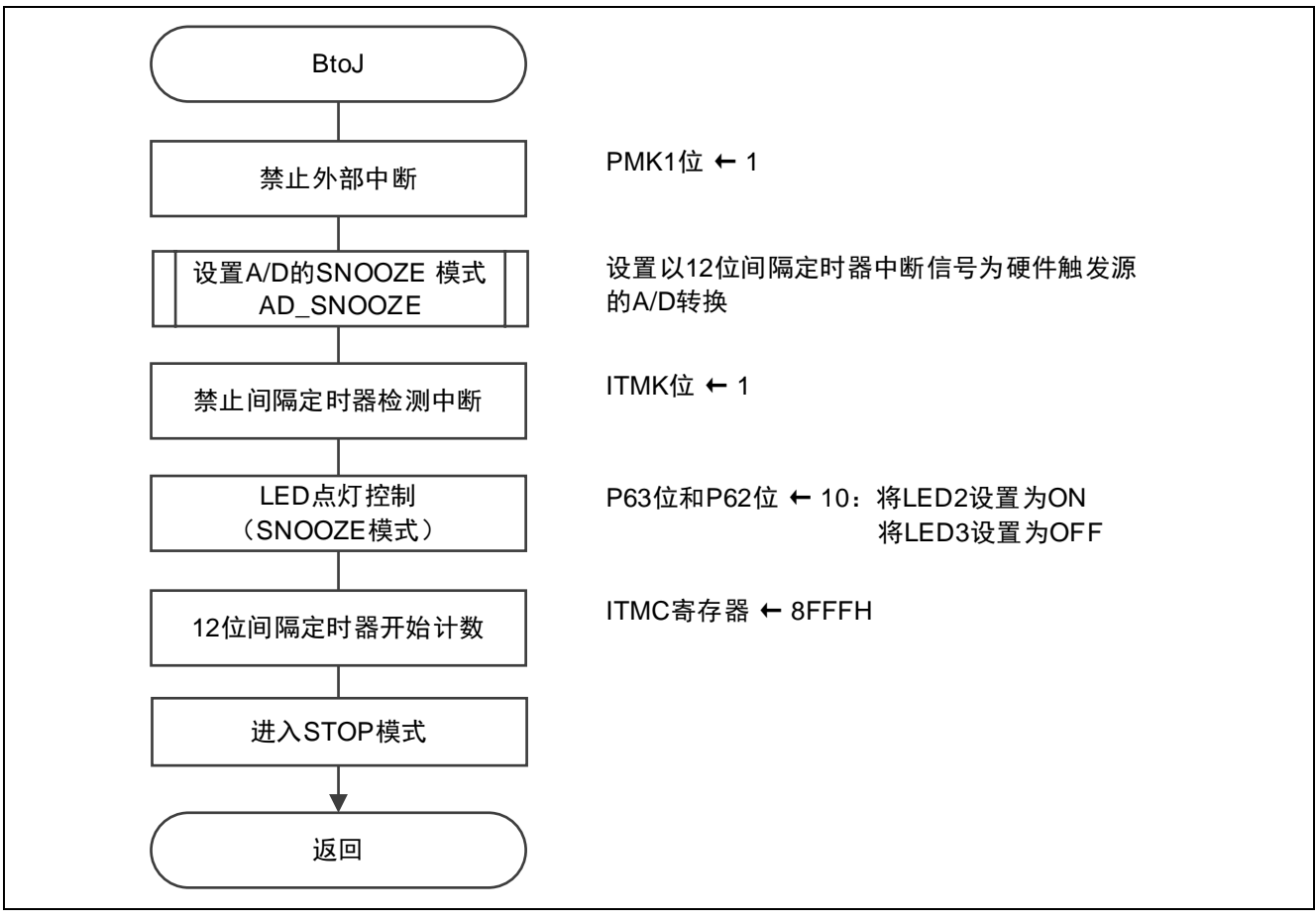

图 5.34 状态转移 BtoJ

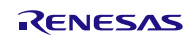

#### **5.6.28** 设置 A/D 转换器

设置 A/D 转换器的流程,请参见"图 5.35"。

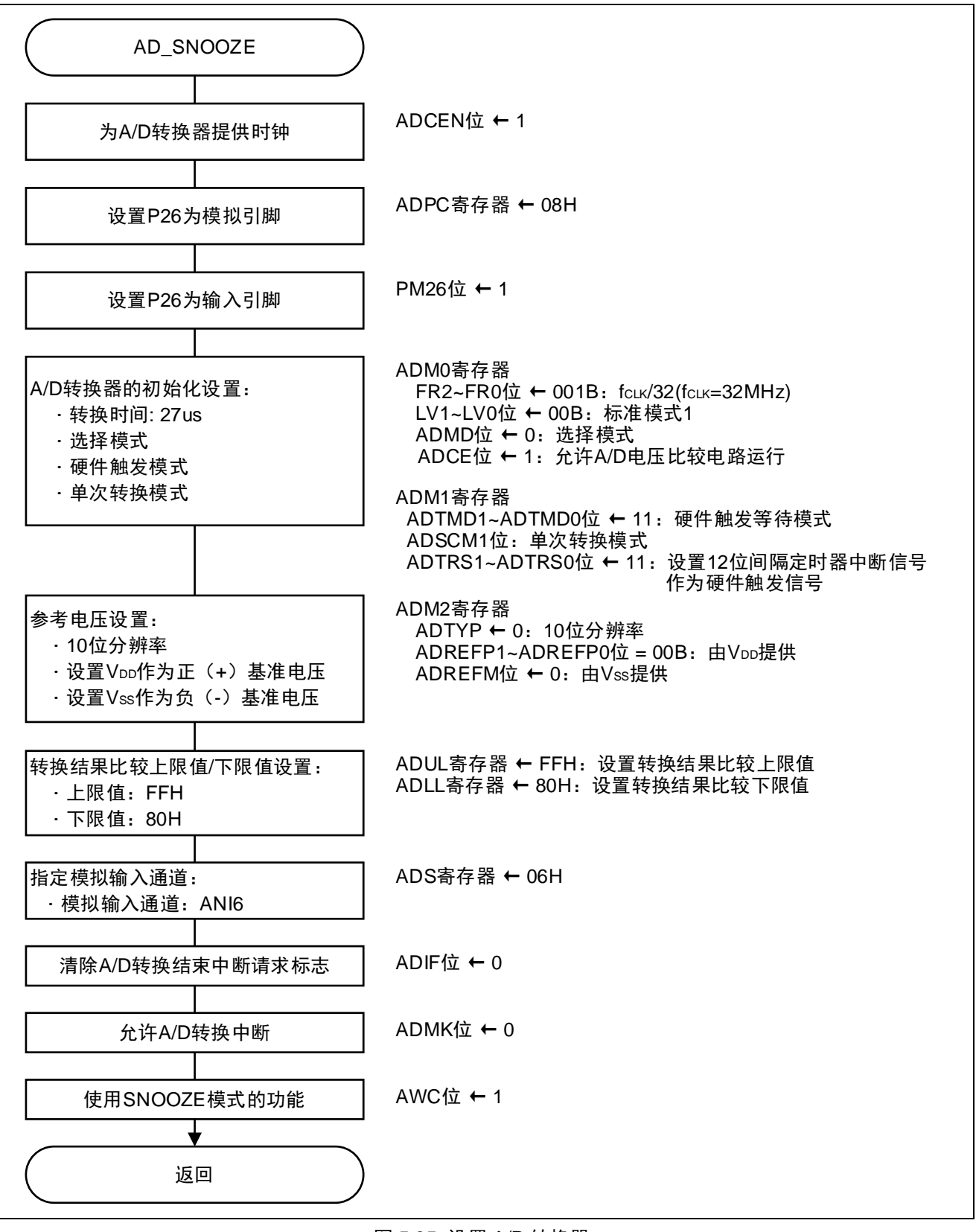

图 5.35 设置 A/D 转换器

设置 A/D 转换时间与运行模式

• A/D 转换器模式寄存器  $0$  (ADM $0$ ) 控制 A/D 转换器的运行。 指定 A/D 转换通道选择模式。

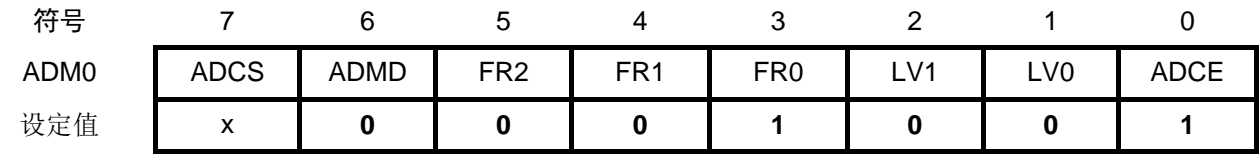

位 6

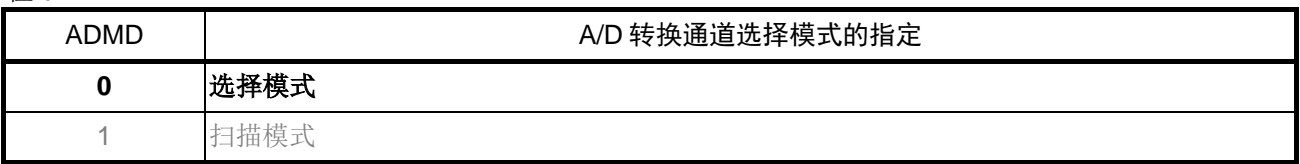

位 5~1

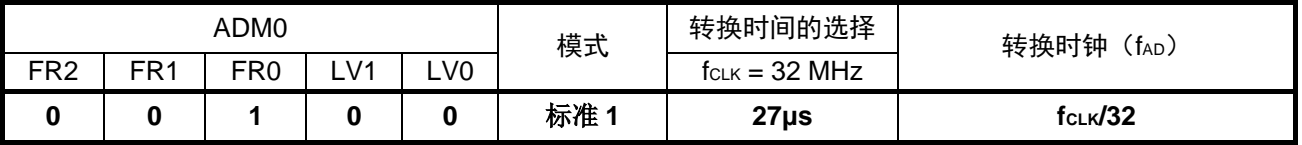

#### 位 0

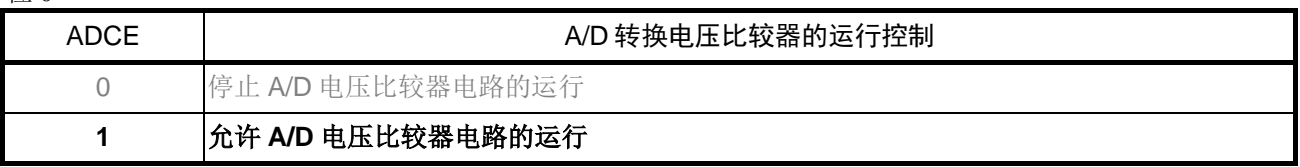

注意: 关于寄存器设置的详细方法,请参考 RL78/G13 用户手册 硬件篇。 寄存器图中的设定值说明: x: 未使用位; 空白: 未变更位; 一: 预留位或者是什么都不配置的位

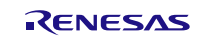

设置 A/D 转换触发模式

• A/D 转换模式寄存器 1(ADM1) 选择 A/D 转换触发模式。 设置 A/D 转换运行模式。

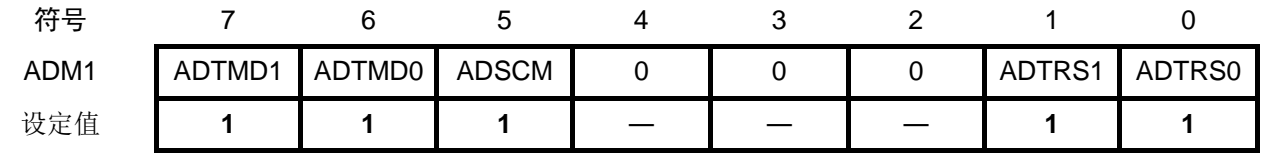

位 7~6

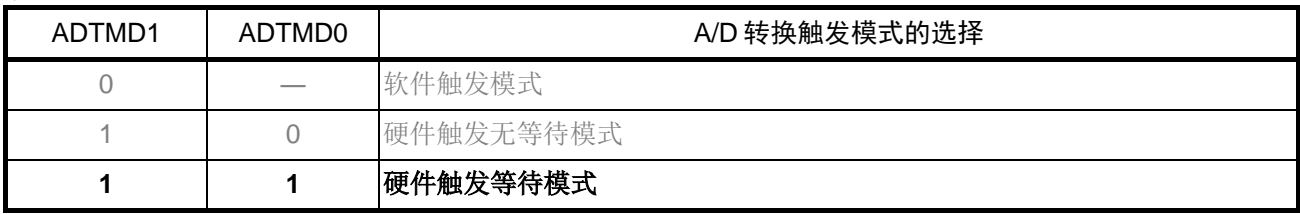

位 5

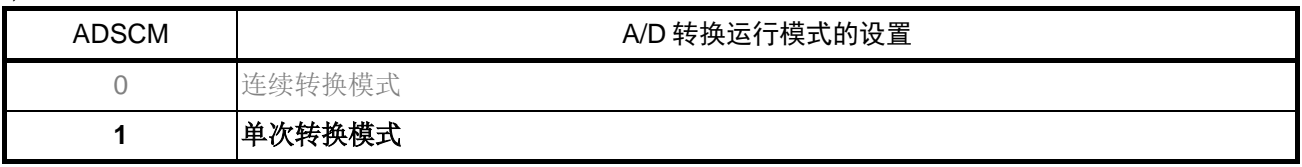

位 1~0

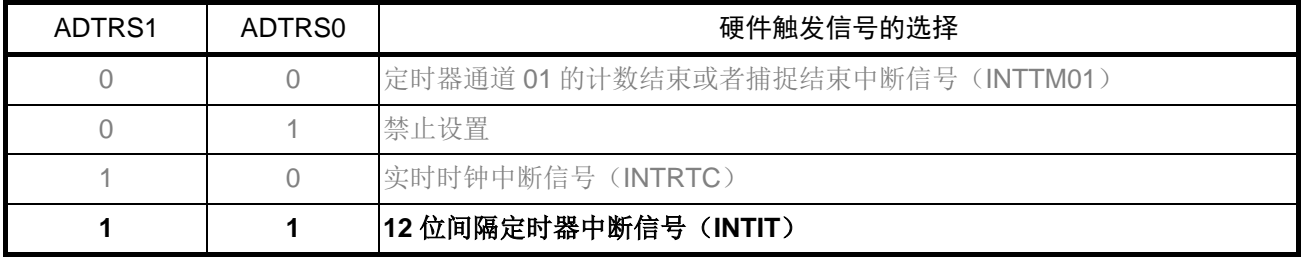

注意: 关于寄存器设置的详细方法,请参考 RL78/G13 用户手册 硬件篇。 寄存器图中的设定值说明: x: 未使用位; 空白: 未变更位; 一: 预留位或者是什么都不配置的位

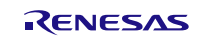

设置 A/D 基准电压

<sup>•</sup> A/D 转换器的模式寄存器  $2$  (ADM2) 选择 A/D 转换器的基准电压。

| 符号   |         |                |  |              |            |              |
|------|---------|----------------|--|--------------|------------|--------------|
| ADM2 | ADREFP1 | ADREFPO ADREFM |  | <b>ADRCK</b> | <b>AWC</b> | <b>ADTYP</b> |
| 设定值  |         |                |  |              |            |              |

位 7~6

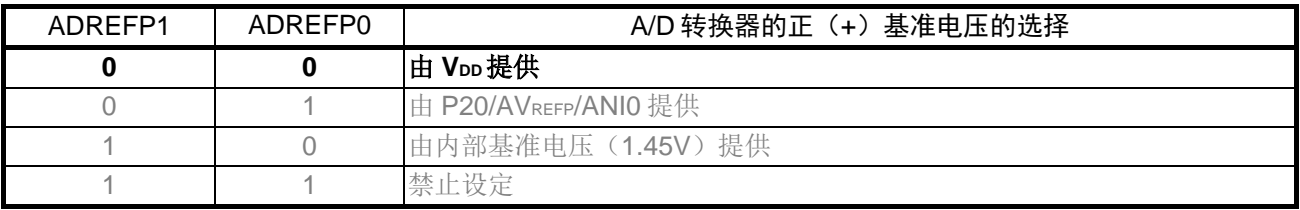

位 5

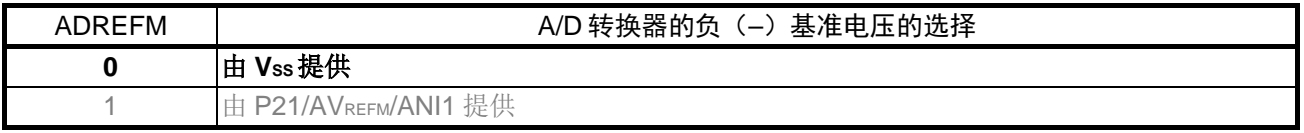

## 位 3

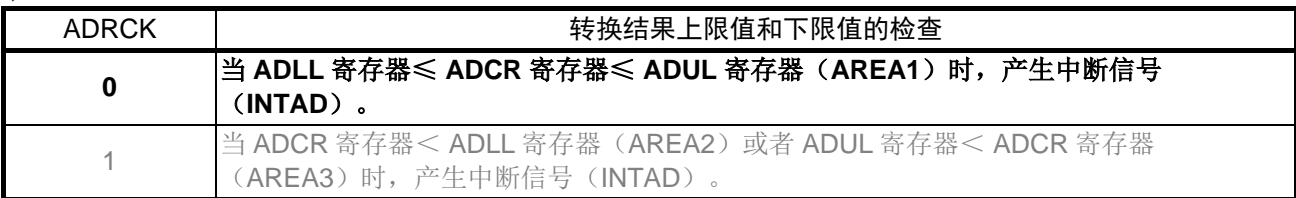

位 2

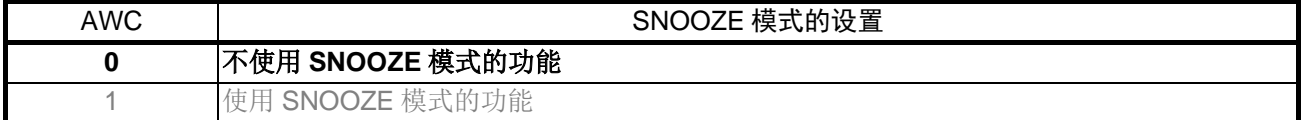

位 0

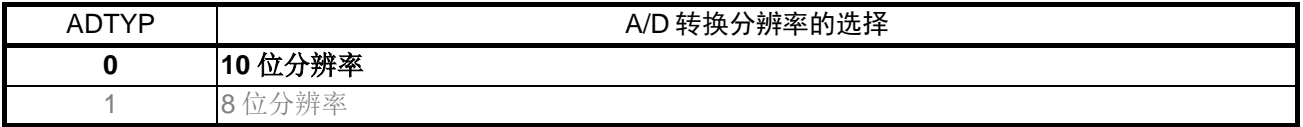

注意: 关于寄存器设置的详细方法,请参考 RL78/G13 用户手册 硬件篇。 寄存器图中的设定值说明: x:未使用位;空白:未变更位;—:预留位或者是什么都不配置的位

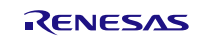

设置转换结果比较上限值/下限值

- 转换结果比较上限值设置寄存器(ADUL)
- 转换结果比较下限值设置寄存器(ADLL) 设置转换结果比较上限值/下限值。

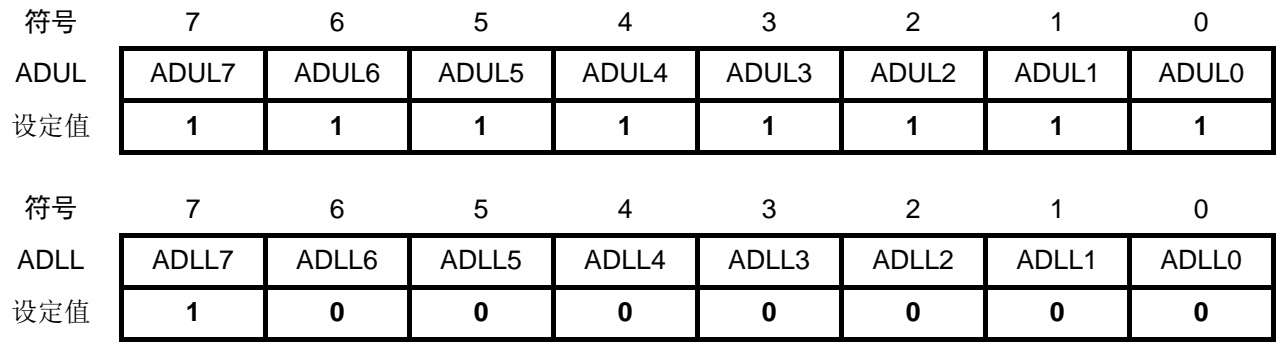

设置模拟输入通道

• 模拟输入通道指定寄存器(ADS)

指定进行 A/D 转换的模拟电压输入通道。

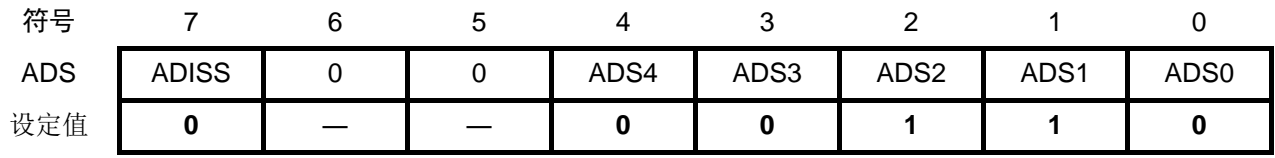

### 位 7、位 4~0

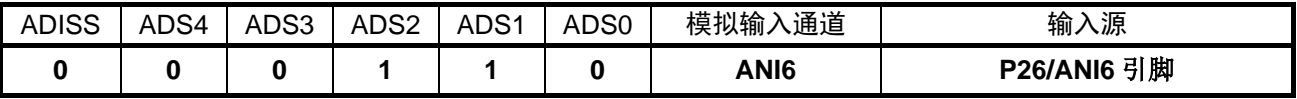

注意: 关于寄存器设置的详细方法,请参考 RL78/G13 用户手册 硬件篇。 寄存器图中的设定值说明: x:未使用位;空白:未变更位;—:预留位或者是什么都不配置的位

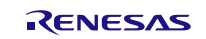

设置 SNOOZE 模式

• A/D 转换器的模式寄存器  $2$  (ADM2) 选择使用 A/D 转换器的 SNOOZE 模式功能。

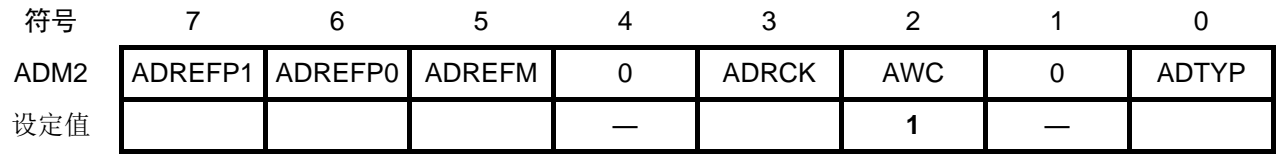

位 2

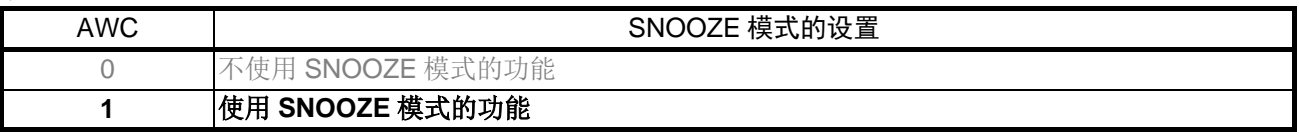

注意: 关于寄存器设置的详细方法,请参考 RL78/G13 用户手册 硬件篇。 寄存器图中的设定值说明: x:未使用位;空白:未变更位;—:预留位或者是什么都不配置的位

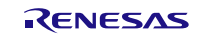

## **5.6.29** 状态转移 JtoB

状态转移 JtoB 的流程, 请参见"图 5.36"。

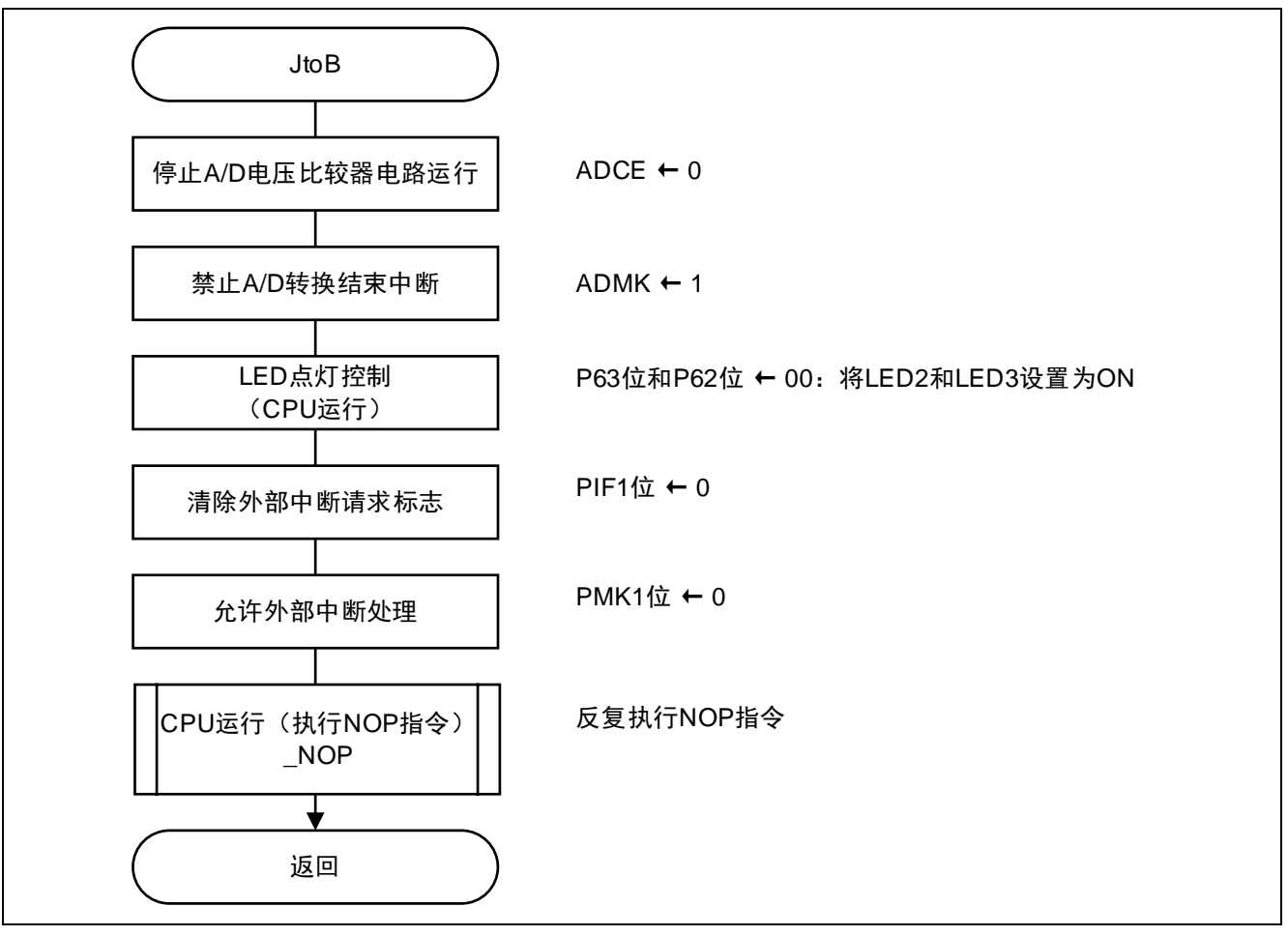

图 5.36 状态转移 JtoB

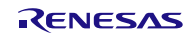

### **5.6.30** 状态转移结束处理

状态转移结束处理的流程,请参见"图 5.37"。

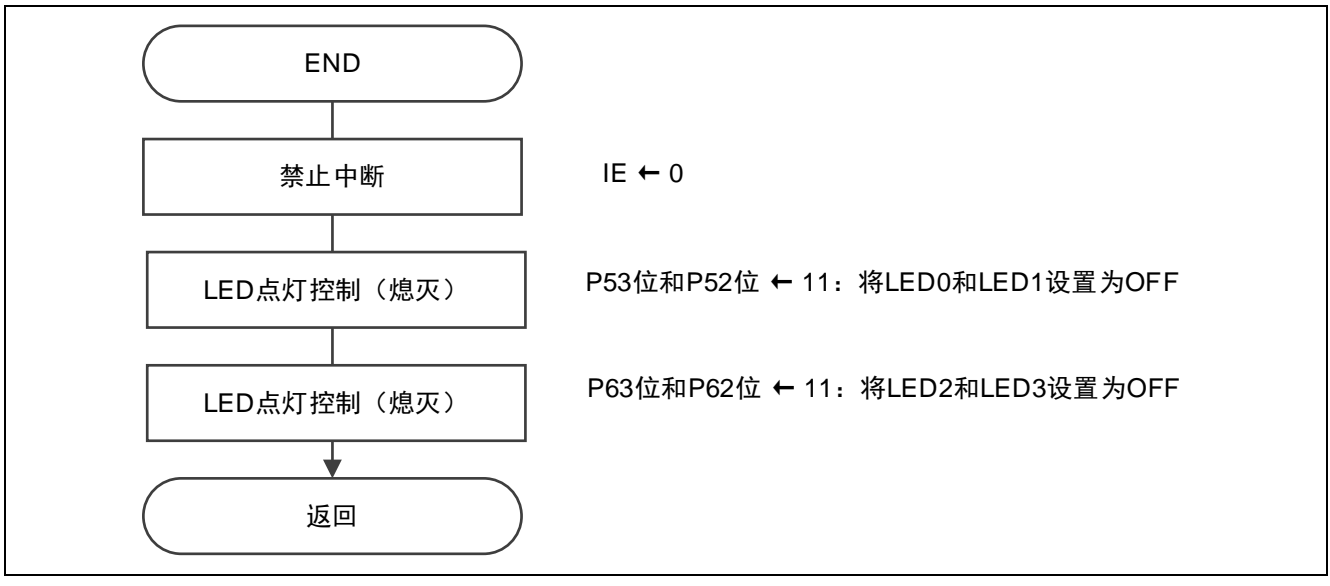

图 5.37 状态转移结束处理

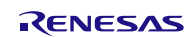

## **5.6.31** 外部中断处理

外部中断处理的流程,请参见"图 5.38"。

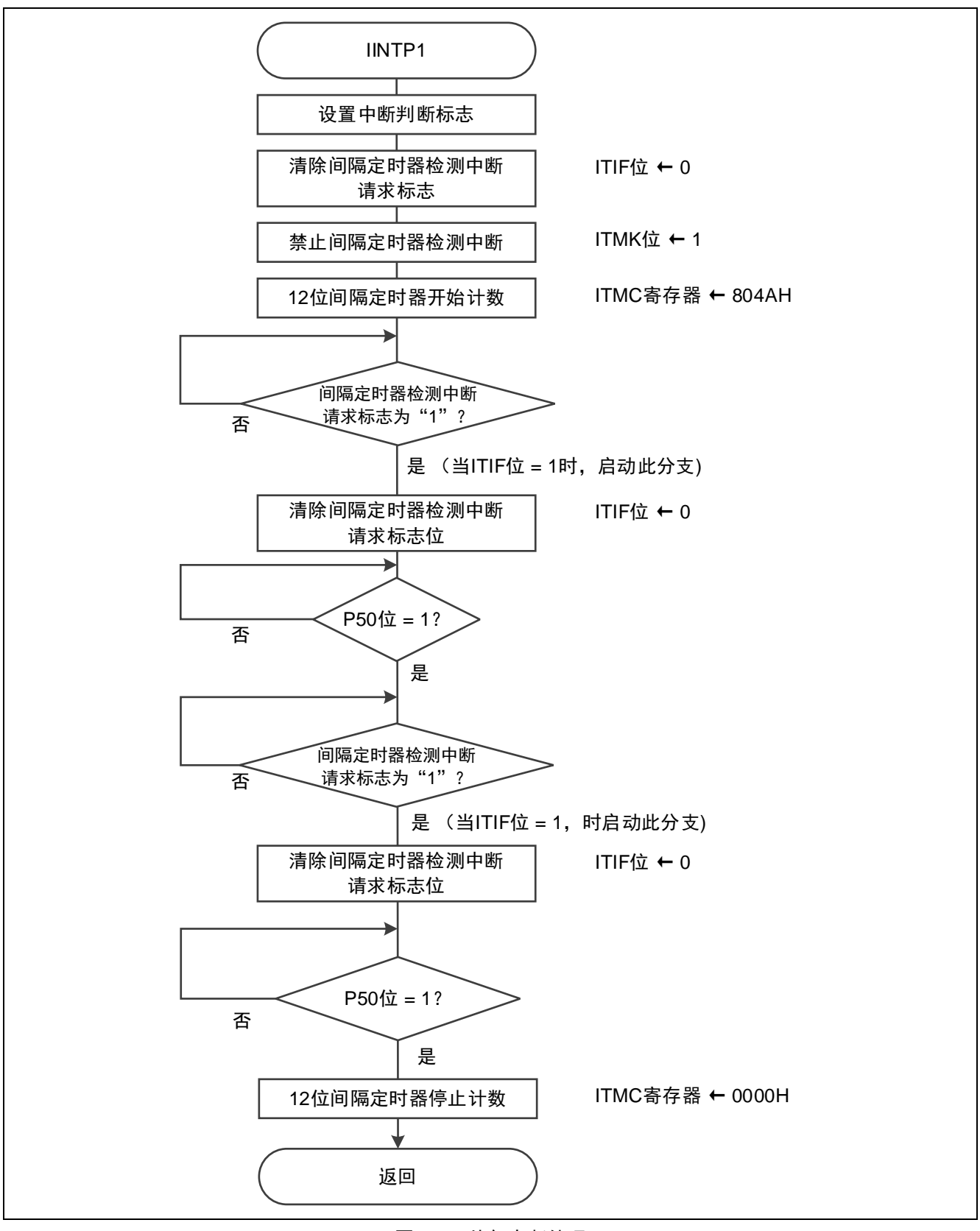

图 5.38 外部中断处理

## **5.6.32** 12 位间隔定时器中断处理

12 位间隔定时器中断处理的流程,请参见"图 5.39"。

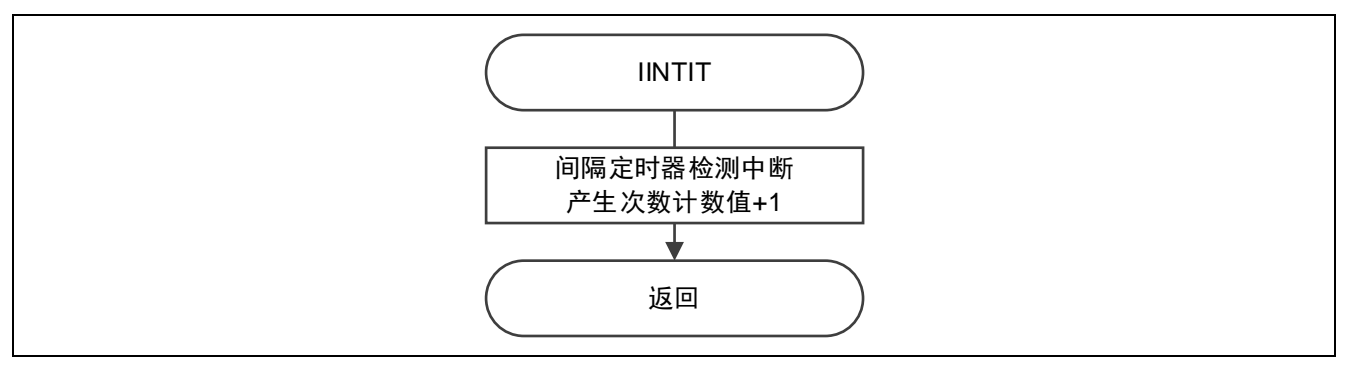

图 5.39 12 位间隔定时器中断处理

## **5.6.33** A/D 转换结束中断处理

A/D 转换结束中断处理的流程,请参见"图 5.40"。

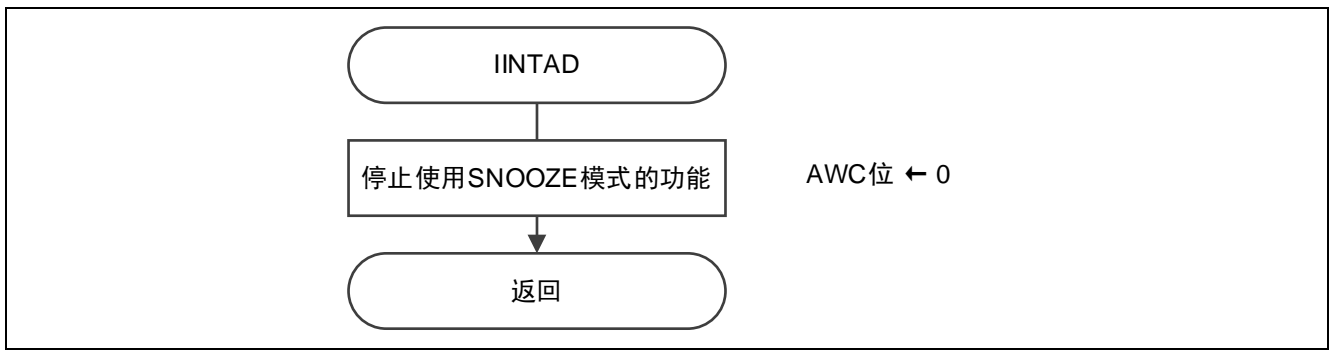

图 5.40 A/D 转换结束中断处理

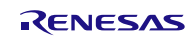

## **6.** 参考例程

参考例程请从瑞萨电子网页上取得。

## **7.** 参考文献

RL78/G13 用户手册 硬件篇 (R01UH0146C) RL78 family User's Manual: Software (R01US0015E) (最新版本请从瑞萨电子网页上取得)

技术信息/技术更新 (最新信息请从瑞萨电子网页上取得)

# 公司主页和咨询窗口

瑞萨电子主页

• <http://cn.renesas.com/>

咨询

- <http://cn.renesas.com/contact/>
- [contact.china@renesas.com](mailto:contact.china@renesas.com)

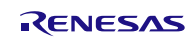
修订记录

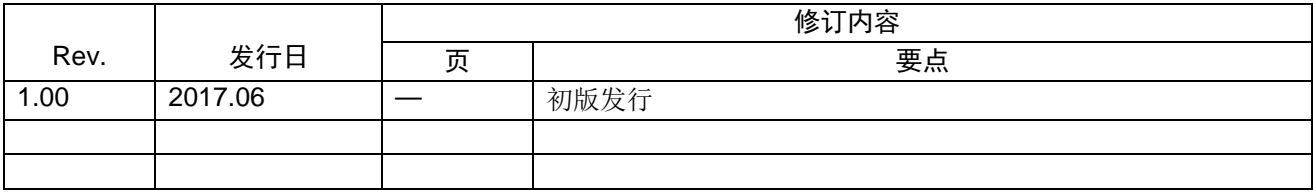

所有商标及注册商标均归其各自拥有者所有。

## 产品使用时的注意事项

本文对适用于单片机所有产品的 "使用时的注意事项"进行说明。有关个别的使用时的注意事项请参照 正文。此外,如果在记载上有与本手册的正文有差异之处,请以正文为准。

- 1. 未使用的引脚的处理 【注意】将未使用的引脚按照正文的 "未使用引脚的处理"进行处理。 CMOS产品的输入引脚的阻抗一般为高阻抗。如果在开路的状态下运行未使用的引脚,由于感应现 象,外加LSI周围的噪声,在LSI内部产生穿透电流,有可能被误认为是输入信号而引起误动作。 未使用的引脚,请按照正文的 "未使用引脚的处理"中的指示进行处理。
- 2. 通电时的处理

【注意】通电时产品处于不定状态。 通电时, LSI内部电路处于不确定状态,寄存器的设定和各引脚的状态不定。通过外部复位引脚对 产品进行复位时,从通电到复位有效之前的期间,不能保证引脚的状态。 同样,使用内部上电复位功能对产品进行复位时,从通电到达到复位产生的一定电压的期间,不能 保证引脚的状态。

3. 禁止存取保留地址 (保留区) 【注意】禁止存取保留地址 (保留区) 在地址区域中,有被分配将来用作功能扩展的保留地址 (保留区)。因为无法保证存取这些地址时 的运行,所以不能对保留地址 (保留区)进行存取。

4. 关于时钟

【注意】复位时,请在时钟稳定后解除复位。 在程序运行中切换时钟时,请在要切换成的时钟稳定之后进行。复位时,在通过使用外部振荡器 (或者外部振荡电路)的时钟开始运行的系统中,必须在时钟充分稳定后解除复位。另外,在程序 运行中,切换成使用外部振荡凝练、或者外部振荡电路)的时钟时,在要切换成的时钟充分稳定后 再进行切换。

5. 关于产品间的差异

【注意】在变更不同型号的产品时,请对每一个产品型号进行系统评价测试。 即使是同一个群的单片机,如果产品型号不同,由于内部ROM、版本模式等不同,在电特性范围 内有时特性值、动作容限、噪声耐量、噪声辐射量等也不同。因此,在变更不认同型号的产品时, 请对每一个型号的产品进行系统评价测试。

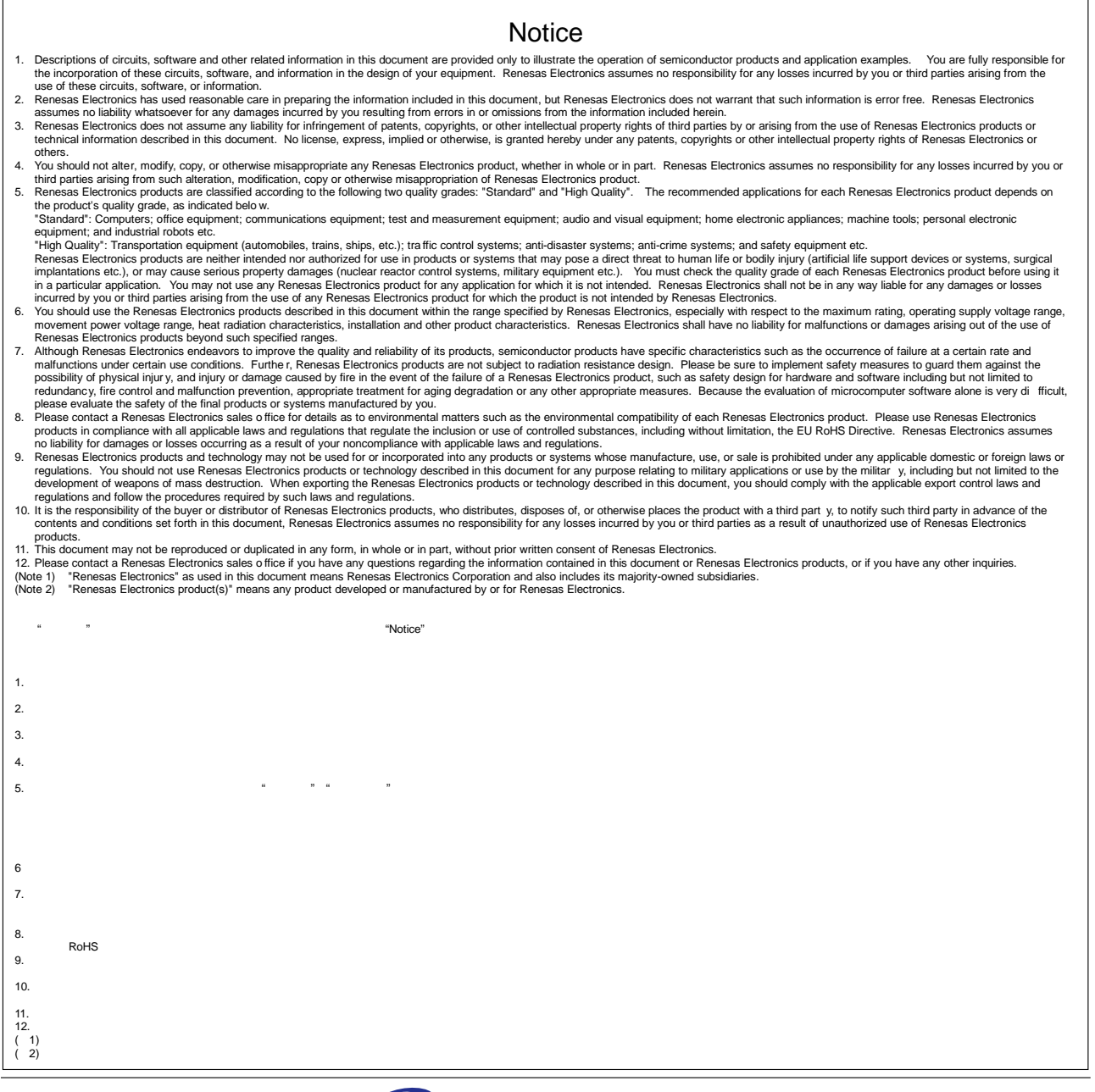

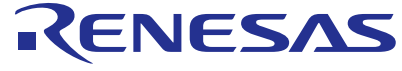

**SALES OFFICES <http://www.renesas.com> http://www.renesas.com** 

**Renesas Electronics America Inc.**<br>2801 Scott Boulevard Santa Clara, CA 95050-2549, U.S.A.<br>Tel: +1-408-588-6000, Fax: +1-408-588-6130 **Renesas Electronics Canada Limited**<br>9251 Yonge Street, Suite 8309 Richmond Hill, Ontario Canada L4C 9T3<br>Tel: +1-905-237-2004 **Renesas Electronics Europe Limited**<br>Dukes Meadow, Millboard Road, Bourne End, Buckinghamshire, SL8 5FH, U.K<br>Tel: +44-1628-585-100, Fax: +44-1628-585-900 **Renesas Electronics Europe GmbH** Arcadiastrasse 10, 40472 Düsseldorf, Germany Tel: +49-211-6503-0, Fax: +49-211-6503-1327 **Renesas Electronics (China) Co., Ltd.**<br>Room 1709, Quantum Plaza, No.27 ZhiChunLu Haidian District, Beijing 100191, P.R.China<br>Tel: +86-10-8235-1155, Fax: +86-10-8235-7679 **Renesas Electronics (Shanghai) Co., Ltd.**<br>Unit 301, Tower A, Central Towers, 555 Langao Road, Putuo District, Shanghai, P. R. China 200333<br>Tel: +86-21-2226-0888, Fax: +86-21-2226-0999 Refer to ["http://www.renesas.com/" fo](http://www.renesas.com/)r the latest and detailed information.

**Renesas Electronics Hong Kong Limited**<br>Unit 1601-1611, 16/F., Tower 2, Grand Century Place, 193 Prince Edward Road West, Mongkok<br>Tel: +852-2265-6688, Fax: +852 2886-9022 **Renesas Electronics Taiwan Co., Ltd.** 13F, No. 363, Fu Shing North Road, Taipei 10543, Taiwan Tel: +886-2-8175-9600, Fax: +886 2-8175-9670 Renesas Electronics Singapore Pte. Ltd.<br>80 Bendemeer Road, Unit #06-02 Hyflux Innovation Centre, Singapore 339949<br>Tel: +65-6213-0200, Fax: +65-6213-0300 **Renesas Electronics Malaysia Sdn.Bhd.**<br>Unit 1207, Block B, Menara Amcorp, Amcorp Trade Centre, No. 18, Jln Persiaran Barat, 46050<br>Petaling Jaya, Selangor Darul Ehsan, Malaysia<br>Tel: +60-3-7955-9390, Fax: +60-3-7955-9510 Renesas Electronics India Pvt. Ltd.<br>No.777C, 100 Feet Road, HAL Stage, Indiranagar, Bangalore, India<br>Tel: +91-80-67208700, Fax: +91-80-67208777 **Renesas Electronics Korea Co., Ltd.**<br>12F., 234 Teheran-ro, Gangnam-Gu, Seoul, 135-080, Korea<br>Tel: +82-2-558-3737, Fax: +82-2-558-5141